# **VPC** 终端节点

# 接口参考(安卡拉区域)

文档版本 01 发布日期 2024-04-12

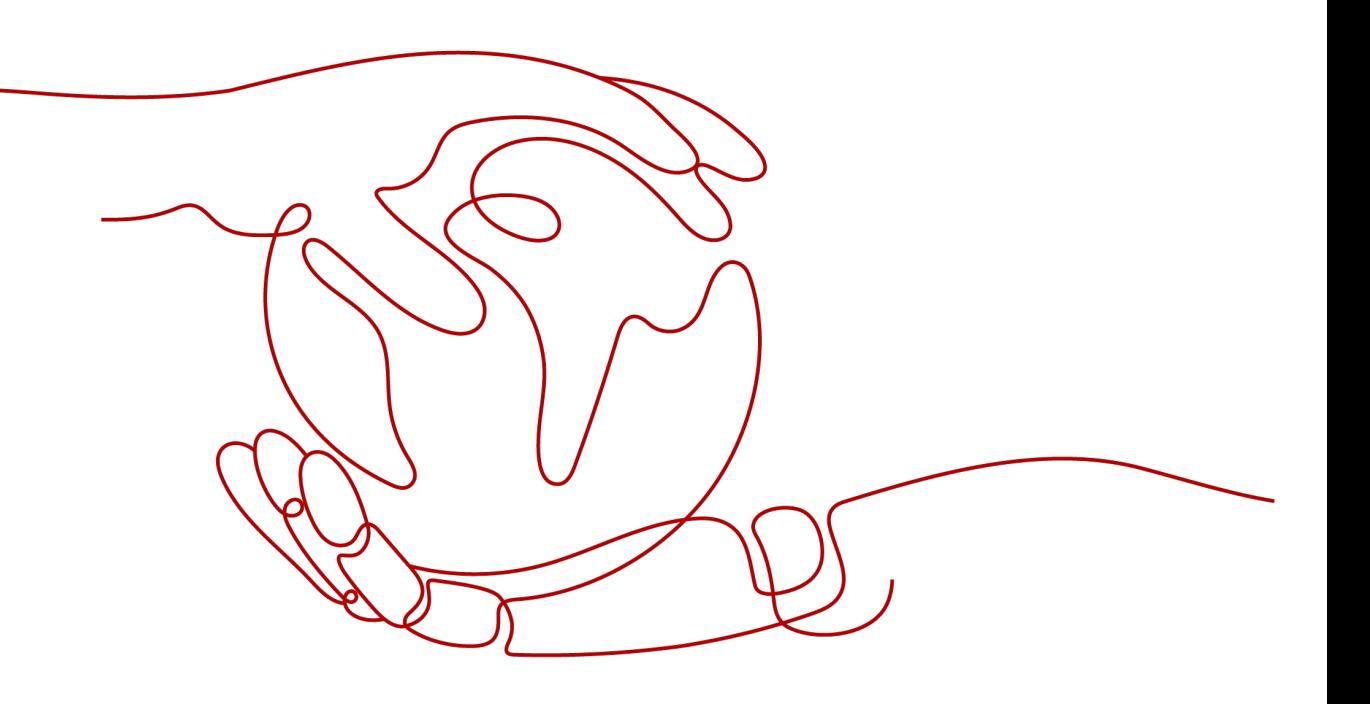

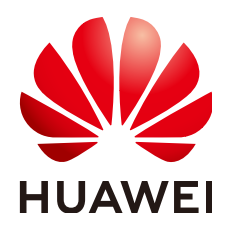

## 版权所有 **©** 华为技术有限公司 **2024**。 保留一切权利。

非经本公司书面许可,任何单位和个人不得擅自摘抄、复制本文档内容的部分或全部,并不得以任何形式传 播。

## 商标声明

**、<br>HUAWE和其他华为商标均为华为技术有限公司的商标。** 本文档提及的其他所有商标或注册商标,由各自的所有人拥有。

### 注意

您购买的产品、服务或特性等应受华为公司商业合同和条款的约束,本文档中描述的全部或部分产品、服务或 特性可能不在您的购买或使用范围之内。除非合同另有约定,华为公司对本文档内容不做任何明示或暗示的声 明或保证。

由于产品版本升级或其他原因,本文档内容会不定期进行更新。除非另有约定,本文档仅作为使用指导,本文 档中的所有陈述、信息和建议不构成任何明示或暗示的担保。

安全声明

# 漏洞处理流程

华为公司对产品漏洞管理的规定以"漏洞处理流程"为准,该流程的详细内容请参见如下网址: <https://www.huawei.com/cn/psirt/vul-response-process> 如企业客户须获取漏洞信息,请参见如下网址: <https://securitybulletin.huawei.com/enterprise/cn/security-advisory>

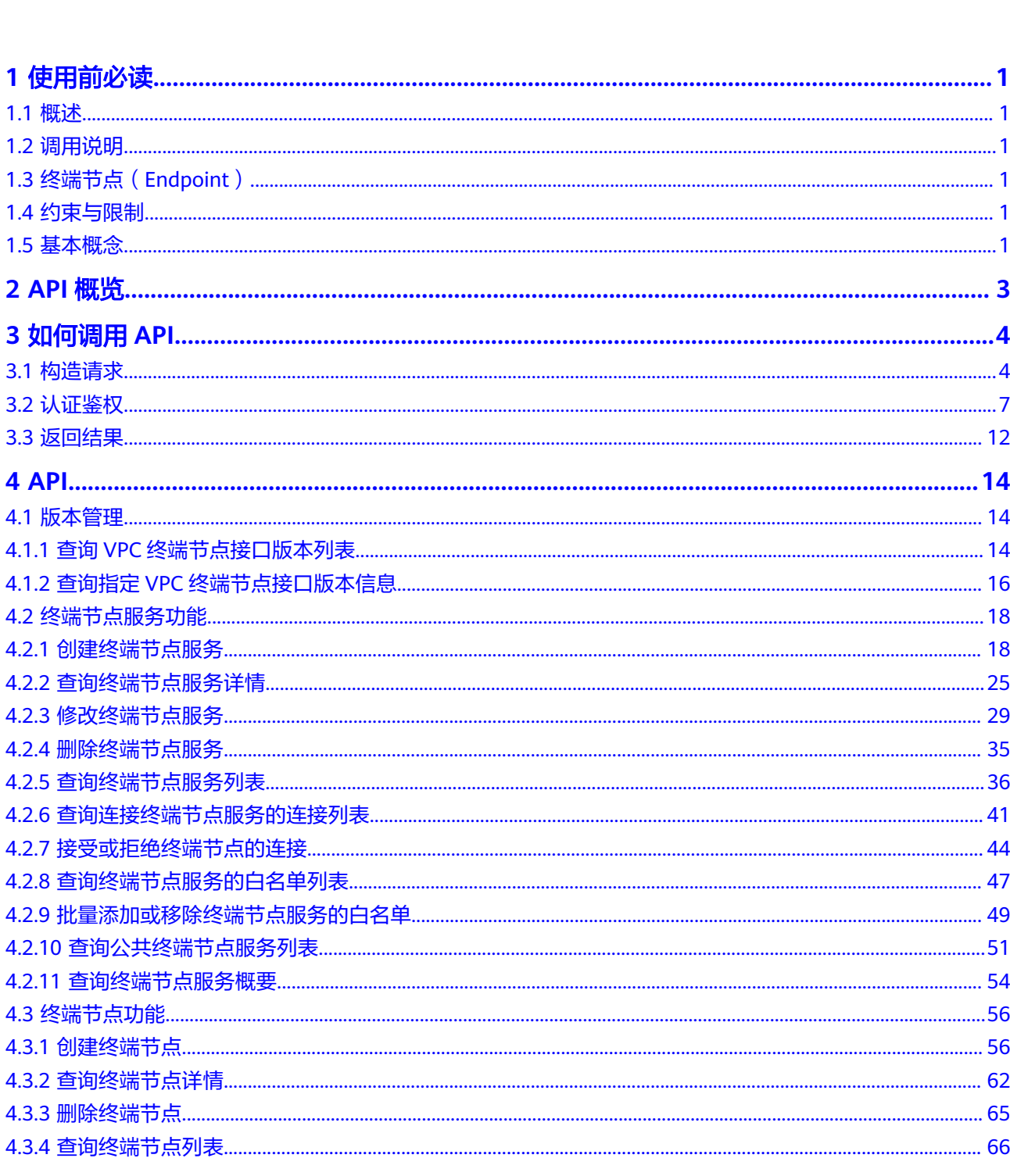

目录

目录

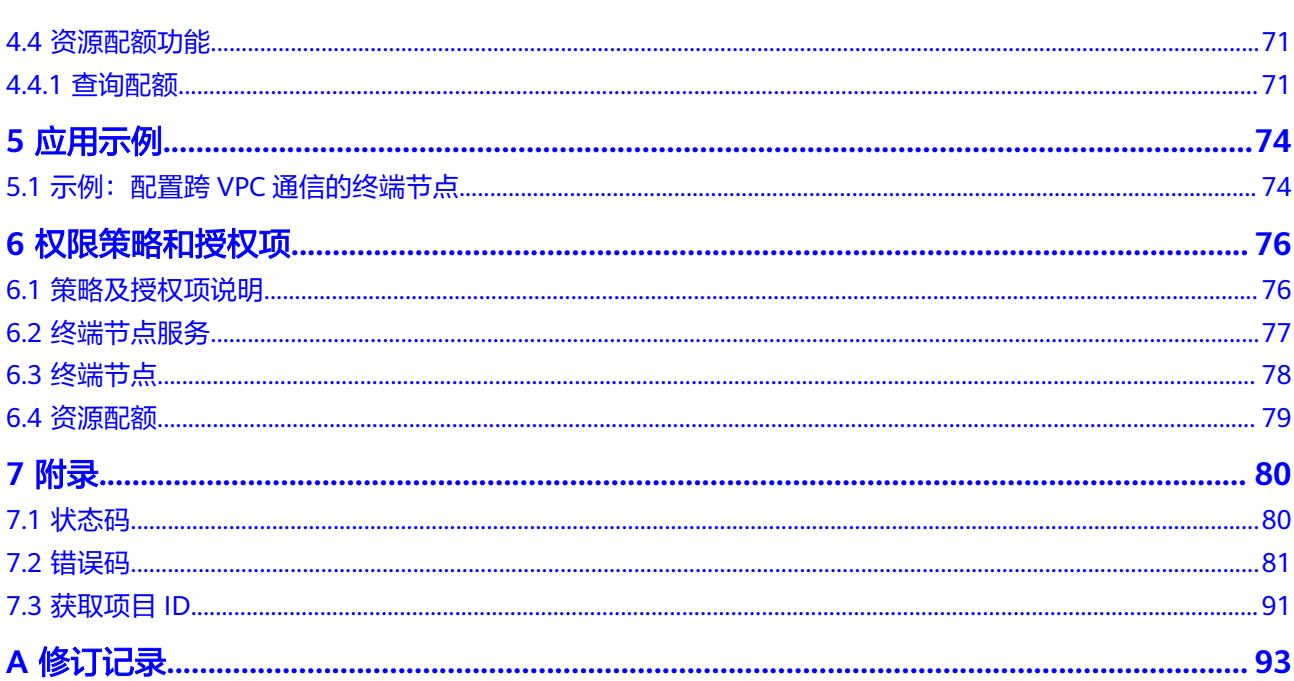

目录

# **1** 使用前必读

# <span id="page-5-0"></span>**1.1** 概述

欢迎使用VPC终端节点(VPC Endpoint)服务。VPC终端节点使您能够将VPC私密地连 接到终端节点服务(云服务、用户私有服务),无需弹性公网IP,为您提供性能强 大、组网灵活、安全稳定的网络环境。

您可以使用本文档提供的API对VPC终端节点的资源进行相关操作,如创建、删除、查 询、修改等。支持的全部操作请参见**[2 API](#page-7-0)**概览。

在调用VPC终端节点服务的API之前,请确保已经充分了解VPC终端节点服务的相关概 念,详细信息请参见《VPC终端节点用户指南》的"产品介绍"章节。

# **1.2** 调用说明

VPC终端节点服务提供了REST (Representational State Transfer)风格API, 支持您 通过HTTPS请求调用,调用方法请参见**3** [如何调用](#page-8-0)**API**。

# **1.3** 终端节点(**Endpoint**)

终端节点(Endpoint)即调用API的**请求地址**,不同服务不同区域的终端节点不同,请 向管理员获取区域和终端节点信息。

# **1.4** 约束与限制

- **您能创建的VPC终端节点服务资源的数量与配额有关系,如果您想查看服务配** 额、扩大配额,具体请参见《VPC终端节点用户指南》的"配额调整"章节。
- 更详细的限制请参见具体API的说明。

# **1.5** 基本概念

● 账号

用户的账号对其所拥有的资源及云服务具有完全的访问权限,可以重置用户密 码、分配用户权限等。为了确保账号安全,建议您不要直接使用账号进行日常管 理工作,而是创建用户并使用用户进行日常管理工作。

● 用户

由账号在IAM中创建的用户,是云服务的使用人员,具有身份凭证(密码和访问 密钥)。

通常在调用API的鉴权过程中,您需要用到账号、用户和密码等信息。

● 区域(Region)

指云资源所在的物理位置,同一区域内可用区间内网互通,不同区域间内网不互 通。通过在不同地区创建云资源,可以将应用程序设计的更接近特定客户的要 求,或满足不同地区的法律或其他要求。

● 可用区(AZ,Availability Zone)

一个可用区是一个或多个物理数据中心的集合,有独立的风火水电,AZ内逻辑上 再将计算、网络、存储等资源划分成多个集群。一个Region中的多个AZ间通过高 速光纤相连,以满足用户跨AZ构建高可用性系统的需求。

● 项目

区域默认对应一个项目,这个项目由系统预置,用来隔离物理区域间的资源(计 算资源、存储资源和网络资源),以默认项目为单位进行授权,用户可以访问您 账号中该区域的所有资源。如果您希望进行更加精细的权限控制,可以在区域默 认的项目中创建子项目,并在子项目中创建资源,然后以子项目为单位进行授 权,使得用户仅能访问特定子项目中的资源,使得资源的权限控制更加精确。

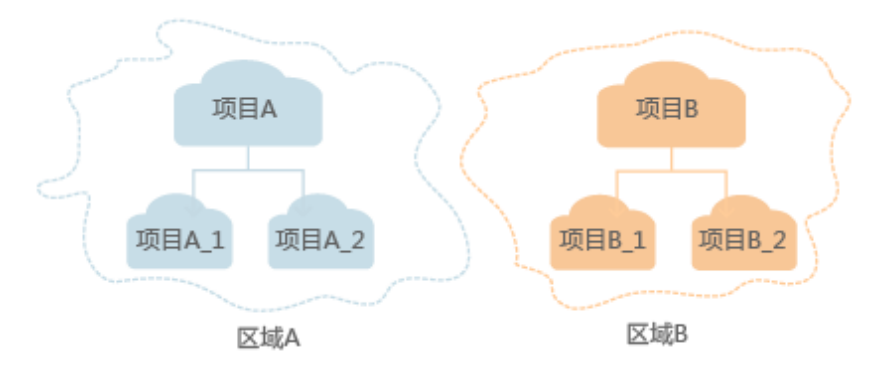

图 **1-1** 项目隔离模型

# **2 API** 概览

<span id="page-7-0"></span>VPC终端节点提供自研的REST接口。

通过使用VPC终端节点所提供的接口,您可以完整的使用VPC终端节点的所有功能。 VPC终端节点主要包括终端节点和终端节点服务两种资源对象。

VPC终端节点提供的具体API如表**2-1**所示。

### 表 **2-1** 接口说明

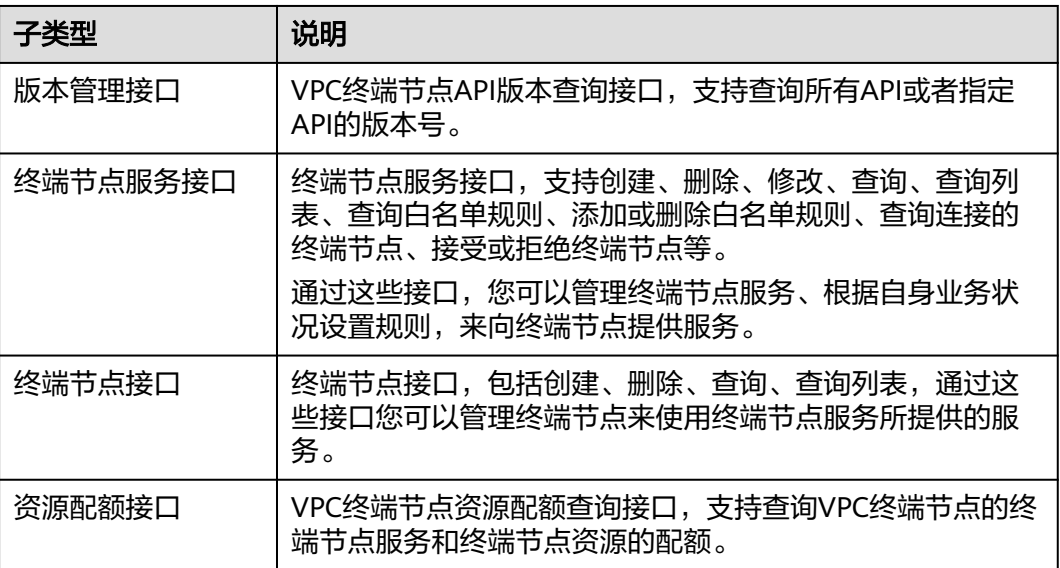

# **3** 如何调用 **API**

# <span id="page-8-0"></span>**3.1** 构造请求

本节介绍REST API请求的组成,并以调用IAM服务的获取用户Token来说明如何调用 API,该API获取用户的Token,Token可以用于调用其他API时鉴权。

# 请求 **URI**

请求URI由如下部分组成:

# **{URI-scheme}://{Endpoint}/{resource-path}?{query-string}**

尽管请求URI包含在请求消息头中,但大多数语言或框架都要求您从请求消息中单独传 递它,所以在此单独强调。

# 表 **3-1** URI 中的参数说明

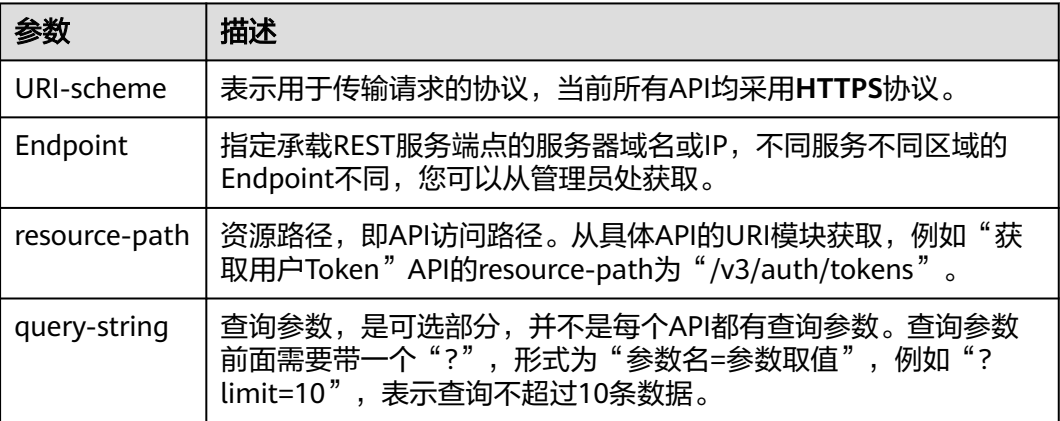

# 说明

为方便查看,在每个具体API的URI部分,只给出resource-path部分,并将请求方法写在一起。 这是因为URI-scheme都是HTTPS,而Endpoint在同一个区域也相同,所以简洁起见将这两部分 省略。

# 请求方法

HTTP请求方法(也称为操作或动词),它告诉服务您正在请求什么类型的操作。

# 表 **3-2** HTTP 方法

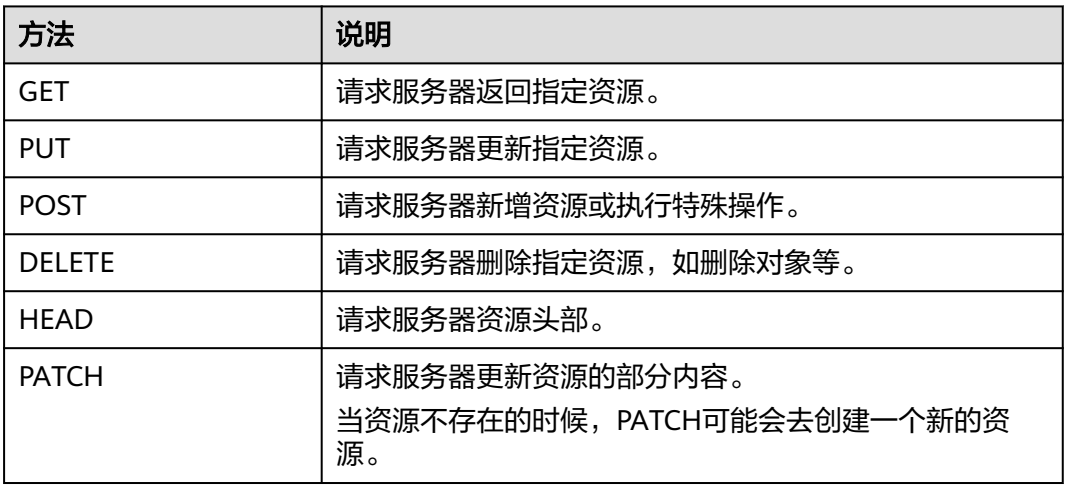

在获取用户Token的URI部分,您可以看到其请求方法为"POST",则其请求为:

POST https://{{endpoint}}/v3/auth/tokens

# 请求消息头

附加请求头字段,如指定的URI和HTTP方法所要求的字段。例如定义消息体类型的请 求头"Content-Type",请求鉴权信息等。

详细的公共请求消息头字段请参见表**3-3**。

表 **3-3** 公共请求消息头

| 名称           | 描述                                                                                             | 是否必选                          | 示例                                       |
|--------------|------------------------------------------------------------------------------------------------|-------------------------------|------------------------------------------|
| Host         | 请求的服务器信<br>息,从服务API的<br>URL中获取。值为<br>hostname[:port].<br>端口缺省时使用默<br>认的端口, https的<br>默认端口为443。 | 否<br>使用AK/SK认<br>证时该字段必<br>选。 | code.test.com<br>or<br>code.test.com:443 |
| Content-Type | 消息体的类型(格<br>式)。推荐用户使<br>用默认值<br>application/json,<br>有其他取值时会在<br>具体接口中专门说<br>明。                | 是                             | application/json                         |

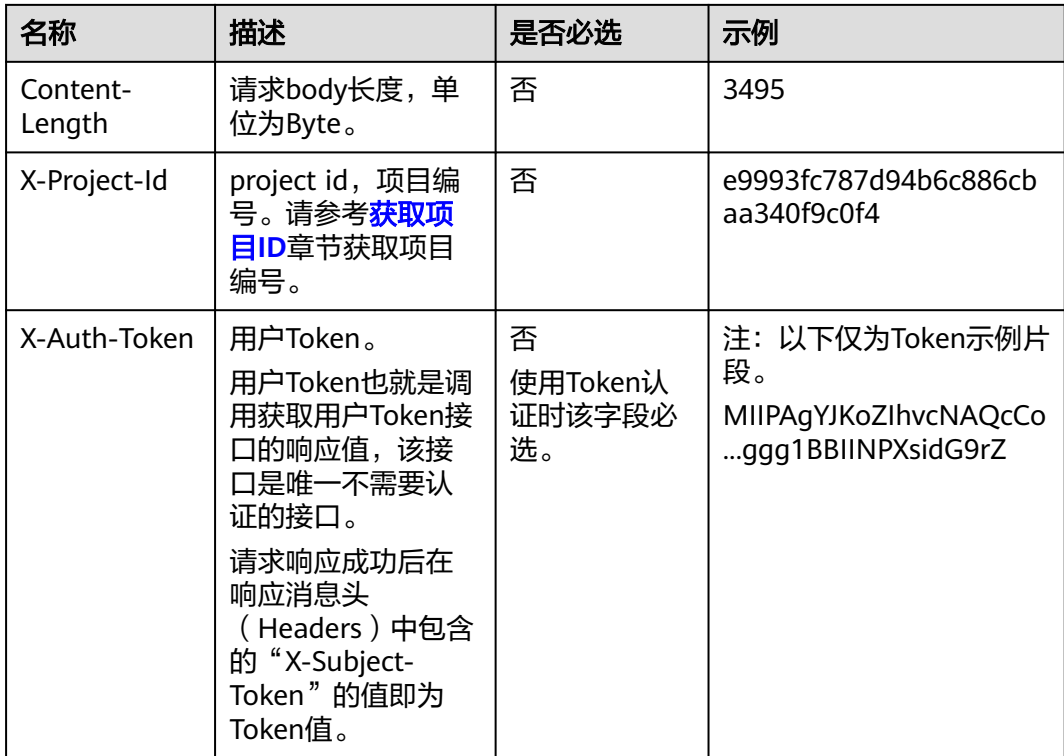

# 说明

API同时支持使用AK/SK认证,AK/SK认证使用SDK对请求进行签名,签名过程会自动往请求中添 加Authorization(签名认证信息)和X-Sdk-Date(请求发送的时间)请求头。 AK/SK认证的详细说明请参见<mark>认证鉴权</mark>的"AK/SK认证"。

对于获取用户Token接口,由于不需要认证,所以只添加"Content-Type"即可,添加 消息头后的请求如下所示。

POST https://{{endpoint}}/v3/auth/tokens Content-Type: application/json

# 请求消息体(可选)

该部分可选。请求消息体通常以结构化格式(如JSON或XML)发出,与请求消息头中 Content-Type对应,传递除请求消息头之外的内容。若请求消息体中的参数支持中 文,则中文字符必须为UTF-8编码。

每个接口的请求消息体内容不同,也并不是每个接口都需要有请求消息体(或者说消 息体为空),GET、DELETE操作类型的接口就不需要消息体,消息体具体内容需要根 据具体接口而定。

对于获取用户Token接口,您可以从接口的请求部分看到所需的请求参数及参数说明。 将消息体加入后的请求如下所示,加粗的斜体字段需要根据实际值填写,其中 **username**为用户名,**domainname**为用户所属的账号名称,**\$ADMIN\_PASS**表示用 户登录密码, xxxxxxxxxxxxxxxxxxxxxbproject的名称, 您可以从管理员处获取。

### <span id="page-11-0"></span>说明

scope参数定义了Token的作用域,下面示例中获取的Token仅能访问project下的资源。您还可 以设置Token的作用域为某个账号下所有资源或账号的某个project下的资源,详细定义请参见获 取用户Token。

```
POST https://{{endpoint}}/v3/auth/tokens
Content-Type: application/json
```

```
{
   "auth": {
      "identity": {
         "methods": [
            "password"
        \overline{\phantom{a}} "password": {
            "user": {
              "name": "username",
              "password": "$ADMIN_PASS", //建议在配置文件或者环境变量中密文存放,使用时解密,确保
安全
              "domain": {
                 "name": "domainname"
\qquad \qquad \} }
        }
      },
       "scope": {
         "project": {
            "name": "xxxxxxxxxxxxxxxxxx"
         }
      }
   }
}
```
到这里为止这个请求需要的内容就具备齐全了,您可以使用**[curl](https://curl.haxx.se/)**、**[Postman](https://www.getpostman.com/)**或直接编 写代码等方式发送请求调用API。对于获取用户Token接口,返回的响应消息头中的 "X-Subject-Token"就是需要获取的用户Token。有了Token之后,您就可以使用 Token认证调用其他API。

# **3.2** 认证鉴权

调用接口有如下两种认证方式,您可以选择其中一种进行认证鉴权。

- Token认证:通过Token认证调用请求。
- AK/SK认证: 通过AK (Access Key ID) /SK (Secret Access Key) 加密调用请求。 推荐使用AK/SK认证,其安全性比Token认证要高。

# **Token** 认证

# 说明

Token的有效期为24小时,需要使用一个Token鉴权时,可以先缓存起来,避免频繁调用。

Token在计算机系统中代表令牌(临时)的意思,拥有Token就代表拥有某种权限。 Token认证就是在调用API的时候将Token加到请求消息头中,从而通过身份认证,获 得操作API的权限。Token可通过调用获取用户Token接口获取。

调用本服务API需要项目级别的Token,即调用获取用户Token接口时,请求body中 **auth.scope**的取值需要选择**project**,如下所示。

"auth": {

{

```
 "identity": {
       "methods": [
         "password"
      \overline{\phantom{a}} "password": {
          "user": {
 "name": "username", //IAM用户名
 "password": "********", //IAM用户密码
 "domain": {
 "name": "domainname" //IAM用户所属账号名
\qquad \qquad \} }
       }
 },
 "scope": {
       "project": {
         "name": "xxxxxxxx" //项目名称
       }
     }
  }
```
获取Token后,再调用其他接口时,您需要在请求消息头中添加"X-Auth-Token", 其值即为Token。例如Token值为"ABCDEFJ....",则调用接口时将"X-Auth-Token: ABCDEFJ...."加到请求消息头即可,如下所示。

POST https://{{endpoint}}/v3/auth/projects Content-Type: application/json **X-Auth-Token: ABCDEFJ....**

# **AK/SK** 认证

通过使用Access Key ID(AK)/Secret Access Key(SK)加密的方法来验证某个请求 发送者身份。当您使用AK/SK认证方式完成认证鉴权时,需要通过请求签名流程获取 签名并增加到业务接口请求消息头。

# 说明

}

AK(Access Key ID):访问密钥ID。与私有访问密钥关联的唯一标识符;访问密钥ID和私有访 问密钥一起使用,对请求进行加密签名。

SK(Secret Access Key):私有访问密钥。与访问密钥ID结合使用,对请求进行加密签名,可 标识发送方,并防止请求被修改。

以下结合一个Demo来介绍如何对一个请求进行签名,并通过HTTP Client发送一个 HTTPS请求的过程。

Demo下载地址:**<https://github.com/api-gate-way/SdkDemo>**

如果您不使用Demo工程,也可以直接下载API网关签名工具在其他工程中引用。

请向管理员获取。

解压下载的压缩包,得到一个jar文件。将解压出来的jar文件引用到依赖路径中。如下 图所示:

# <span id="page-13-0"></span>图 **3-1** 引入 API 网关签名 SDK

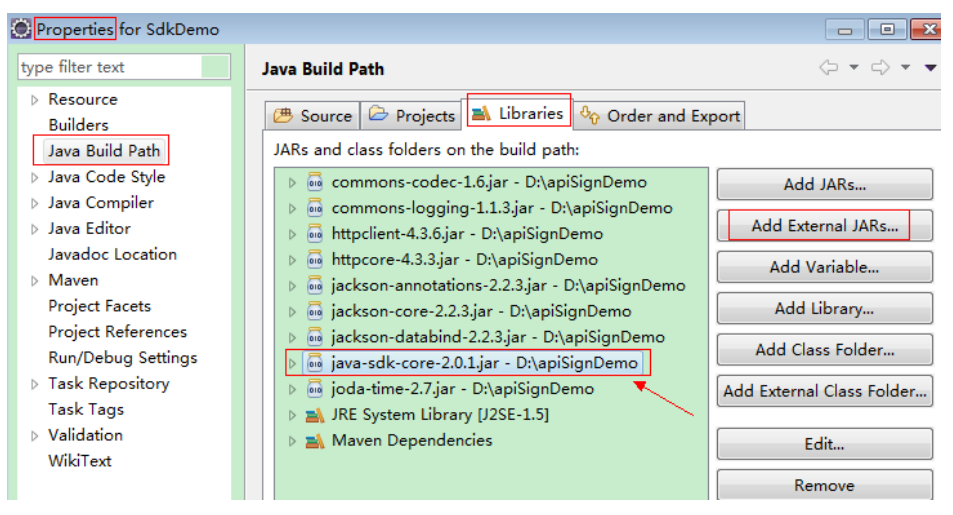

### 步骤**1** 生成AK/SK。如果已生成过AK/SK,则可跳过步骤1,找到原来已下载的AK/SK文件, 文件名一般为: credentials.csv。

- 1. 登录管理控制台。
- 2. 单击用户名,在下拉列表中单击"我的凭证"。
- 3. 在左侧导航栏单击"访问密钥"。
- 4. 单击"新增访问密钥",进入"新增访问密钥"页面。
- 5. 输入访问密钥信息,单击"确定"。
- 6. 通过手机短信、邮箱或者虚拟MFA进行验证,输入对应的验证码,单击"确 定"。

说明

如果您在"安全设置>敏感操作"中已开启操作保护,则需要通过手机短信、邮箱或虚拟 MFA进行验证,输入对应的验证码。

在统一身份服务中创建的用户,如果创建时未填写邮箱或者手机号,则只需校验登录密 码。

7. 单击"立即下载",下载访问密钥。

说明

为防止访问密钥泄露,建议您将其保存到安全的位置。

- 步骤**2** 获取示例代码,解压缩。
- 步骤**3** 通过import方式将示例工程导入到Eclipse。

# 图 **3-2** 选择已存在的工程

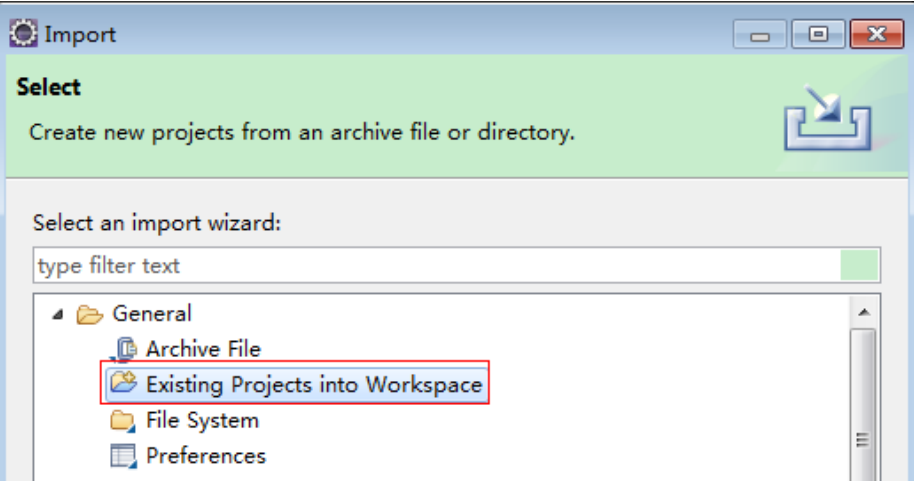

# 图 **3-3** 选择解压后的示例代码

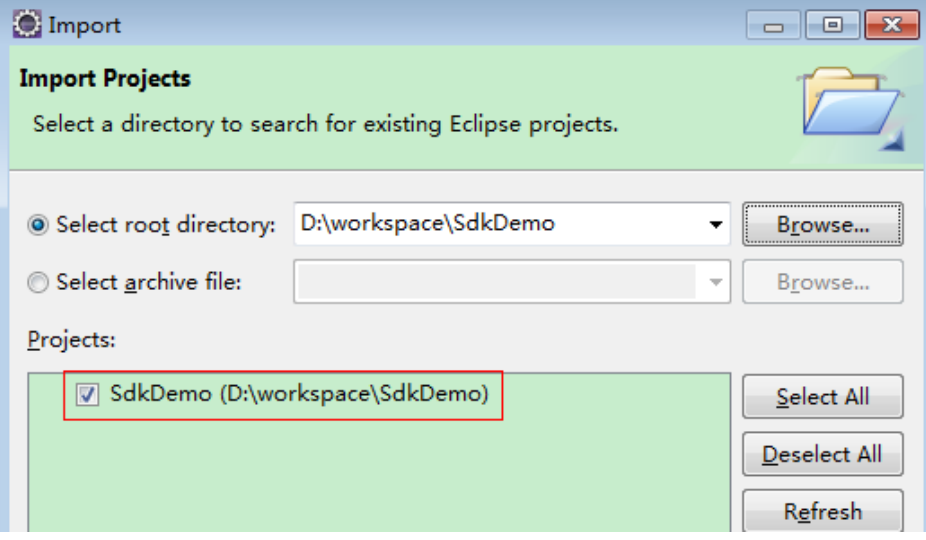

### 图 **3-4** 导入成功后工程结构示例

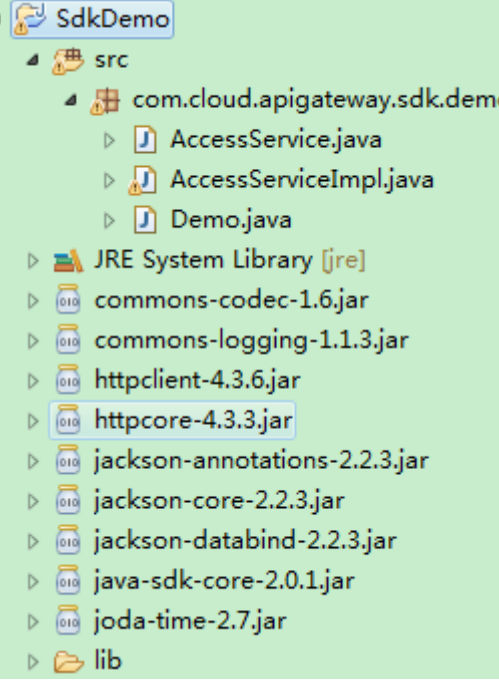

# 步骤**4** 对请求进行签名。

签名方法集成[在步骤](#page-13-0)**3**引入的jar文件中。发送请求前,需要对请求内容进行签名,得到 的签名结果将作为http头部信息一起发送。

Demo代码分成三个类进行演示:

- AccessService:抽象类,将GET/POST/PUT/DELETE归一成access方法。
- Demo:运行入口,模拟用户进行GET/POST/PUT/DELETE请求。
- AccessServiceImpl:实现access方法,具体与API网关通信的代码都在access方法 中。
- 1. 编辑"Demo.java"文件中的main方法,将以下内容替换为实际获取到的值。 如果调用其他方法,如POST,PUT,DELETE等,请参考对应注释方法。 注意替换 region、serviceName、AK/SK 和 URL,Demo中使用了获取VPC的

URL,请替换为您需要的URL:

URL中project\_id获取请参见[获取项目](#page-95-0)**ID**。

Endpoint请向管理员获取。

//**TODO**: Replace region with the name of the region in which the service to be accessed is located. **private static final** String **region** = "";

//**TODO**: Replace **vpc** with the name of the service you want to access. For example, ecs, vpc, iam, and elb.

**private static final** String **serviceName** = "";

**public static void** main(String[] args) **throws** UnsupportedEncodingException

{ //**TODO**: Replace the AK and SK with those obtained on the **My Credentials** page. String ak = "**ZIRRKMTWP\*\*\*\*\*\*1WKNKB**"; String sk = "**Us0mdMNHk\*\*\*\*\*\*YrRCnW0ecfzl**";

//**TODO**: To specify a project ID (multi-project scenarios), add the X-Project-Id header. //**TODO**: To access a global service, such as IAM, DNS, CDN, and TMS, add the X-Domain-Id header to specify an account ID.

<span id="page-16-0"></span>//**TODO**: To add a header, find "Add special headers" in the **AccessServiceImple.java** file.

```
//TODO: Test the API
String url = "https://{Endpoint}/v1/{project_id}/vpcs";
get(ak, sk, url);
```
//**TODO**: When creating a VPC, replace {project\_id} in postUrl with the actual value. //String postUrl = "https://serviceEndpoint/v1/{project\_id}/cloudservers"; //String postbody ="{\"vpc\": {\"name\": \"vpc\",\"cidr\": \"192.168.0.0/16\"}}"; //post(ak, sk, postUrl, postbody);

//**TODO**: When querying a VPC, replace {project\_id} in url with the actual value. //String url = "https://serviceEndpoint/v1/{project\_id}/vpcs/{vpc\_id}"; //get(ak, sk, url);

//**TODO**: When updating a VPC, replace {project\_id} and {vpc\_id} in putUrl with the actual values. //String putUrl = "https://serviceEndpoint/v1/{project\_id}/vpcs/{vpc\_id}"; //String putbody ="{\"vpc\":{\"name\": \"vpc1\",\"cidr\": \"192.168.0.0/16\"}}"; //put(ak, sk, putUrl, putbody);

//**TODO**: When deleting a VPC, replace *{project\_id}* and *{vpc\_id}* in deleteUrl with the actual values. //String deleteUrl = "https://serviceEndpoint/v1/{project\_id}/vpcs/{vpc\_id}"; //delete(ak, sk, deleteUrl); }

2. 编译与运行接口调用。

在左侧"Package Explorer"中找到"Demo.java",右键选择"Run AS > Java Application"并单击"运行"。 可在控制台查看调用日志。

**----**结束

# **3.3** 返回结果

状态码

请求发送以后,您会收到响应,其中包含状态码、响应消息头和消息体。

状态码是一组从1xx到5xx的数字代码,状态码表示了请求响应的状态,完整的状态码 列表请参[见状态码。](#page-84-0)

对于获取用户Token接口,如果调用后返回状态码为"201",则表示请求成功。

# 响应消息头

对应请求消息头,响应同样也有消息头,如"Content-type"。

对于获取用户Token接口,返回如图**[3-5](#page-17-0)**所示的消息头,其中"X-Subject-Token"就是 需要获取的用户Token。有了Token之后,您就可以使用Token认证调用其他API。

### 说明

建议在配置文件或者环境变量中密文存放,使用时解密,确保安全。

# <span id="page-17-0"></span>图 **3-5** 获取用户 Token 响应消息头

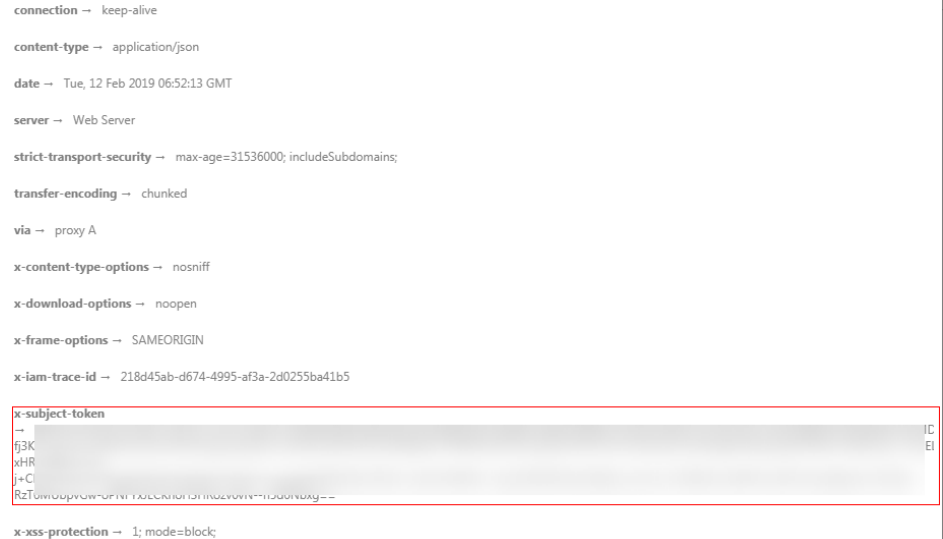

# 响应消息体(可选)

该部分可选。响应消息体通常以结构化格式(如JSON或XML)返回,与响应消息头中 Content-Type对应,传递除响应消息头之外的内容。

对于获取用户Token接口,返回如下消息体。为篇幅起见,这里只展示部分内容。

```
{
   "token": {
       "expires_at": "2019-02-13T06:52:13.855000Z",
       "methods": [
         "password"
\qquad \qquad ],
 "catalog": [
         {
            "endpoints": [
               {
                  "region_id": "az-01",
......
```
当接口调用出错时,会返回错误码及错误信息说明,错误响应的Body体格式如下所 示。

```
{
 "error_msg": "The request message format is invalid.",
 "error_code": "IMG.0001"
}
```
### 其中, error\_code表示错误码, error\_msg表示错误描述信息。

# **4 API**

# <span id="page-18-0"></span>**4.1** 版本管理

# **4.1.1** 查询 **VPC** 终端节点接口版本列表

# 功能介绍

查询VPC终端节点接口版本列表。

# **URI**

GET /

# 请求消息

● 请求样例 GET https://{endpoint}/

# 响应消息

参数说明

表 **4-1** 响应参数

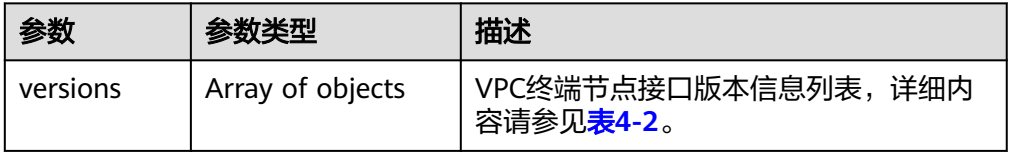

<span id="page-19-0"></span>

| 参数          | 参数类型             | 描述                                      |  |
|-------------|------------------|-----------------------------------------|--|
| status      | String           | 版本状态。                                   |  |
|             |                  | - CURRENT: 表示该版本为主推版本。                  |  |
|             |                  | SUPPORT: 表示为老版本,但是现在<br>还在继续支持。         |  |
|             |                  | • DEPRECATED: 表示为废弃版本,存<br>在后续删除的可能。    |  |
| id          | String           | 版本ID。                                   |  |
| updated     | String           | 版本发布时间。                                 |  |
|             |                  | 采用UTC时间格式,格式为: YYYY-MM-<br>DDTHH:MM:SSZ |  |
| version     | String           | 支持的版本号。                                 |  |
| min version | String           | 支持的微版本号。若该版本API不支持微<br>版本,则为空。          |  |
| links       | Array of objects | API的URL地址,详细内容请参见 <mark>表4-3</mark> 。   |  |

表 **4-3** VersionLink 要素说明

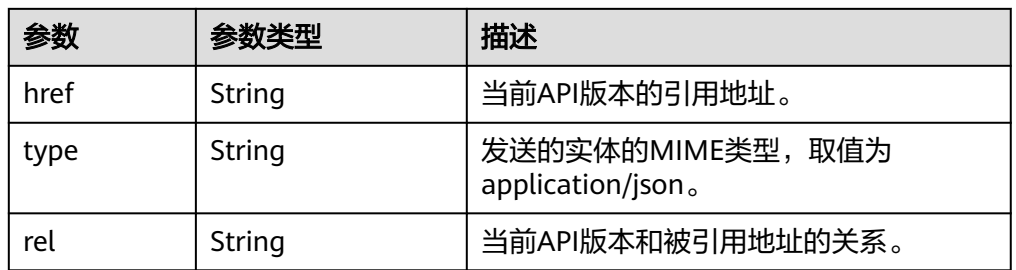

● 响应样例 {

```
 "versions": [
\overline{\phantom{a}} "status": "CURRENT",
 "id": "v1",
 "updated": "2018-09-30T00:00:00Z",
 "version": "1",
        "links": [
           {
 "rel": "self",
 "href": "https://{vpcep_uri}/v1",
 "type": "application/json"
          }
        ],
        "min_version": ""
\qquad \qquad \}\overline{\phantom{a}} "status": "CURRENT",
        "id": "v2",
        "updated": "2020-03-30T00:00:00Z",
        "version": "2",
```

```
 "links": [
          {
             "rel": "self",
 "href": "https://{vpcep_uri}/v2",
 "type": "application/json"
          }
        ],
        "min_version": ""
     }
  ]
```
# 状态码

[状态码](#page-84-0)请参见<mark>状态码</mark>。

}

# **4.1.2** 查询指定 **VPC** 终端节点接口版本信息

# 功能介绍

查询指定VPC终端节点接口版本信息。

# **URI**

GET /{version}

# 请求消息

- 参数说明
	- 表 **4-4** 请求参数

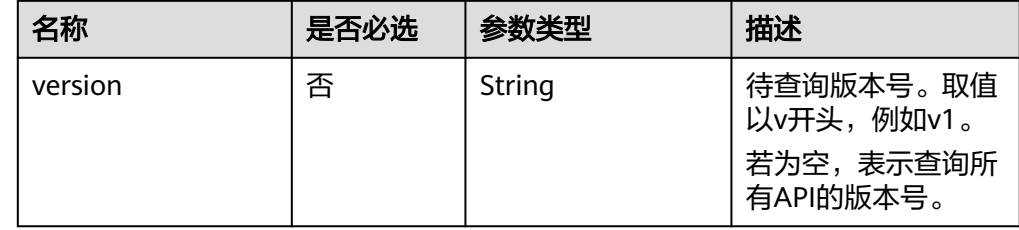

● 请求样例 GET https://{endpoint}/v1

# 响应消息

参数说明

# 表 **4-5** 响应参数

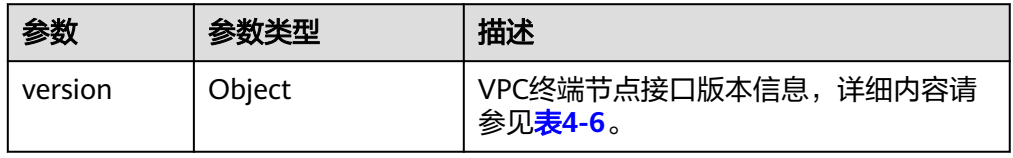

### <span id="page-21-0"></span>表 **4-6** VersionModel 要素说明

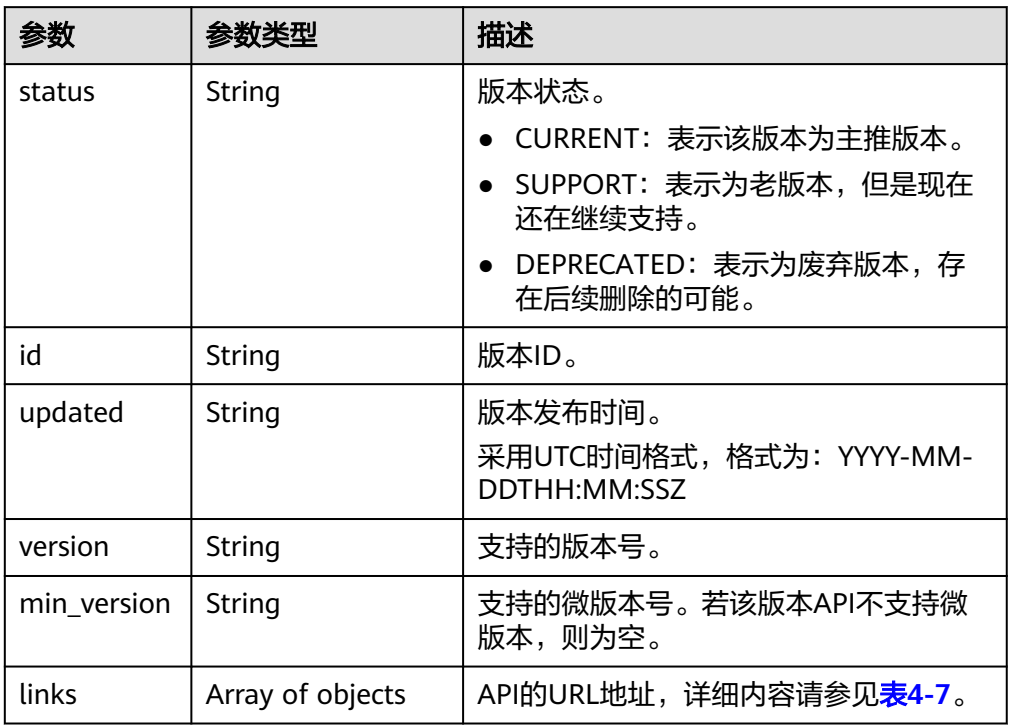

# 表 **4-7** VersionLink 要素说明

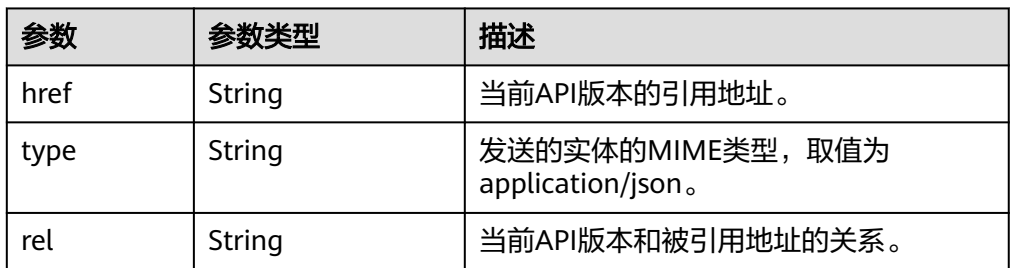

### ● 响应样例

{ "version":{  $\{$  "updated":"2018-09-30T00:00:00Z", "version":"1", "min\_version":"", "status":"CURRENT", "id":"v1", "links":[  $\overline{\phantom{a}}$  "href":"https://{vpcep\_uri}/v1", "type":"application/json", "rel":"self"  $\qquad \qquad \}$  ] } } }

# <span id="page-22-0"></span>状态码

[状态码](#page-84-0)请参见<mark>状态码</mark>。

# **4.2** 终端节点服务功能

# **4.2.1** 创建终端节点服务

# 功能介绍

创建终端节点服务,允许其他用户创建终端节点连接您创建的终端节点服务,使用您 所提供的服务。

# 说明

该接口为异步接口,调用成功会返回200状态码,说明请求已正常下发。通常创建终端节点服务 需要1~2分钟,可以通过[查询终端节点服务详情查](#page-29-0)看创建结果。

# **URI**

POST /v1/{project\_id}/vpc-endpoint-services

参数说明如表**4-8**所示。

# 表 **4-8** 参数说明

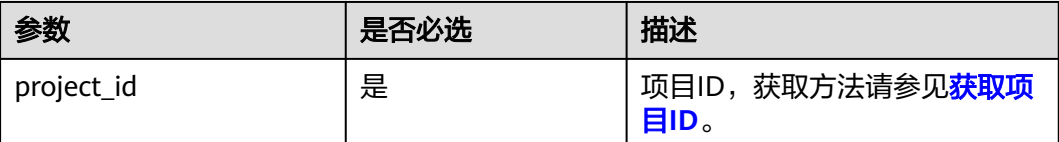

# 请求消息

参数说明

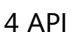

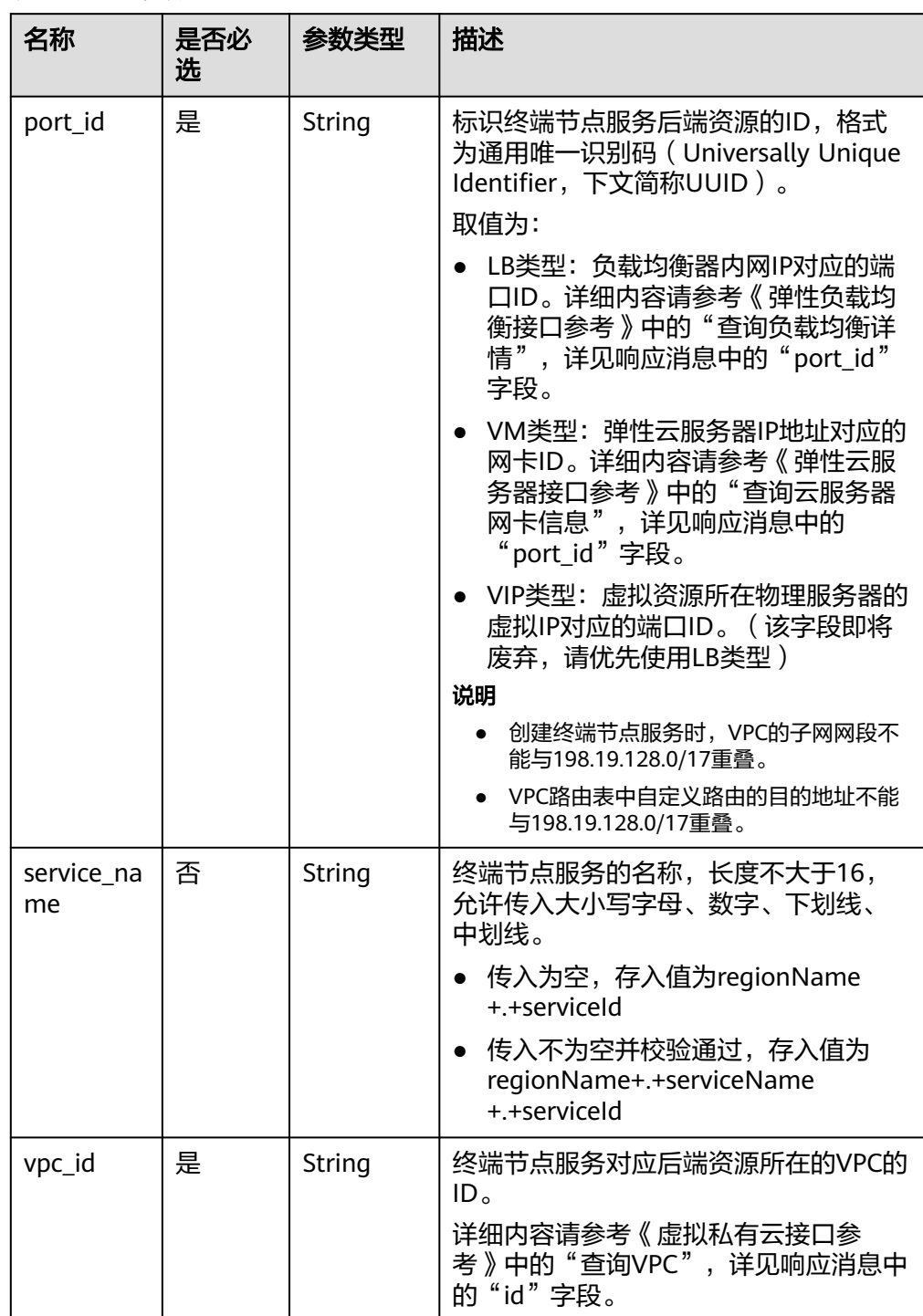

# 表 **4-9** 请求参数

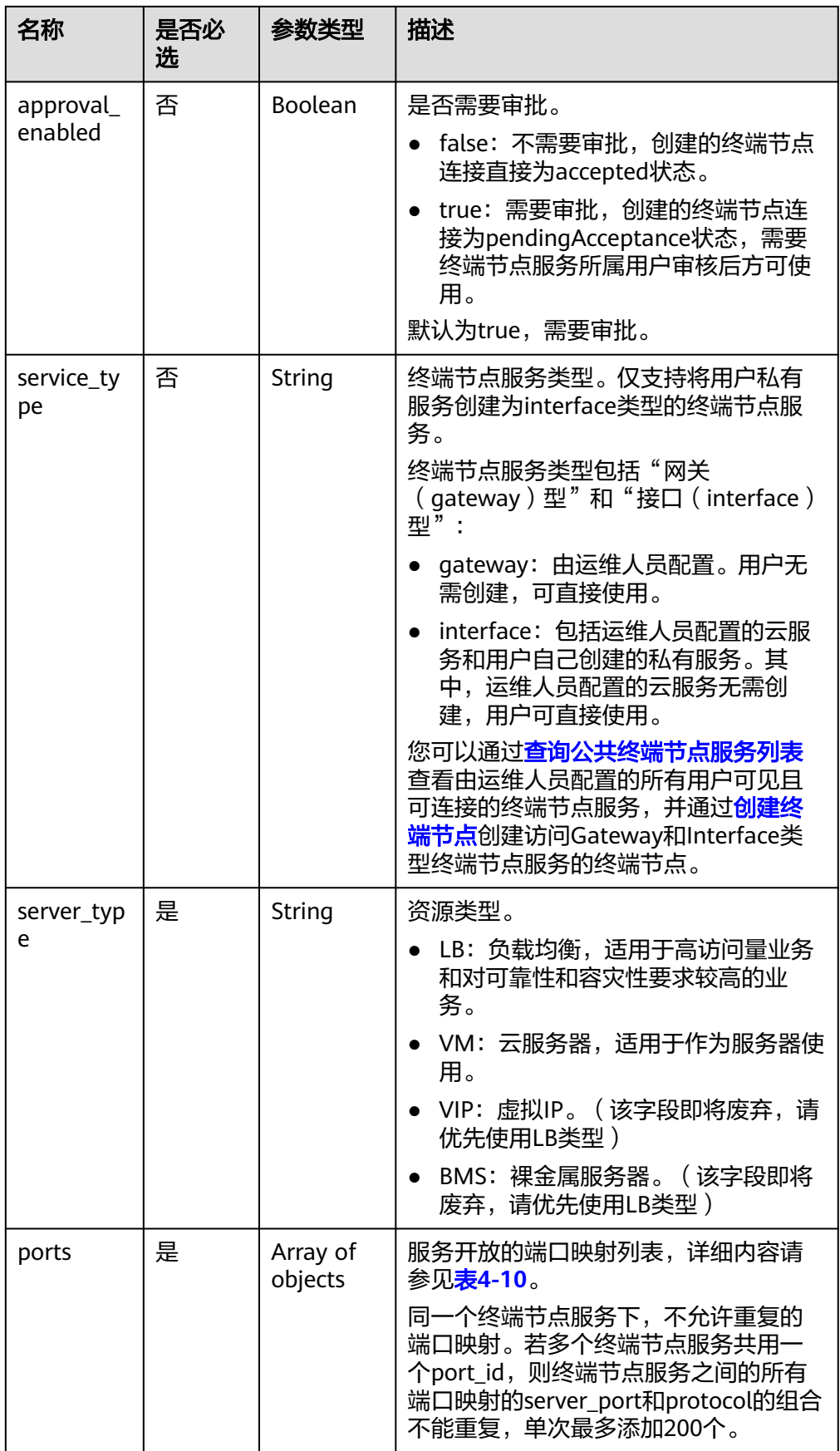

<span id="page-25-0"></span>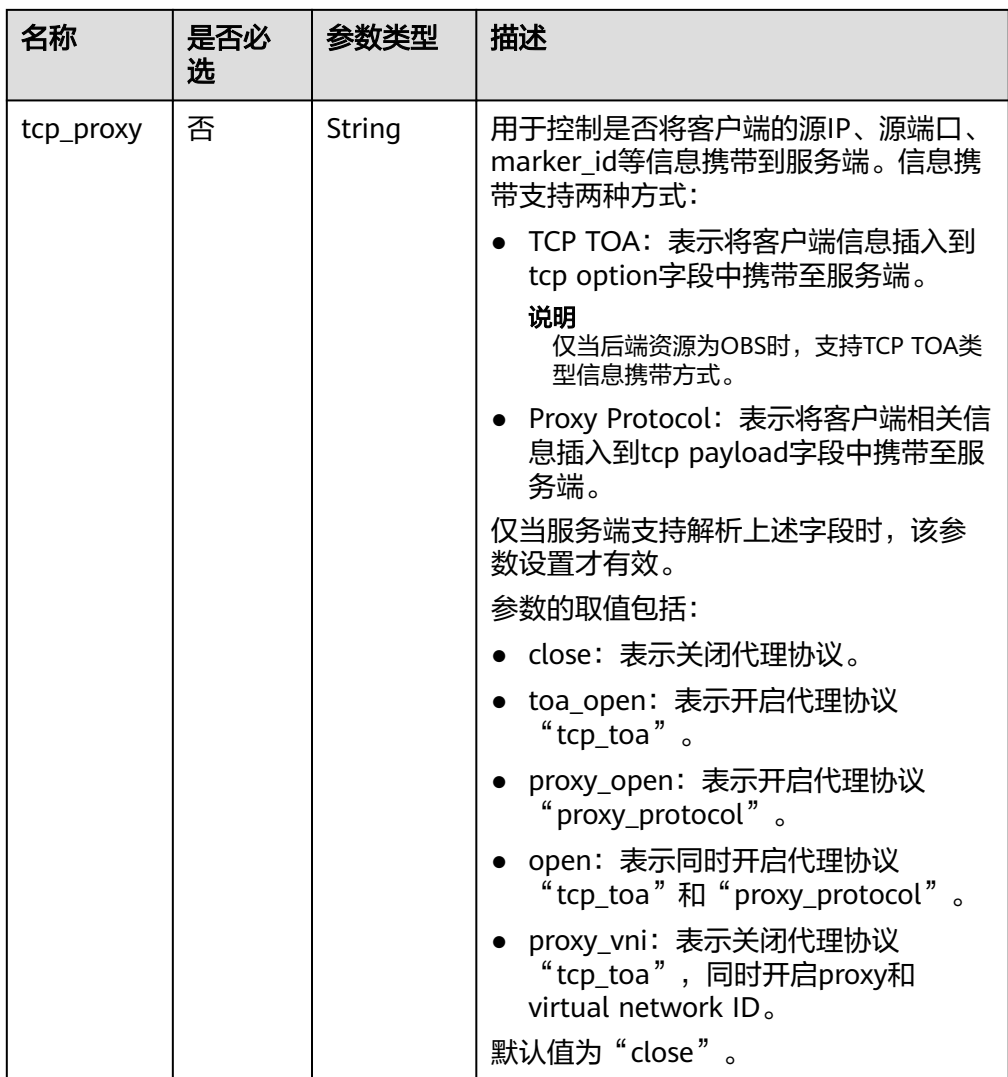

## 表 **4-10** Port 要素说明

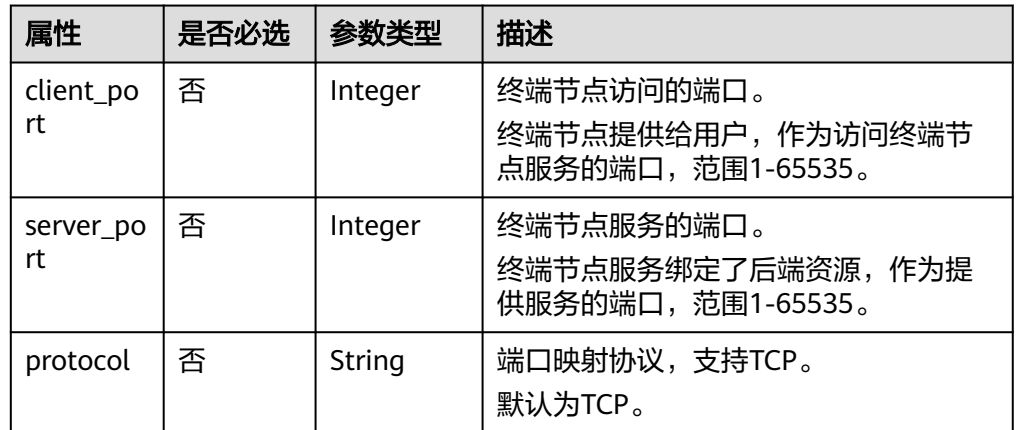

### ● 请求样例

{

POST https://{endpoint}/v1/{project\_id}/vpc-endpoint-services

"port\_id":"4189d3c2-8882-4871-a3c2-d380272eed88",

```
 "vpc_id":"4189d3c2-8882-4871-a3c2-d380272eed80",
 "approval_enabled":false,
 "service_type":"interface",
 "server_type":"VM",
 "ports":
 \overline{[}\{ "client_port":8080,
 "server_port":90,
 "protocol":"TCP"
   },
   {
 "client_port":8081,
 "server_port":80,
 "protocol":"TCP"
   }
 ]
}
```
# 响应消息

● 参数说明

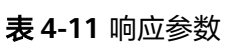

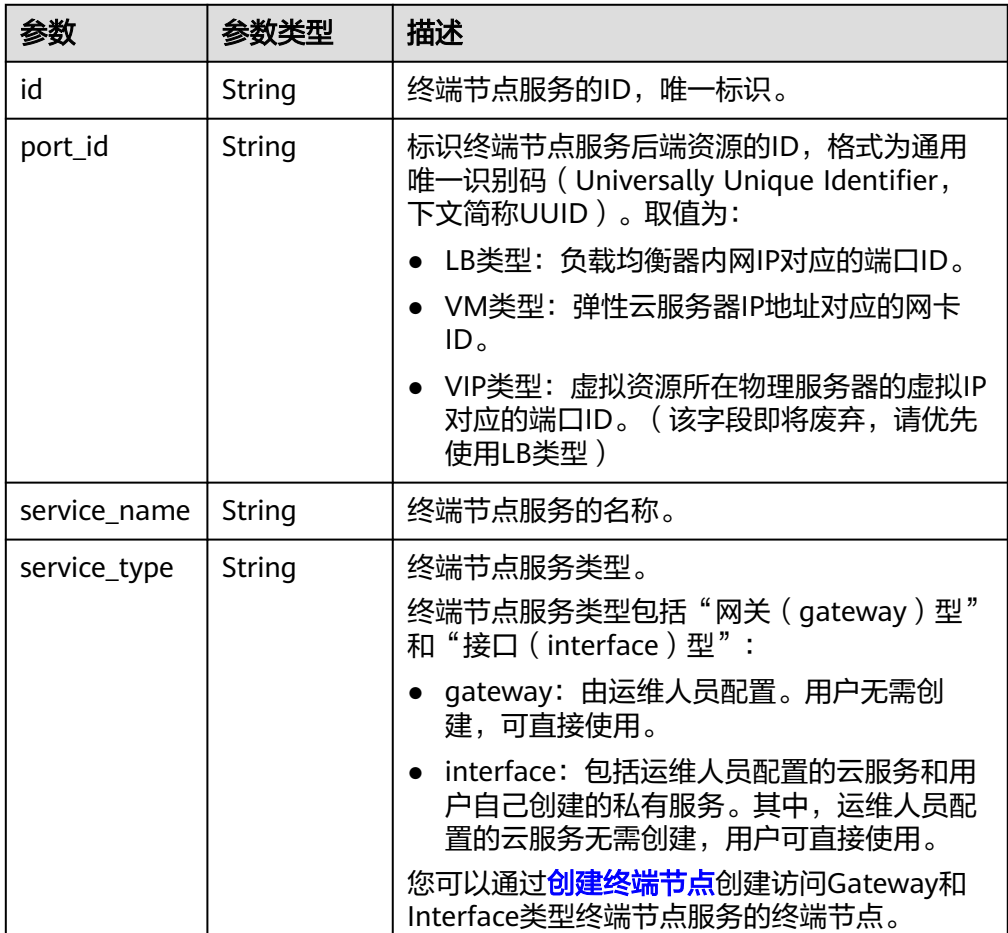

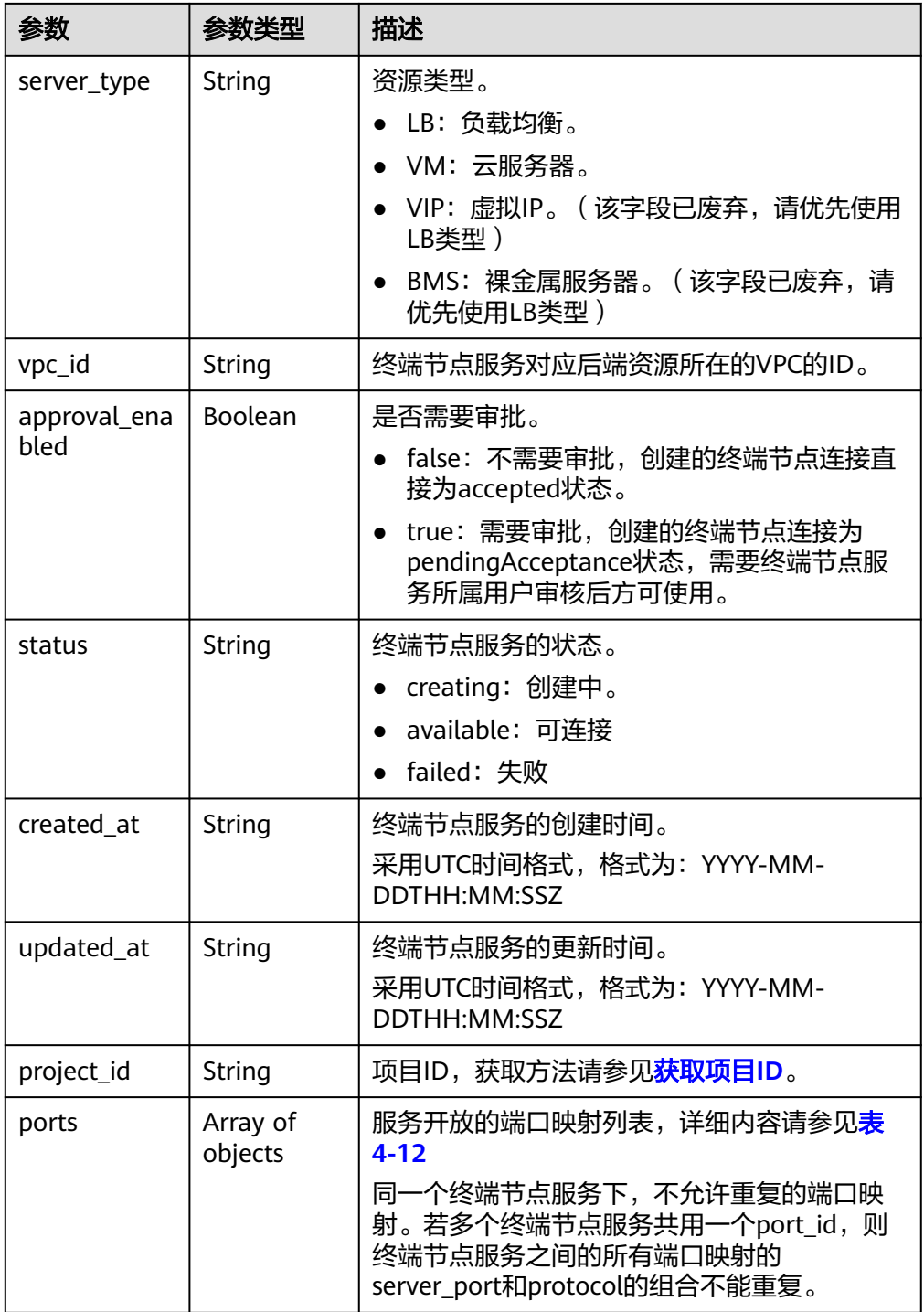

<span id="page-28-0"></span>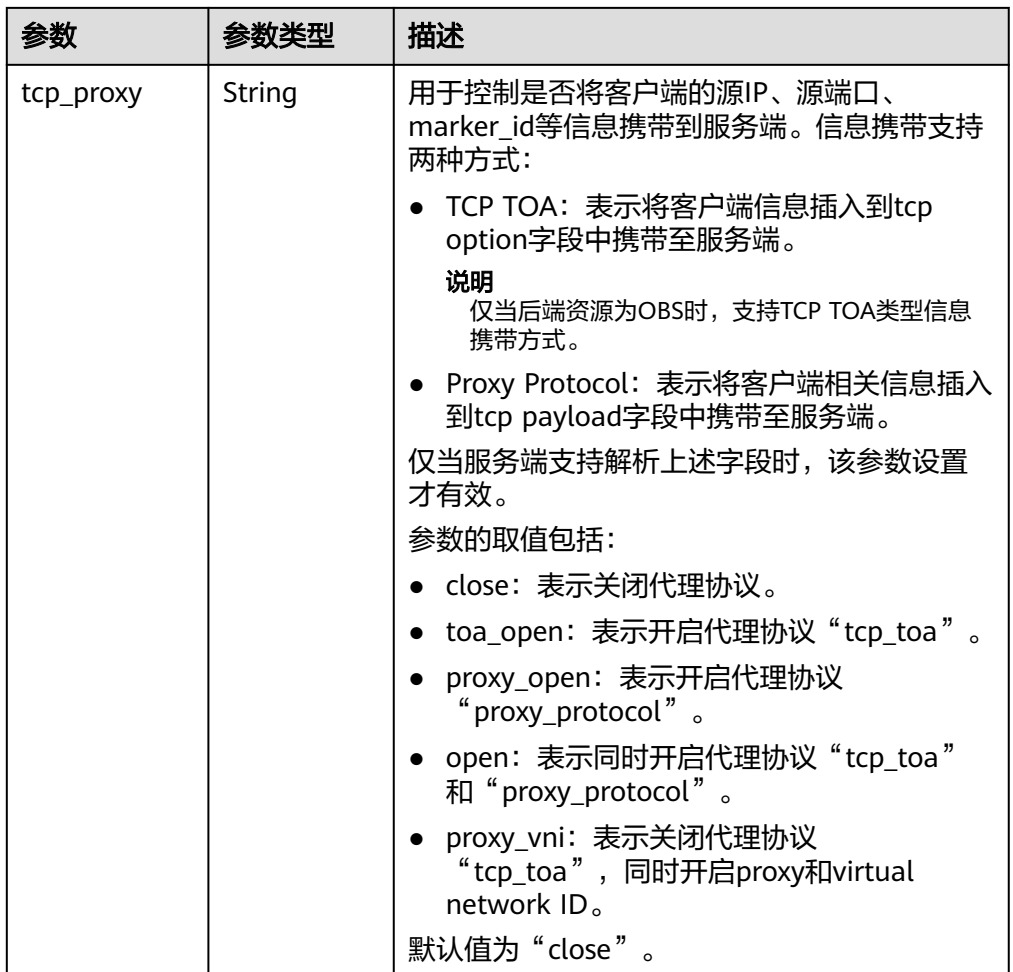

# 表 **4-12** Port 要素说明

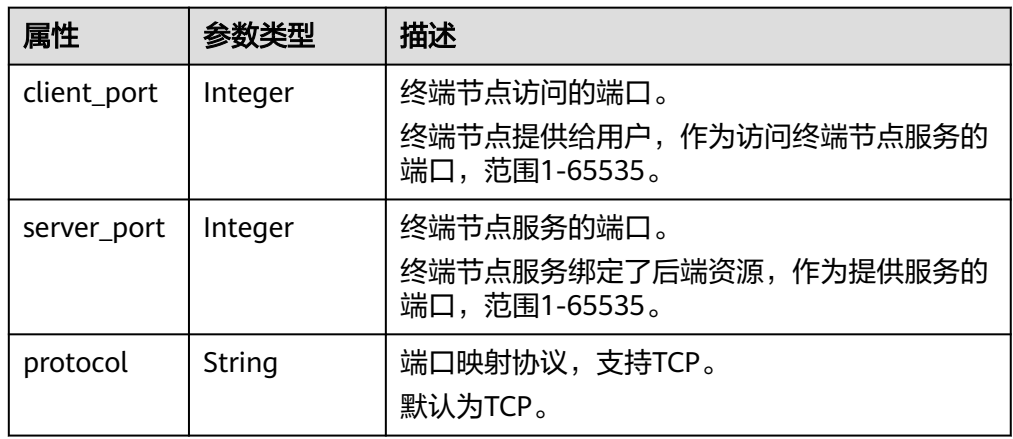

### ● 响应样例 {

 "id":"4189d3c2-8882-4871-a3c2-d380272eed83", "port\_id":"4189d3c2-8882-4871-a3c2-d380272eed88", "vpc\_id":"4189d3c2-8882-4871-a3c2-d380272eed80", "status":"available",

"approval\_enabled":false,

<span id="page-29-0"></span> "service\_name":"test123", "service\_type":"interface", "server\_type":"VM", "project\_id":"6e9dfd51d1124e8d8498dce894923a0d", "created\_at":"2018-01-30T07:42:01Z", "ports":  $\lceil$  { "client\_port":8080, "server\_port":90, "protocol":"TCP" }, { "client\_port":8081, "server\_port":80, "protocol":"TCP" } ]

# 状态码

[状态码](#page-84-0)请参见<mark>状态码</mark>。

# **4.2.2** 查询终端节点服务详情

}

# 功能介绍

查询终端节点服务的详细信息。

# **URI**

GET /v1/{project\_id}/vpc-endpoint-services/{vpc\_endpoint\_service\_id}

参数说明如表**4-13**所示。

# 表 **4-13** 参数说明

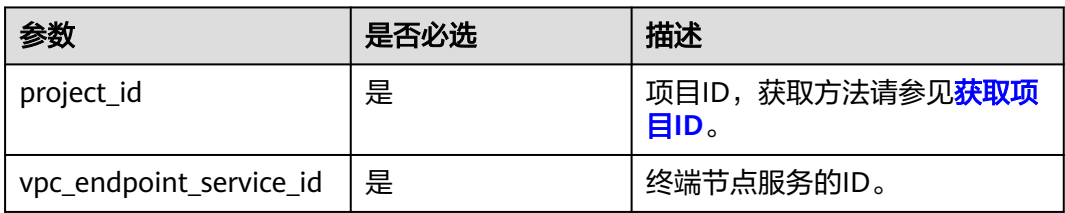

# 请求消息

参数说明

无。

● 请求样例

查询ID为"4189d3c2-8882-4871-a3c2-d380272eed88"的终端节点服务详情。 GET https://{endpoint}/v1/{project\_id}/vpc-endpoint-services/4189d3c2-8882-4871-a3c2 d380272eed88

# 响应消息

● 参数说明

# 表 **4-14** 响应参数

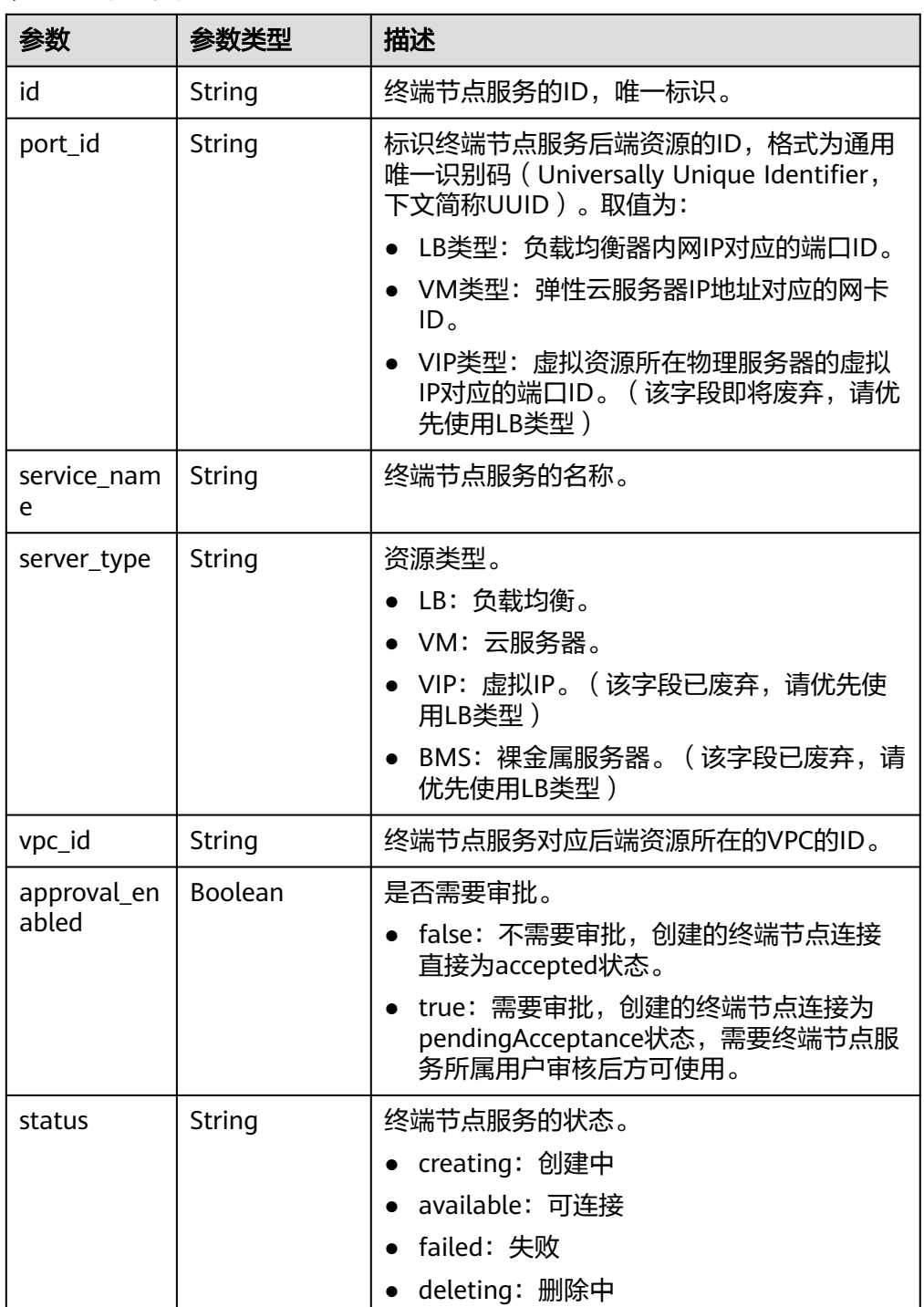

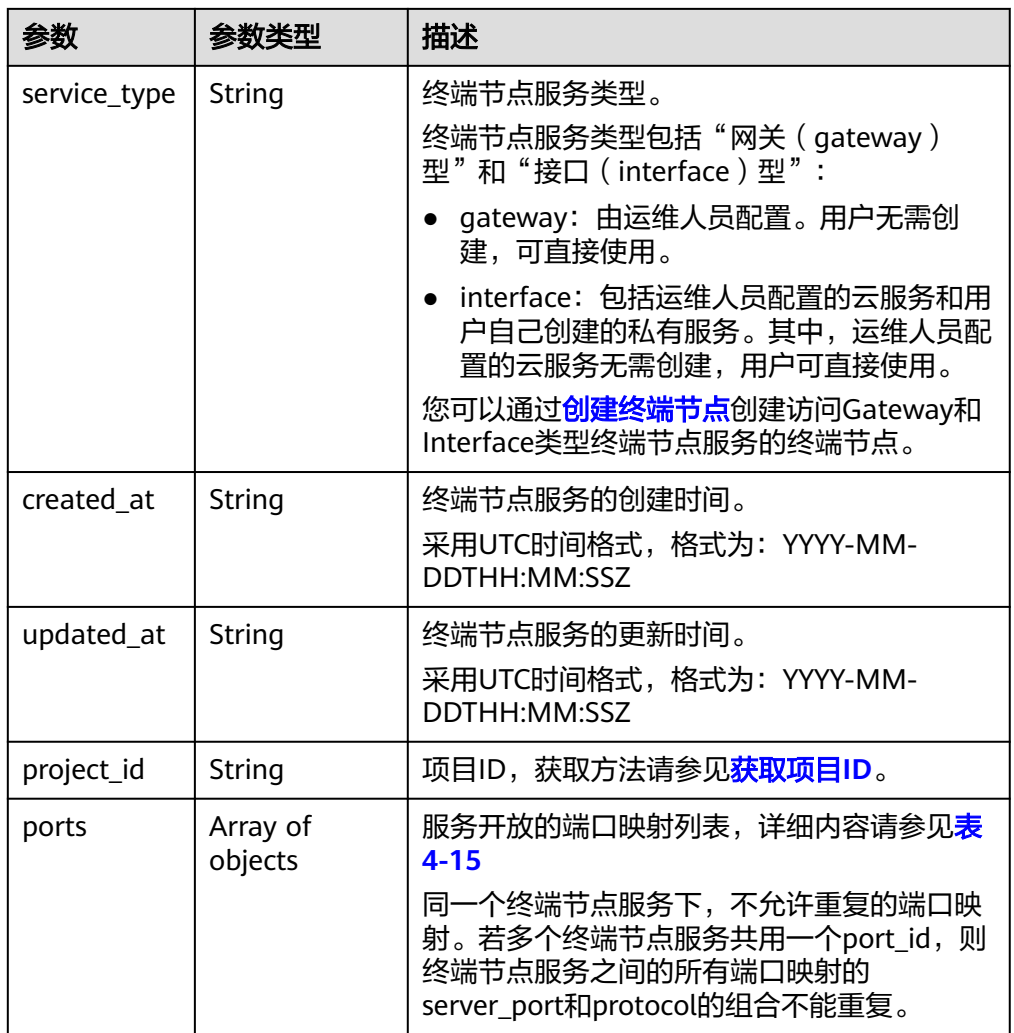

<span id="page-32-0"></span>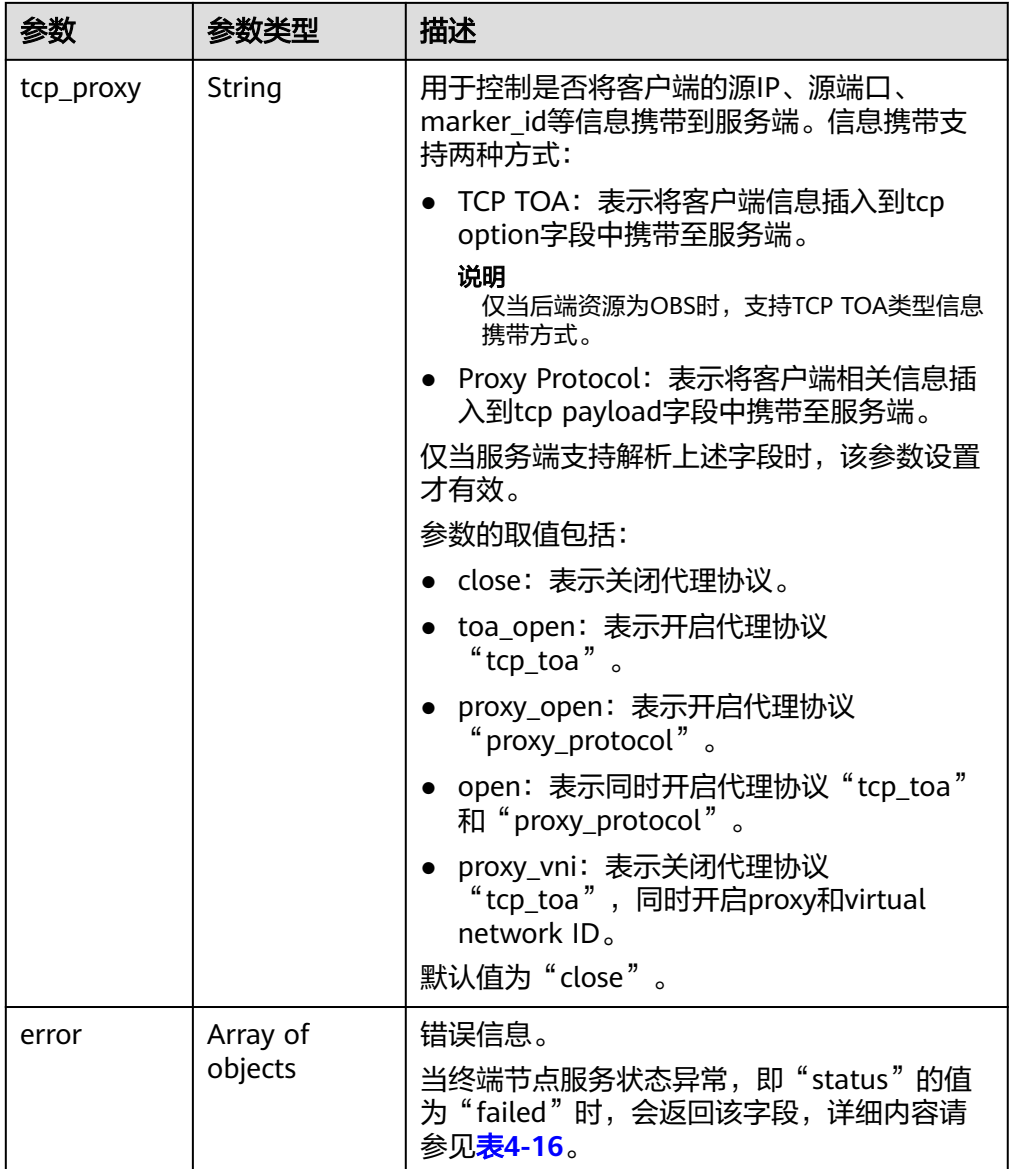

# 表 **4-15** Port 要素说明

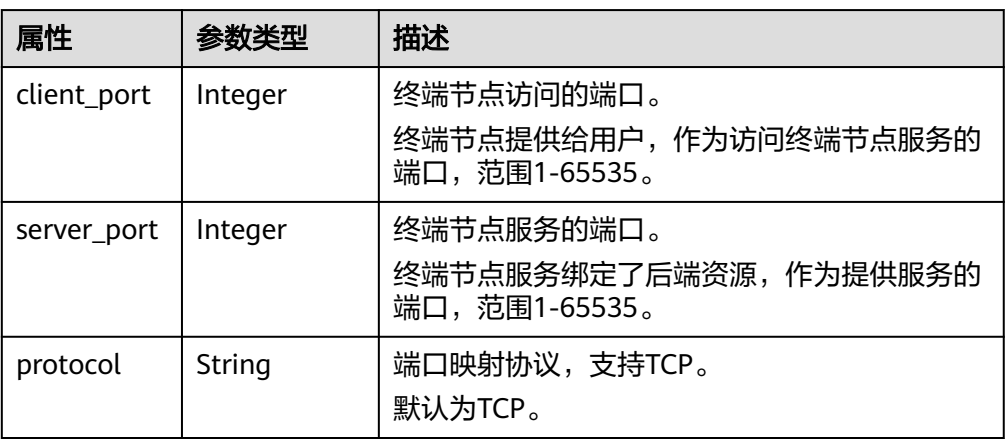

### <span id="page-33-0"></span>表 **4-16** Error 要素说明

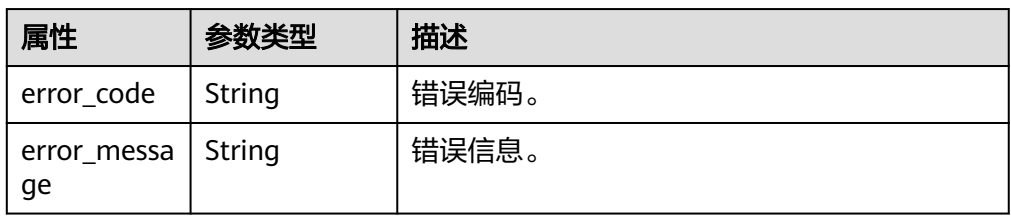

### ● 响应样例

```
{
   "id":"4189d3c2-8882-4871-a3c2-d380272eed83",
 "port_id":"4189d3c2-8882-4871-a3c2-d380272eed88",
 "vpc_id":"4189d3c2-8882-4871-a3c2-d380272eed80",
   "status":"available",
   "approval_enabled":false,
   "service_name":"test123",
   "service_type":"interface",
   "server_type":"VM",
 "project_id":"6e9dfd51d1124e8d8498dce894923a0d",
 "created_at":"2018-01-30T07:42:01Z",
   "ports":
         \lceil {
               "client_port":8080,
               "server_port":90,
               "protocol":"TCP"
           },
            {
               "client_port":8081,
               "server_port":80,
               "protocol":"TCP"
           }
          ]
```
# 状态码

[状态码](#page-84-0)请参见状态码。

}

# **4.2.3** 修改终端节点服务

# 功能介绍

修改终端节点服务。

# **URI**

PUT /v1/{project\_id}/vpc-endpoint-services/{vpc\_endpoint\_service\_id}

参数说明如表**4-17**所示。

### 表 **4-17** 参数说明

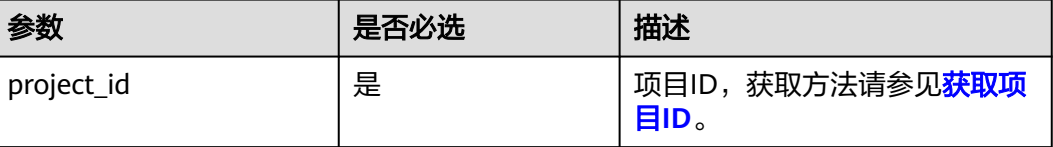

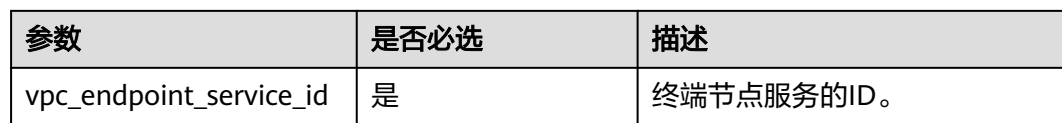

# 请求消息

● 参数说明

# 表 **4-18** 请求参数

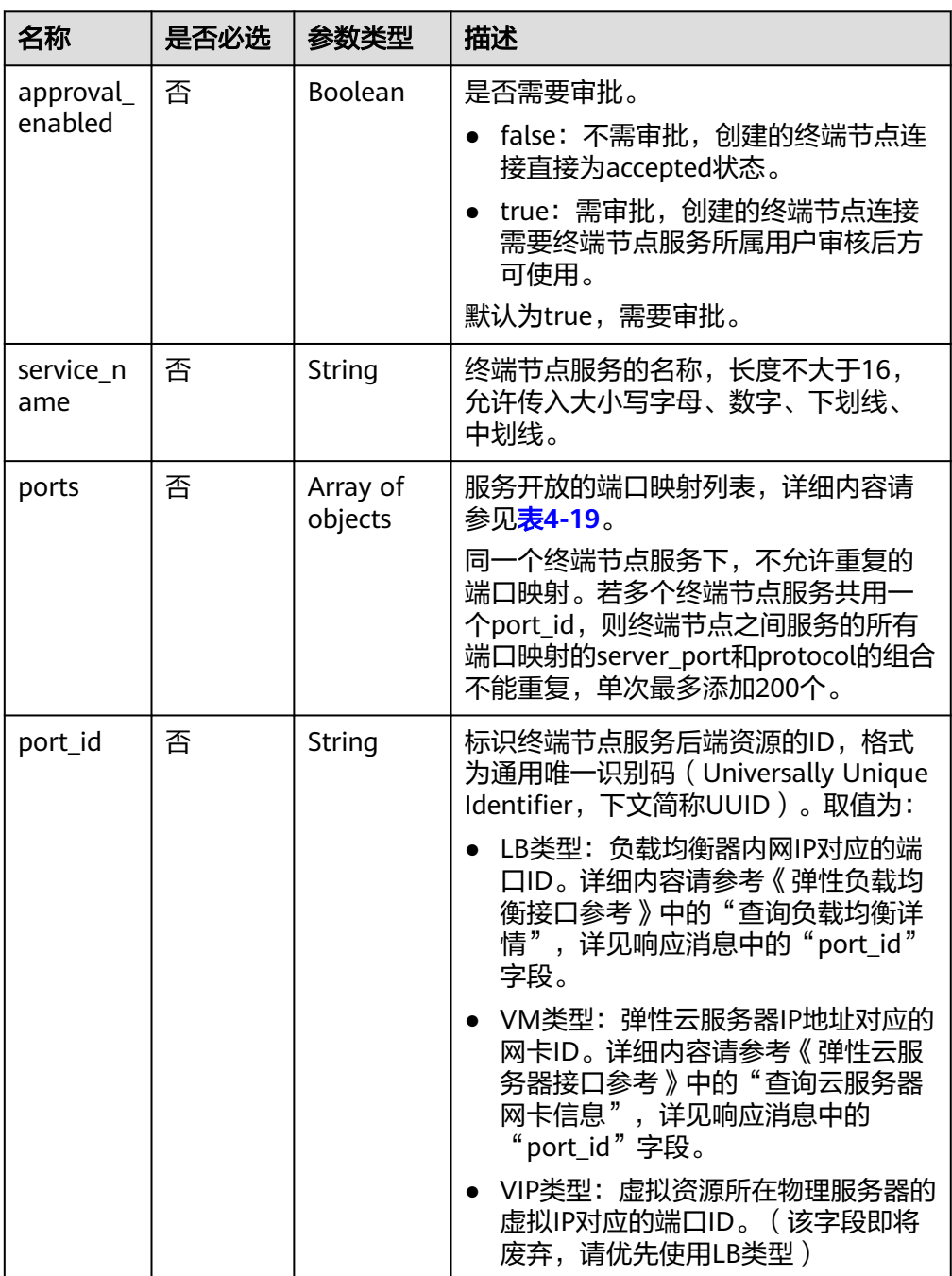

<span id="page-35-0"></span>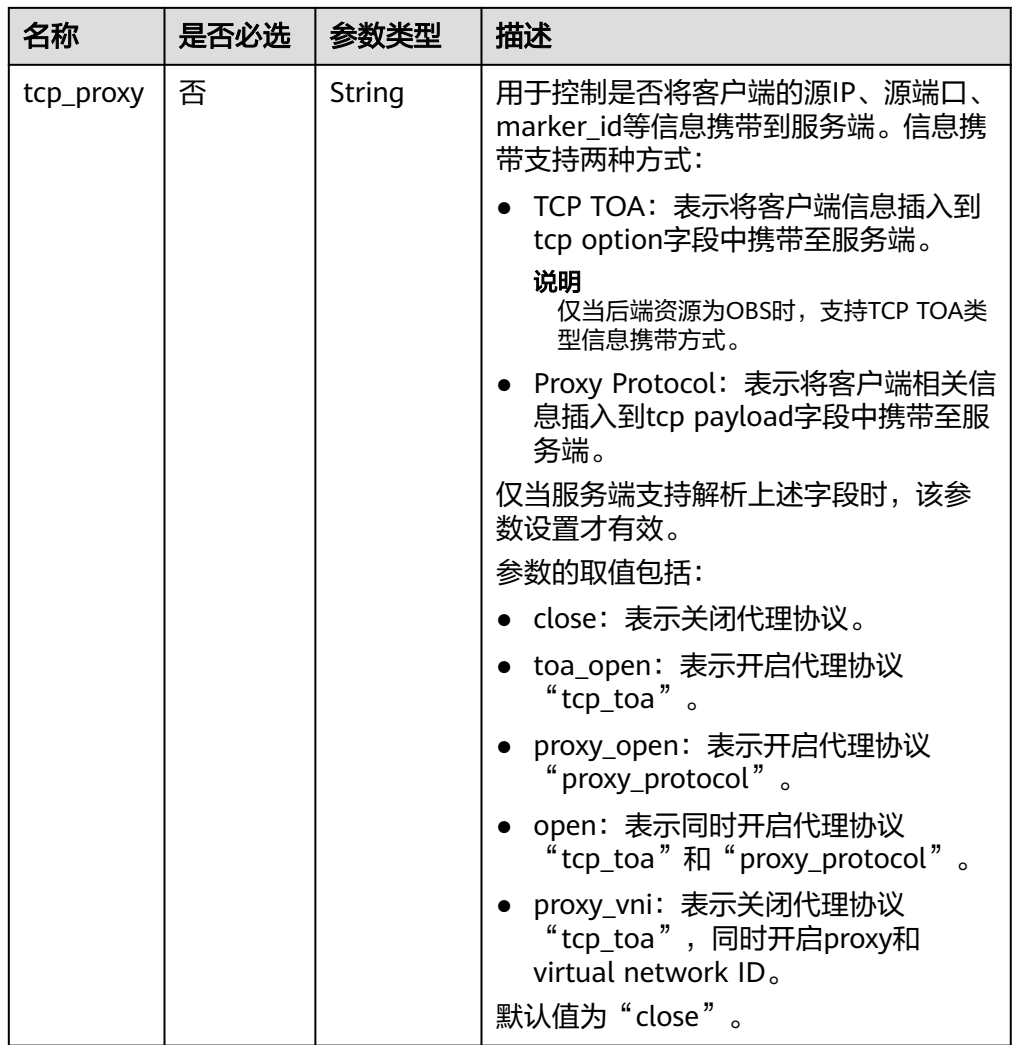

### 表 **4-19** Port 要素说明

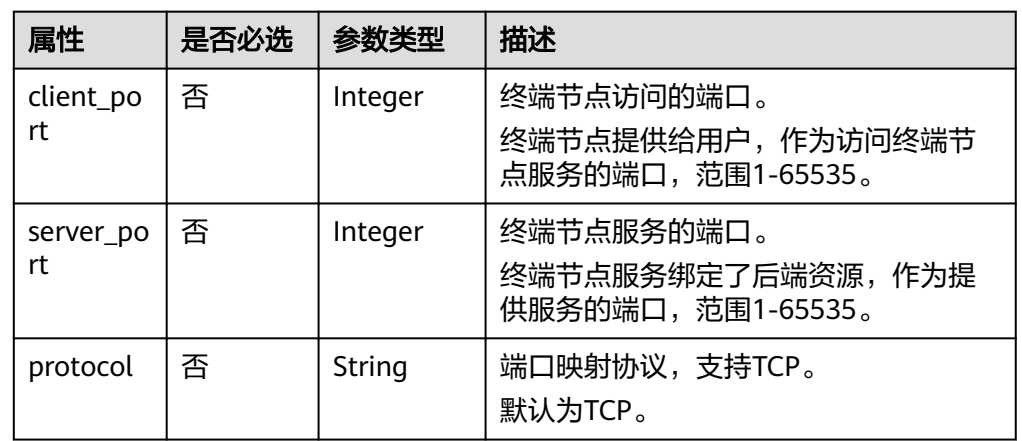

# ● 请求样例

修改ID为"4189d3c2-8882-4871-a3c2-d380272eed88"的终端节点服务。 PUT https://{endpoint}/v1/{project\_id}/vpc-endpoint-services/4189d3c2-8882-4871-a3c2 d380272eed88
# 响应消息

参数说明

}

{

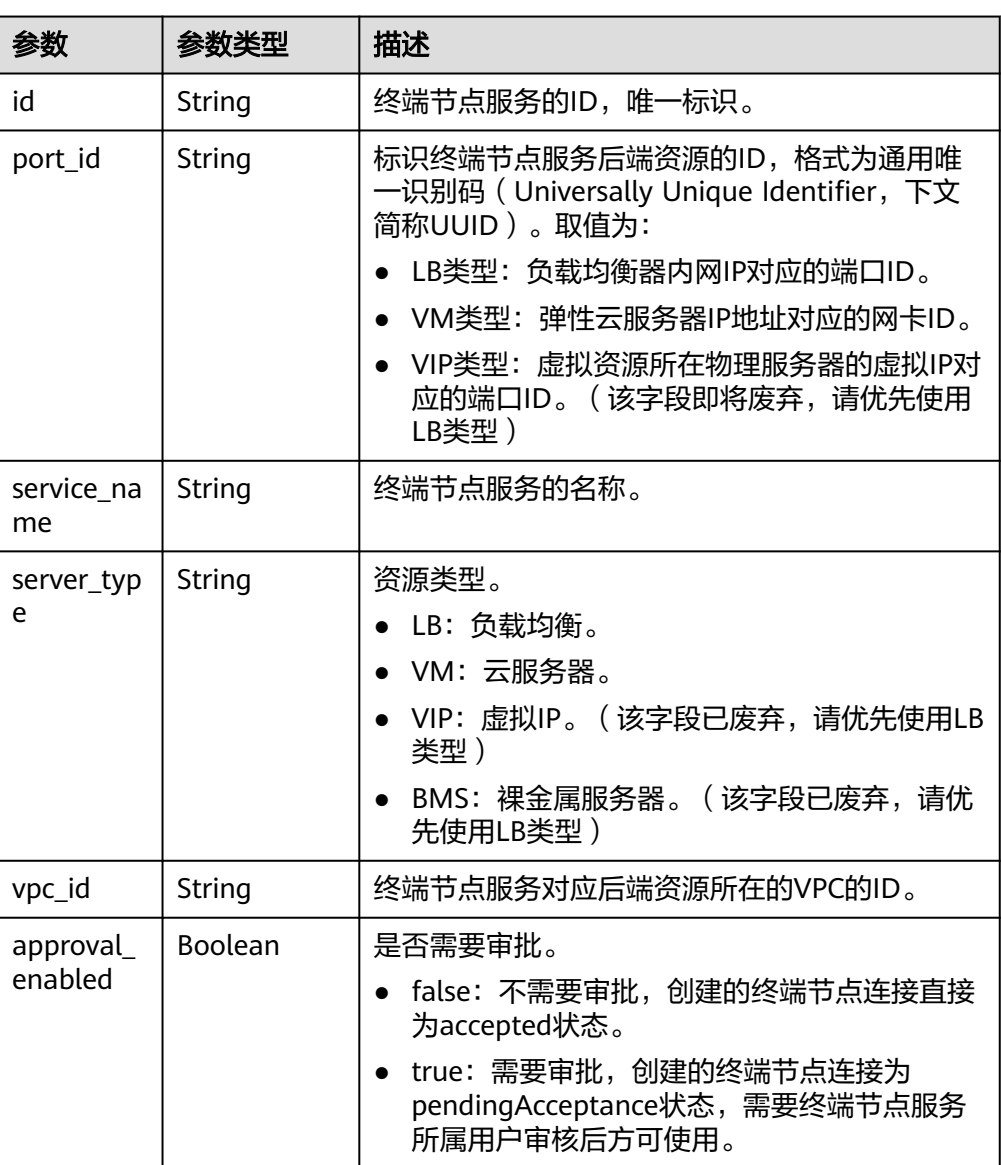

表 **4-20** 响应参数

<sup>&</sup>quot;approval\_enabled":*true*, "service\_name":"test", "ports":[ { "client\_port":8081, "server\_port":22, "protocol":"TCP"  $\qquad \qquad \}$  { "client\_port":8082, "server\_port":23, "protocol":"TCP" }  $\blacksquare$ 

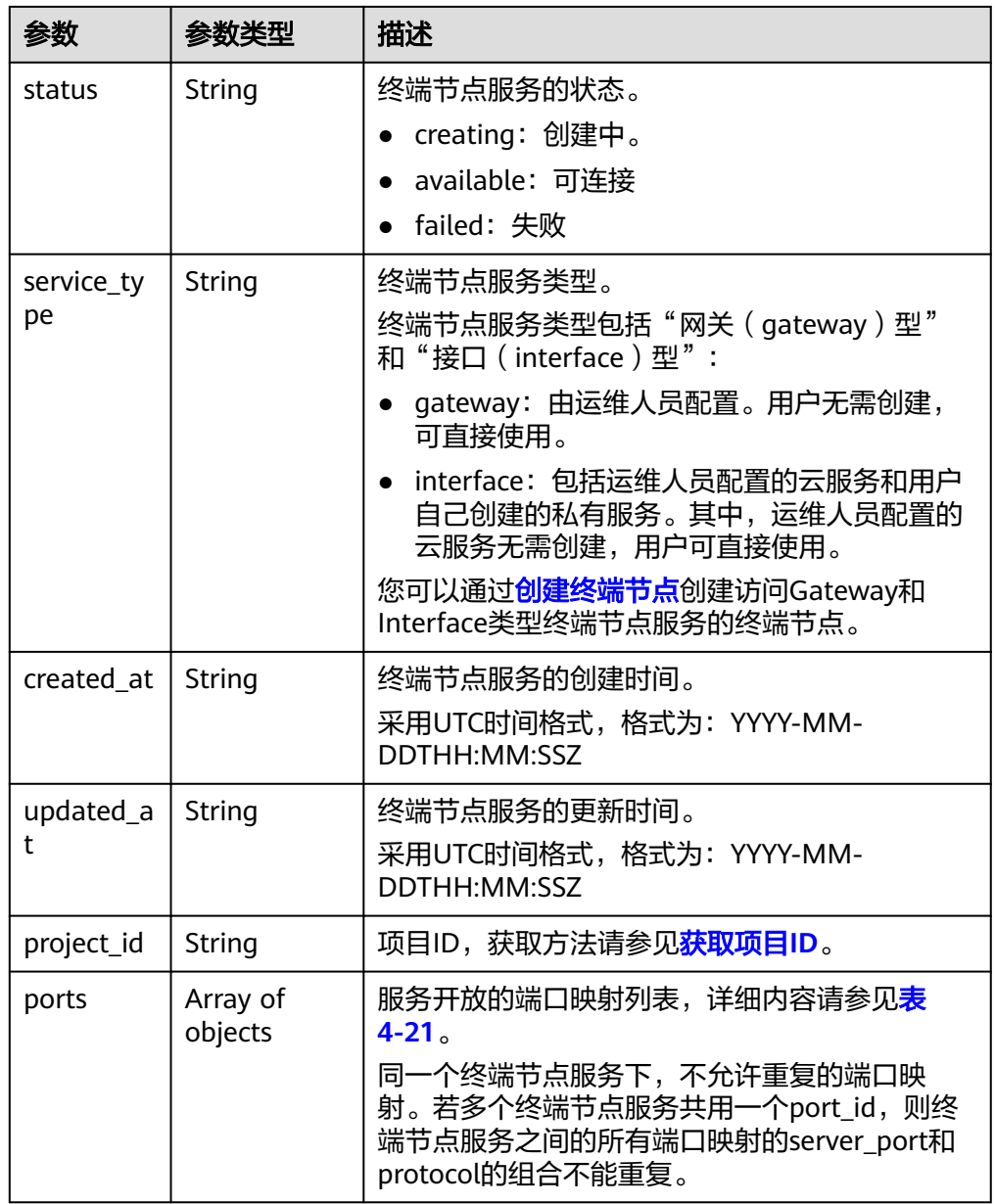

<span id="page-38-0"></span>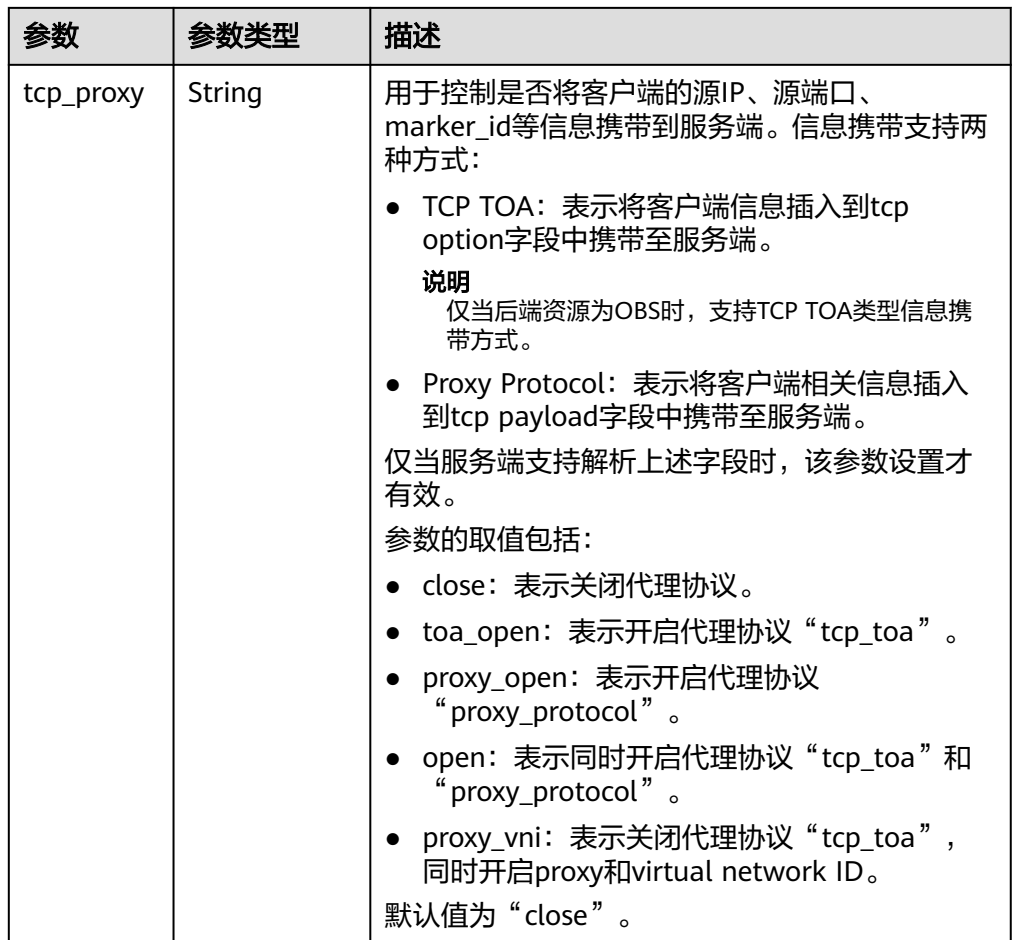

#### 表 **4-21** Port 要素说明

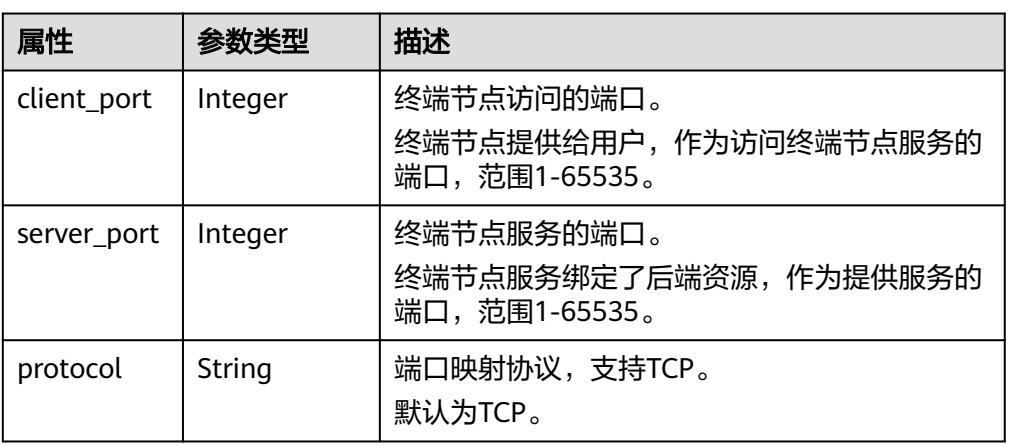

#### ● 响应样例 {

 "id":"4189d3c2-8882-4871-a3c2-d380272eed83", "port\_id":"4189d3c2-8882-4871-a3c2-d380272eed88", "vpc\_id":"4189d3c2-8882-4871-a3c2-d380272eed80", "status":"available",

- "approval\_enabled":false,
- "service\_name":"test123",

"service\_type":"interface",

 "server\_type":"VM", "project\_id":"6e9dfd51d1124e8d8498dce894923a0d", "created\_at":"2018-01-30T07:42:01Z", "ports":  $\sqrt{ }$  { "client\_port":8080, "server\_port":90, "protocol":"TCP" }, { "client\_port":8081, "server\_port":80, "protocol":"TCP" } ]

状态码

[状态码](#page-84-0)请参见状态码。

# **4.2.4** 删除终端节点服务

# 功能介绍

删除终端节点服务。

#### 说明

}

该接口为异步接口,调用成功会返回200状态码,说明请求已正常下发。通常删除终端节点服务 需要1~2分钟,可以通过<mark>查询终端节点服务详情</mark>查看删除结果。

### **URI**

DELETE /v1/{project\_id}/vpc-endpoint-services/{vpc\_endpoint\_service\_id}

参数说明如表**4-22**所示。

#### 表 **4-22** 参数说明

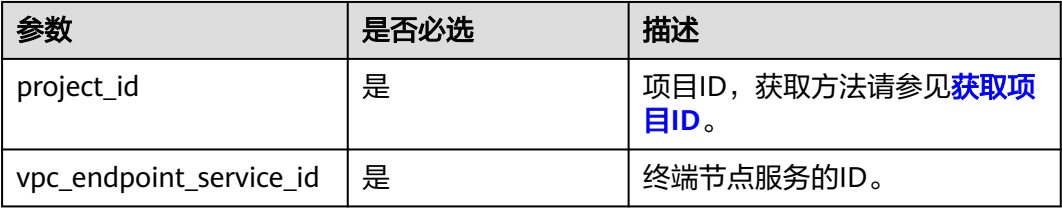

## 请求消息

参数说明

无。

● 请求样例

删除ID为"4189d3c2-8882-4871-a3c2-d380272eed88"的终端节点服务。 DELETE https://{endpoint}/v1/{project\_id}/vpc-endpoint-services/4189d3c2-8882-4871 a3c2-d380272eed88

### 响应消息

无。

## 状态码

[状态码](#page-84-0)请参见**状态码**。

# **4.2.5** 查询终端节点服务列表

## 功能介绍

查询当前用户下的终端节点服务的列表。

## **URI**

GET /v1/{project\_id}/vpc-endpoint-services? endpoint\_service\_name={endpoint\_service\_name}&id={id}&sort\_key={sort\_key}&so rt\_dir={sort\_dir}&limit={limit}&offset={offset}&status={status}

参数说明如表**4-23**所示。

### 表 **4-23** 参数说明

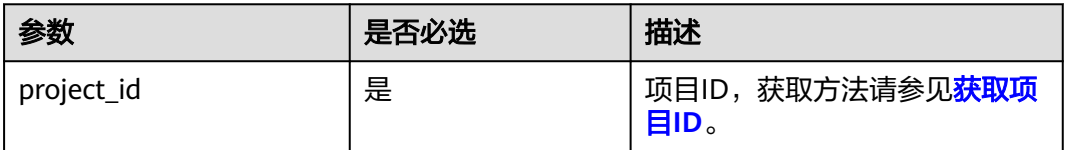

### 表 **4-24** 查询参数

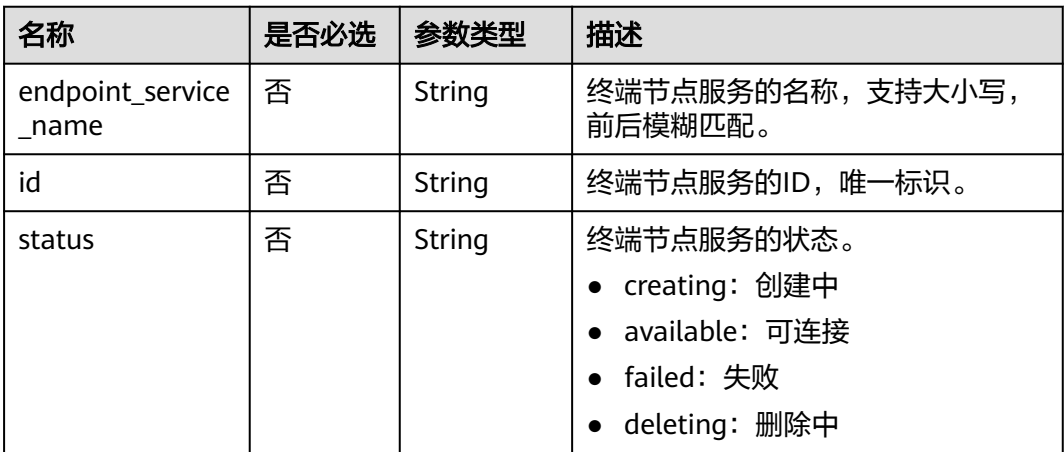

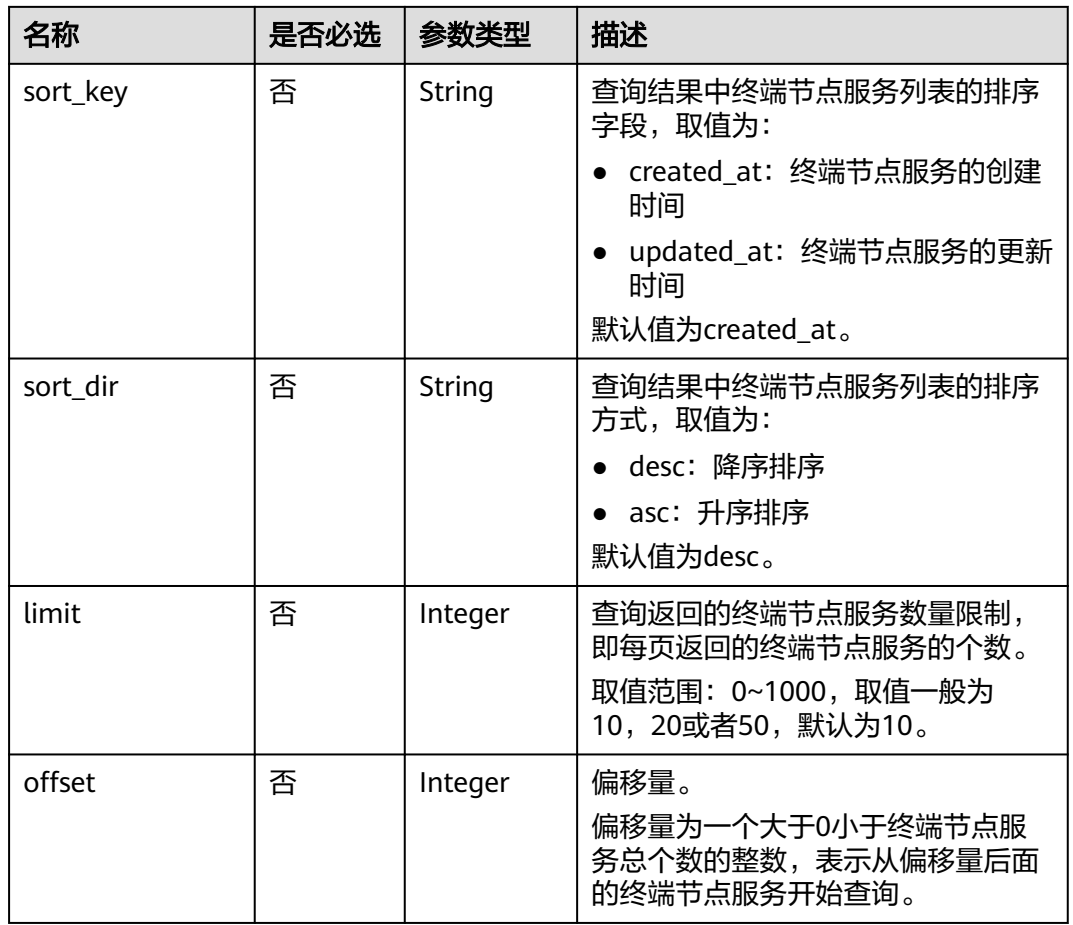

# 请求消息

● 参数说明

无。

请求样例 GET https://{endpoint}/v1/{project\_id}/vpc-endpoint-services

# 响应消息

参数说明

### 表 **4-25** 响应参数

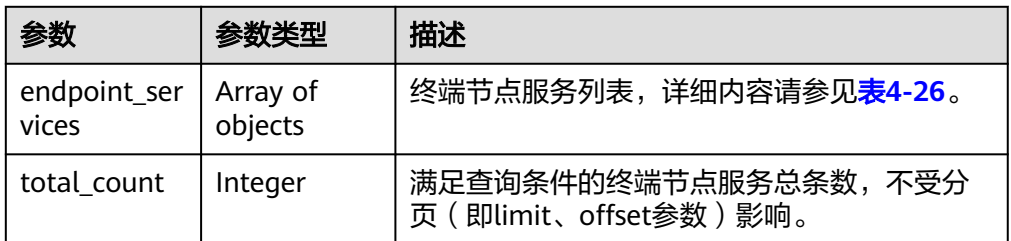

### <span id="page-42-0"></span>表 **4-26** endpoint\_service 要素说明

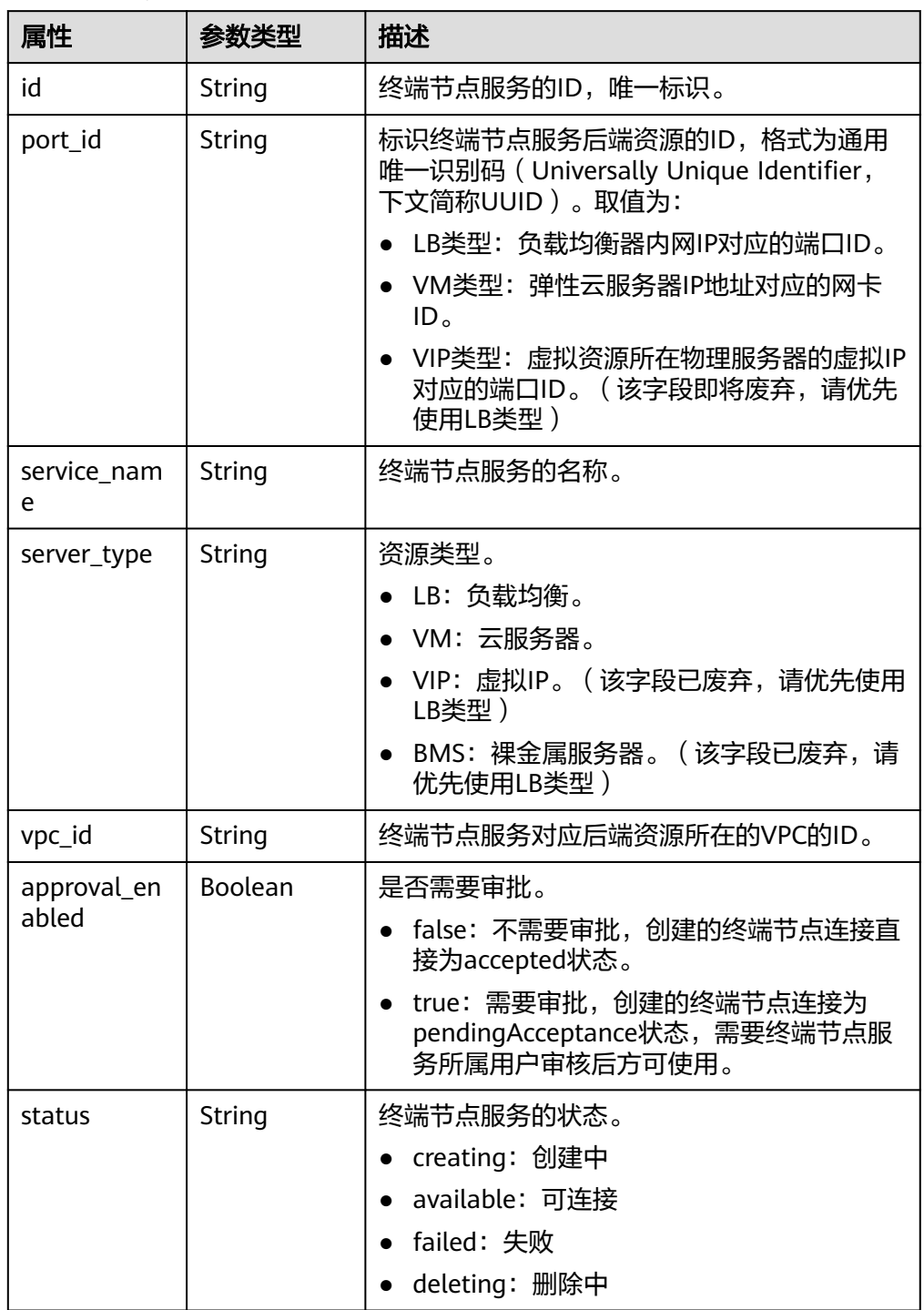

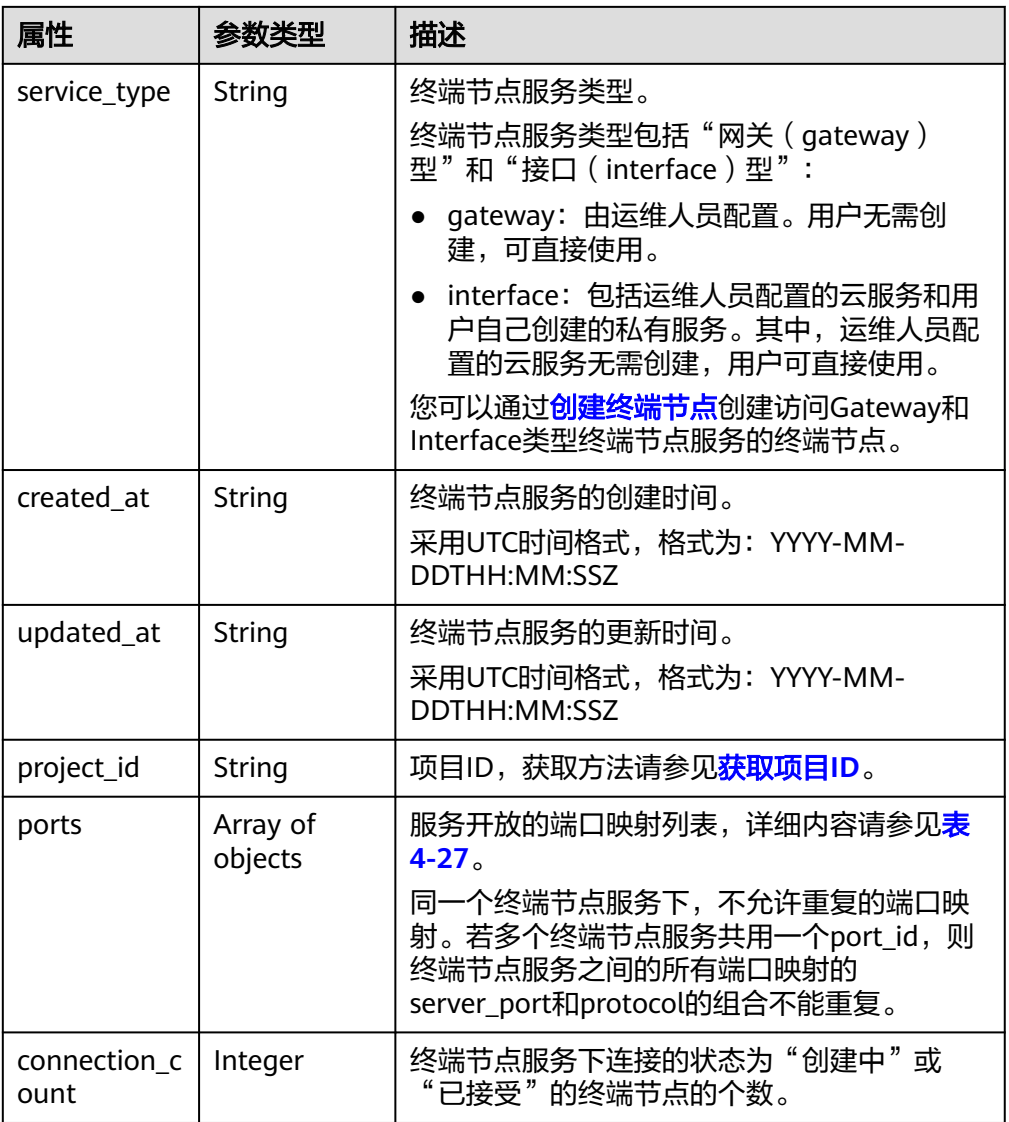

<span id="page-44-0"></span>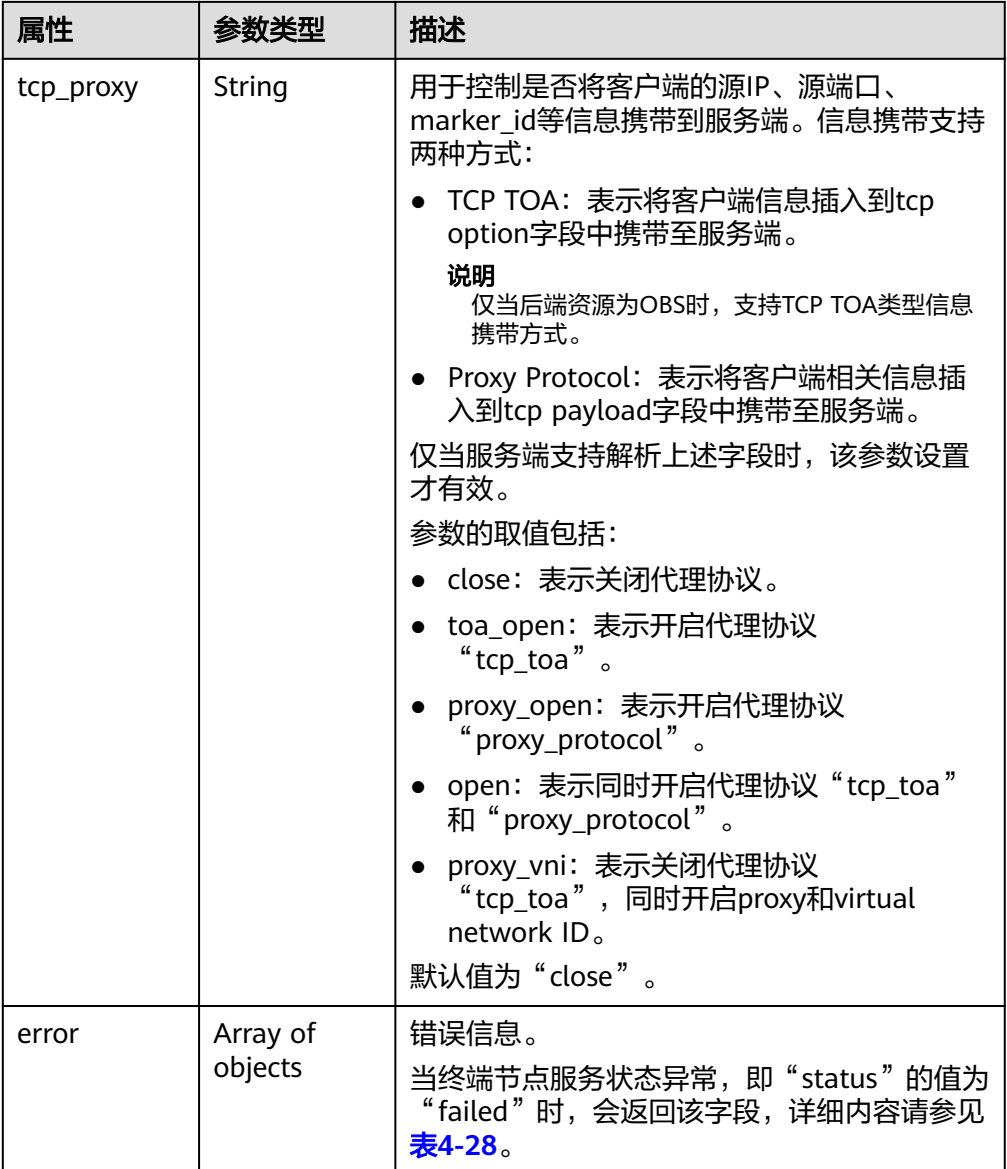

### 表 **4-27** Port 要素说明

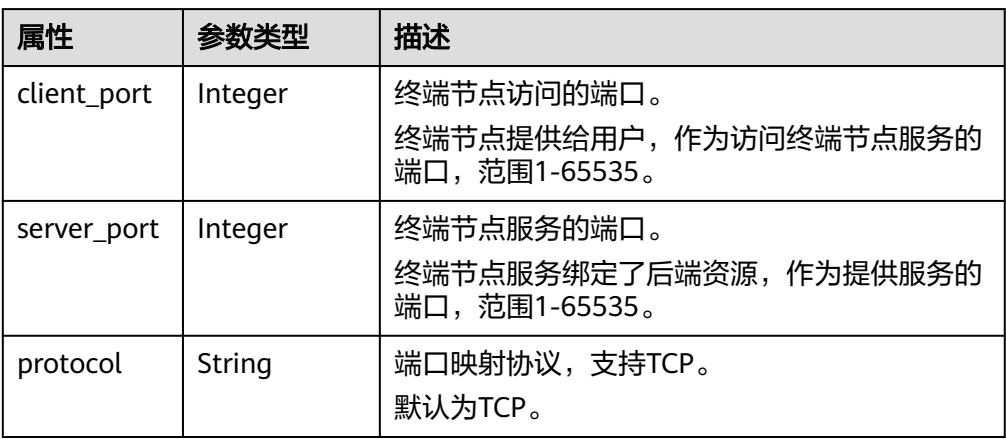

#### <span id="page-45-0"></span>表 **4-28** Error 要素说明

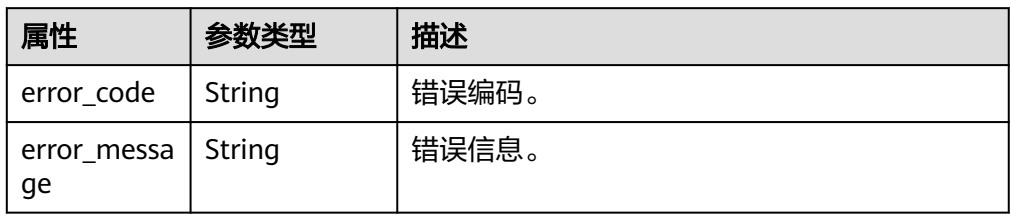

#### ● 响应样例

{

```
 "endpoint_services":[
      {
        "id":"4189d3c2-8882-4871-a3c2-d380272eed83",
        "port_id":"4189d3c2-8882-4871-a3c2-d380272eed88",
        "vpc_id":"4189d3c2-8882-4871-a3c2-d380272eed80",
        "status":"available",
        "approval_enabled":false,
        "service_name":"test123",
        "server_type":"VM",
       "service_type":"interface",
        "ports":[
 {
             "client_port":8080,
             "server_port":90,
             "protocol":"TCP"
           },
 {
             "client_port":8081,
             "server_port":80,
             "protocol":"TCP"
           }
         ],
        "project_id":"6e9dfd51d1124e8d8498dce894923a0d",
        "created_at":"2018-01-30T07:42:01Z",
        "updated_at":"2018-01-30T07:42:01Z"
      }
   ],
  "total_count":1
```
# **4.2.6** 查询连接终端节点服务的连接列表

}

## 功能介绍

查询连接当前用户下的某一个终端节点服务的连接列表。marker\_id是连接的唯一标 识。

### **URI**

GET /v1/{project\_id}/vpc-endpoint-services/{vpc\_endpoint\_service\_id}/connections? id={vpc\_endpoint\_id}&marker\_id={marker\_id}&status={status}&sort\_key={sort\_key }&sort\_dir={sort\_dir}&limit={limit}&offset={offset}

参数说明如表**[4-29](#page-46-0)**所示。

### <span id="page-46-0"></span>表 **4-29** 参数说明

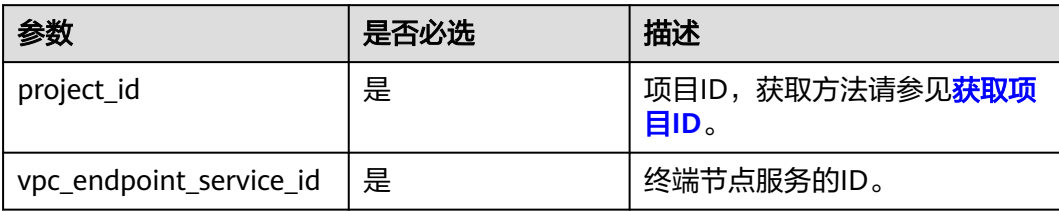

### 表 **4-30** 查询参数

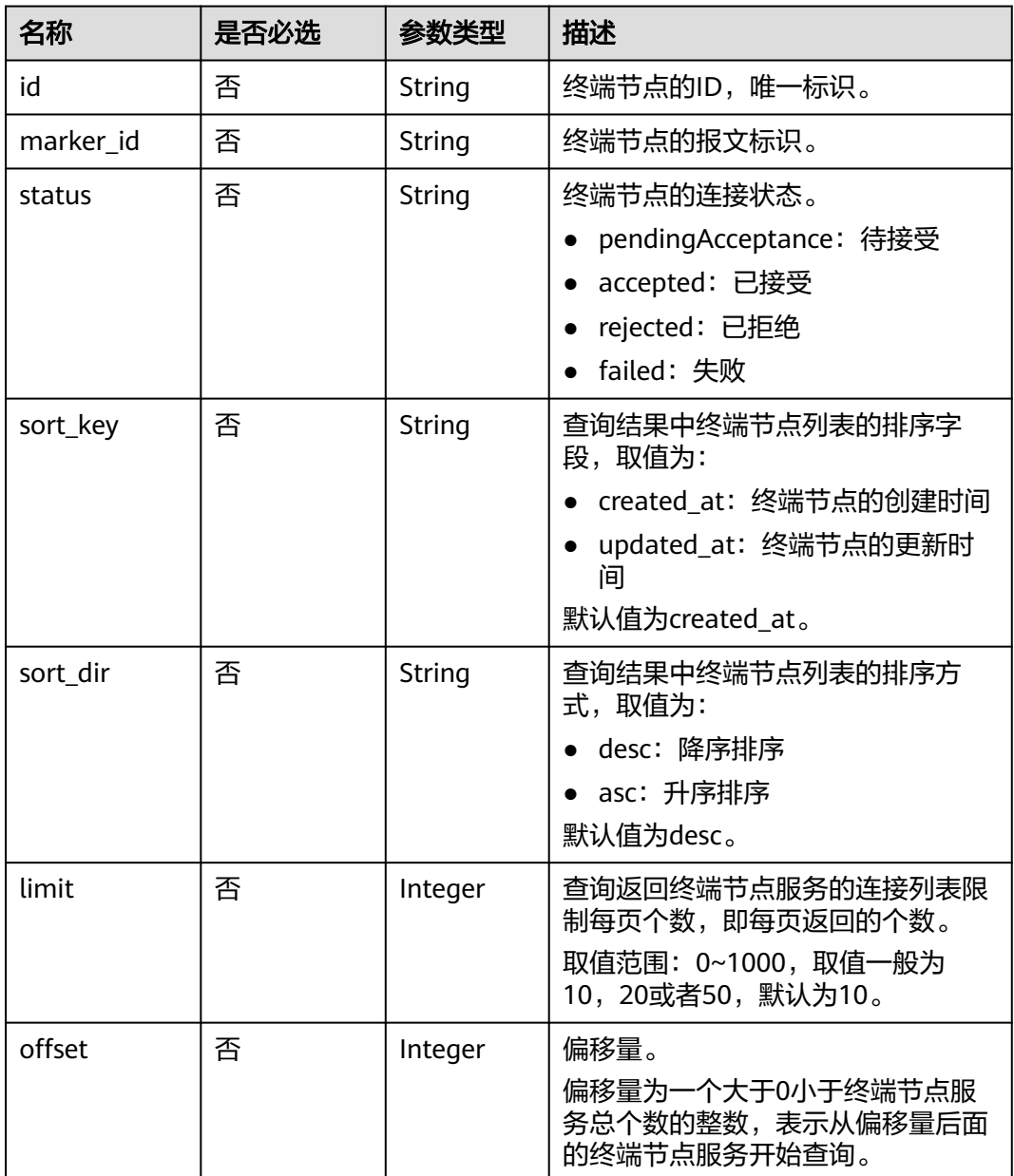

# 请求消息

参数说明

无。

请求样例 查询连接ID为"4189d3c2-8882-4871-a3c2-d380272eed88"的终端节点服务连 接列表。 GET https://{endpoint}/v1/{project\_id}/vpc-endpoint-services/4189d3c2-8882-4871-a3c2 d380272eed88/connections

# 响应消息

参数说明

### 表 **4-31** 响应参数

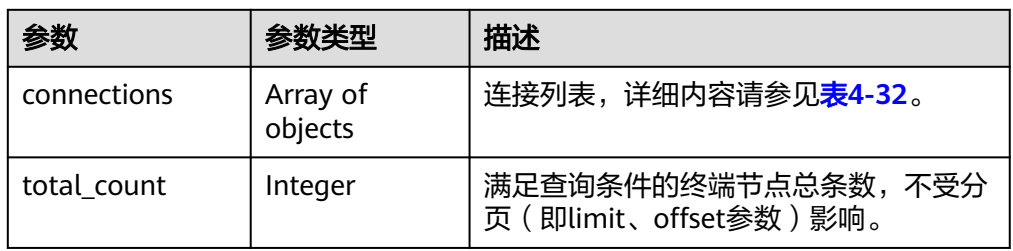

### 表 **4-32** connection 要素说明

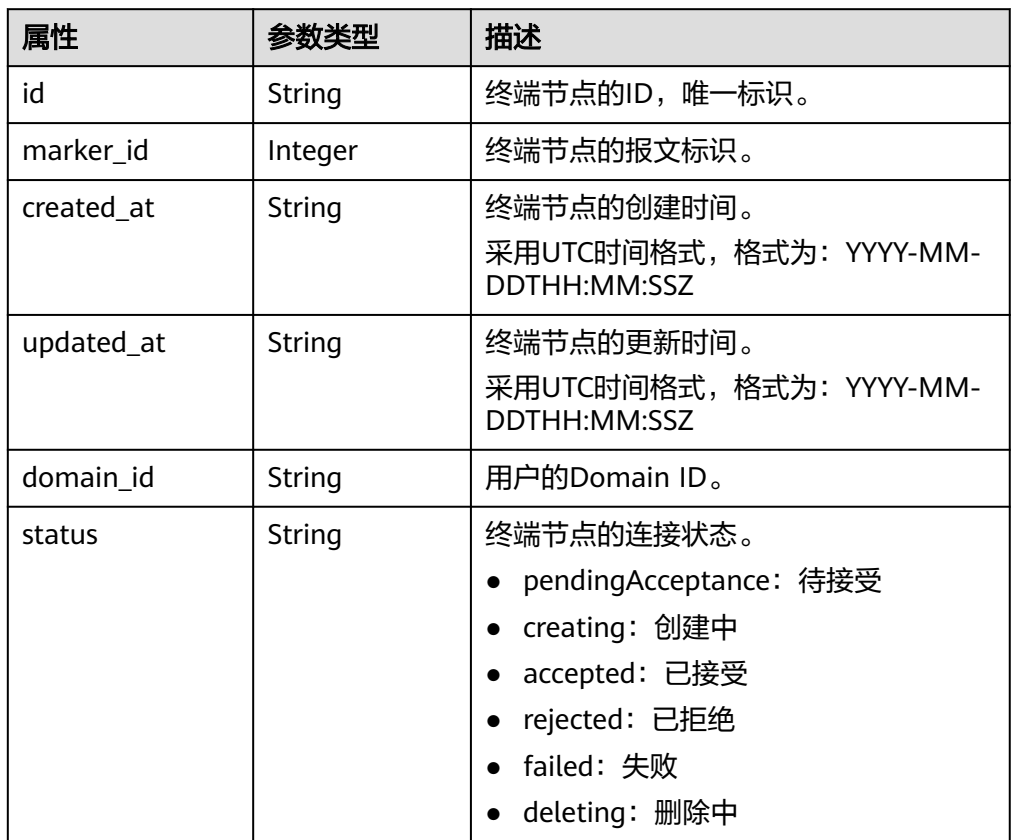

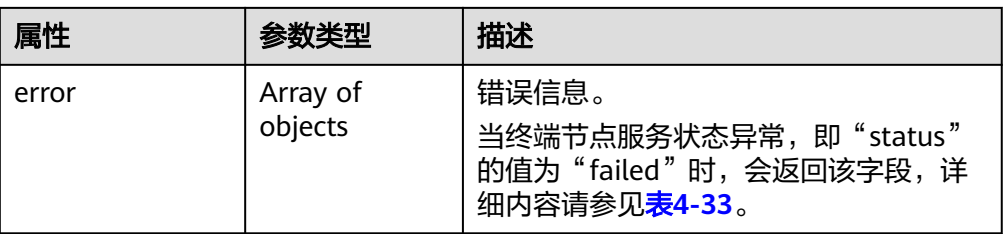

#### 表 **4-33** Error 要素说明

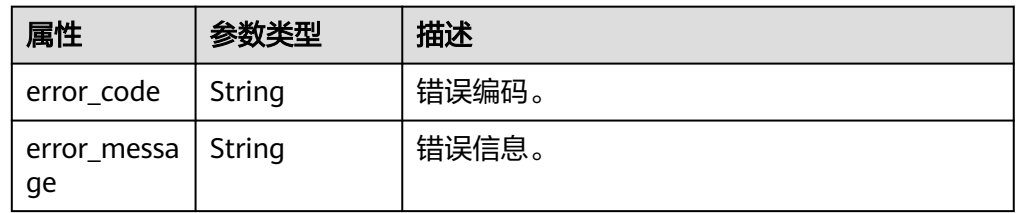

### 响应样例

```
{
  "connections": [
   {
    "id": "adb7b229-bb11-4072-bcc0-3327cd784263",
    "status": "accepted",
   "marker_id": 16777510.
    "domain_id": "5fc973eea581490997e82ea11a1df31f",
    "created_at": "2018-09-17T11:10:11Z",
    "updated_at": "2018-09-17T11:10:12Z"
   },
\{ "id": "fd69d29f-dc29-4a9b-80d8-b51d1e7e58ea",
   "status": "accepted",
    "marker_id": 16777513,
 "domain_id": "5fc973eea581490997e82ea11a1df31f",
 "created_at": "2018-09-17T07:28:56Z",
    "updated_at": "2018-09-17T07:28:58Z"
   }
  ],
  "total_count":2
}
```
# 状态码

[状态码](#page-84-0)请参见状态码。

# **4.2.7** 接受或拒绝终端节点的连接

# 功能介绍

接受或者拒绝终端节点连接到当前的终端节点服务。

# **URI**

POST /v1/{project\_id}/vpc-endpoint-services/{vpc\_endpoint\_service\_id}/ connections/action

参数说明如表**[4-34](#page-49-0)**所示。

#### <span id="page-49-0"></span>表 **4-34** 参数说明

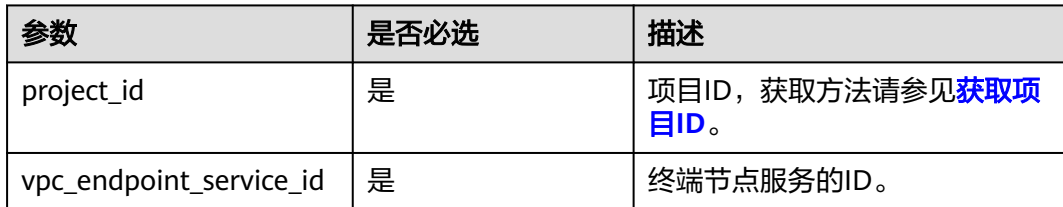

# 请求消息

● 参数说明

### 表 **4-35** 请求参数

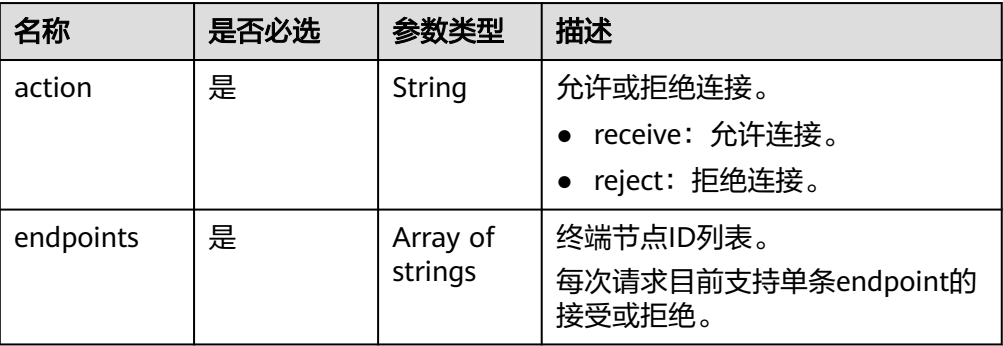

### ● 请求样例

接受ID为"705290f3-0d00-41f2-aedc-71f09844e879"的终端节点连接到ID为 "4189d3c2-8882-4871-a3c2-d380272eed88"的终端节点服务。 POST https://{endpoint}/v1/{project\_id}/vpc-endpoint-services/4189d3c2-8882-4871-a3c2 d380272eed88/connections/action

```
{ 
   "endpoints":["705290f3-0d00-41f2-aedc-71f09844e879"],
  "action": "receive"
}
```
## 响应消息

● 参数说明

表 **4-36** 响应参数

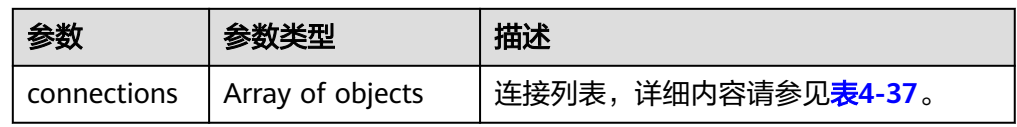

#### 表 **4-37** connection 要素说明

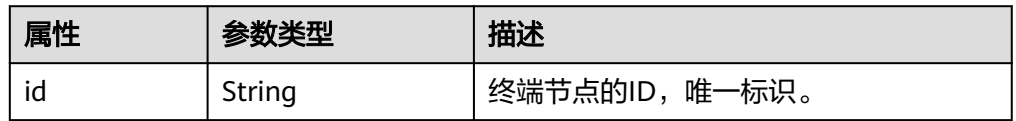

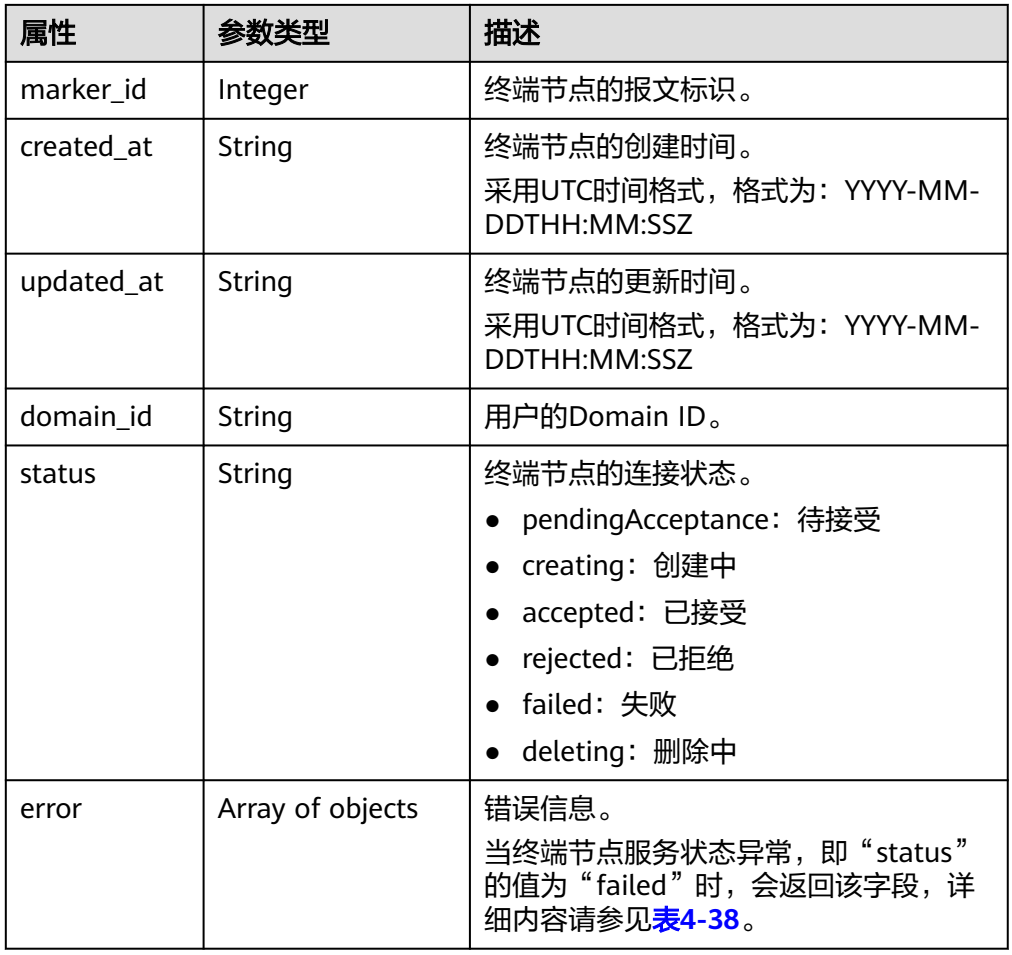

#### 表 **4-38** Error 要素说明

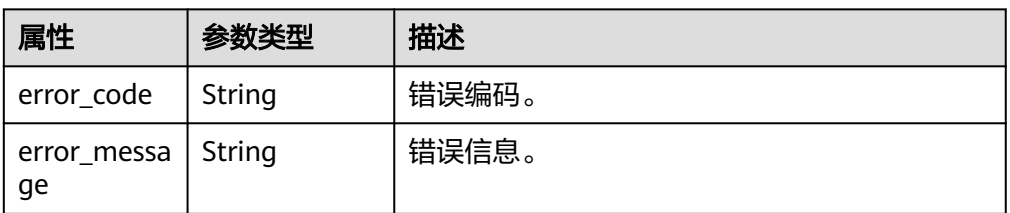

### ● 响应样例

```
{
 "connections":
\lceil {
 "id":"4189d3c2-8882-4871-a3c2-d380272eed83",
"status":"accepted",
 "marker_id":422321321312321321,
    "domain_id":"6e9dfd51d1124e8d8498dce894923a0d",
 "created_at":"2018-01-30T07:42:01Z",
 "updated_at":"2018-01-30T07:42:01Z"
     }
 ]
}
或
{
 "error_code": "Endpoint.2013"
```
 "error\_msg": "The endpoint does not belong to the endpoint service." }

## 状态码

[状态码](#page-84-0)请参见<mark>状态码</mark>。

# **4.2.8** 查询终端节点服务的白名单列表

# 功能介绍

查询当前用户下终端节点服务的白名单列表。

## 说明

本账号默认在当前用户下终端节点服务的白名单中。

### **URI**

GET /v1/{project\_id}/vpc-endpoint-services/{vpc\_endpoint\_service\_id}/permissions? permission={permission}&sort\_key={sort\_key}&sort\_dir={sort\_dir}&limit={limit}&of fset={offset}

参数说明如表**4-39**所示。

#### 表 **4-39** 参数说明

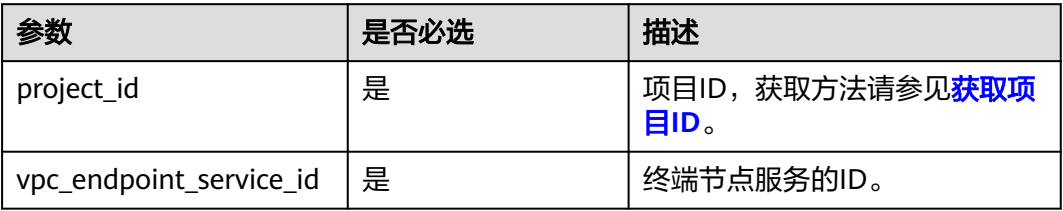

### 表 **4-40** 查询参数

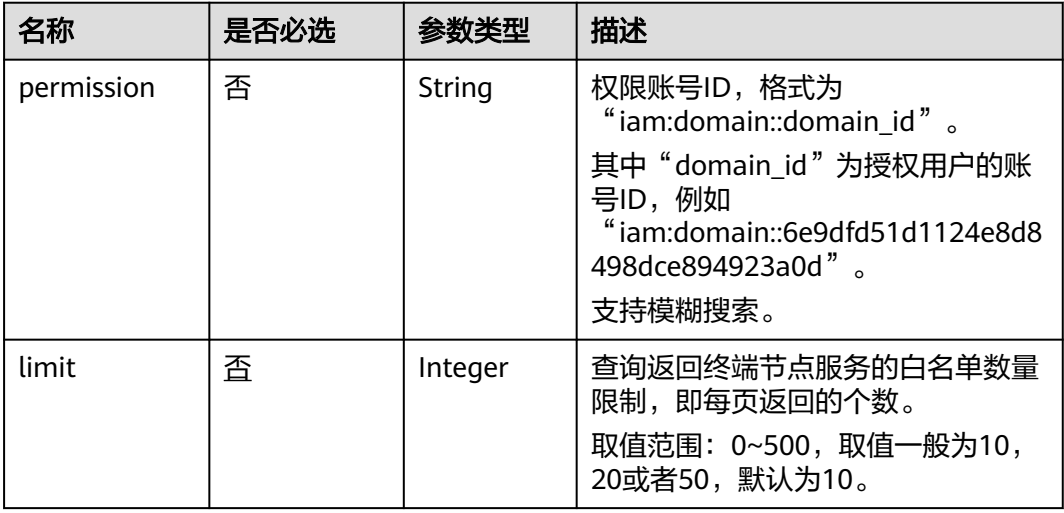

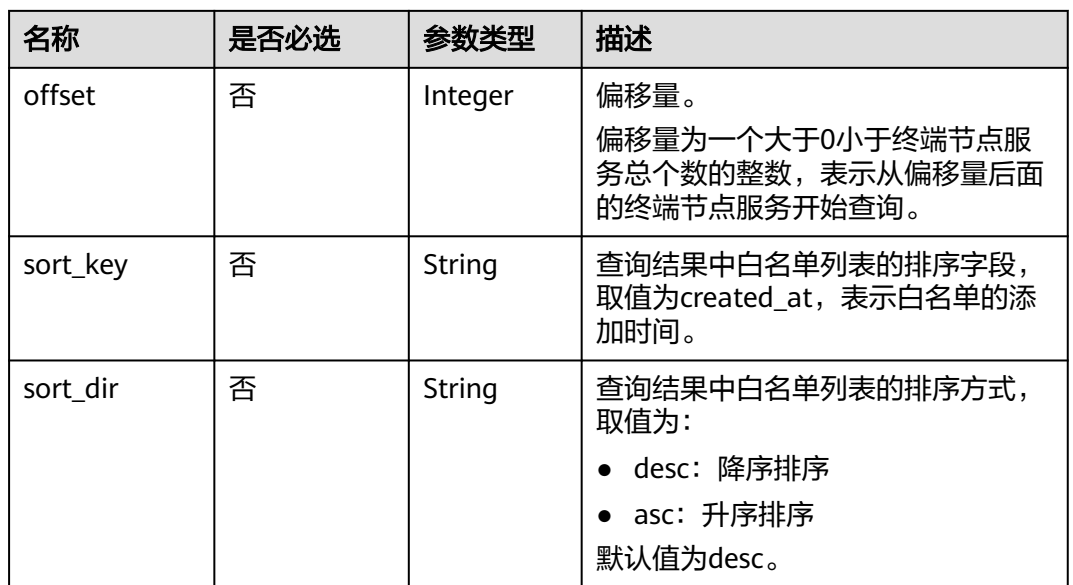

# 请求消息

参数说明

无。

● 请求样例 查询终端节点服务ID为"4189d3c2-8882-4871-a3c2-d380272eed88"的白名单 列表。 GET https://{endpoint}/v1/{project\_id}/vpc-endpoint-services/4189d3c2-8882-4871-a3c2 d380272eed88/permissions

# 响应消息

参数说明

### 表 **4-41** 响应参数

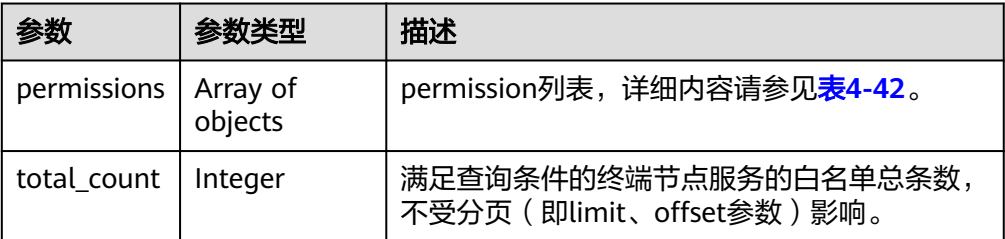

### 表 **4-42** permissions 要素说明

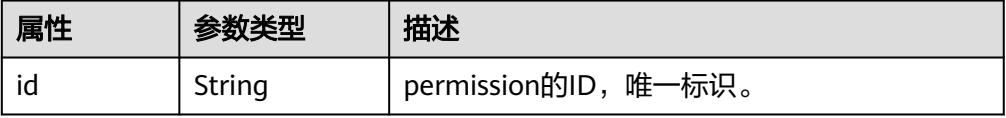

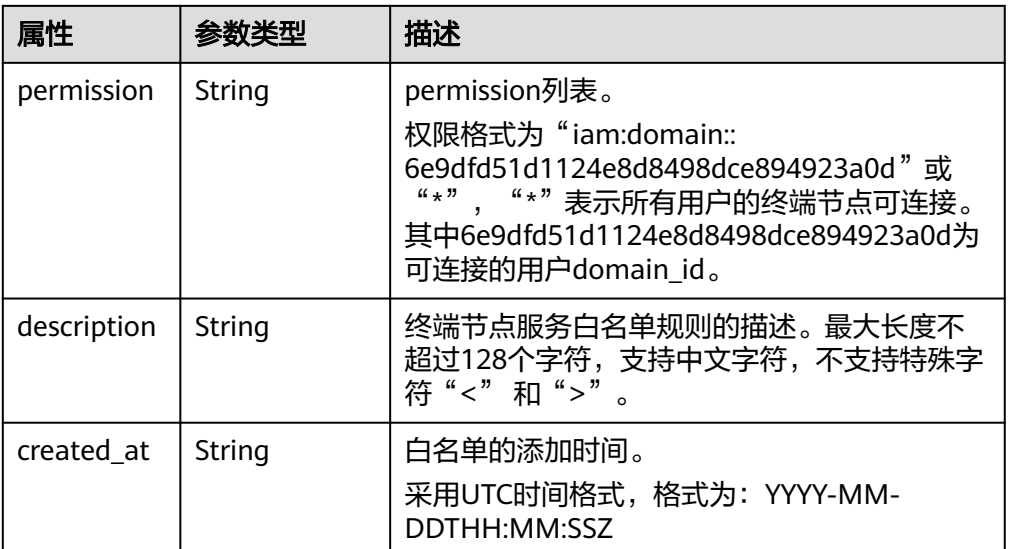

#### ● 响应样例

```
{
 "permissions":
\overline{\phantom{a}} {
           "id":"f2659906-c622-480a-83e9-ef42bdb67b90",
 "permission":"*",
 "description":"demo",
 "created_at":"2018-10-18T13:26:40Z"
        }
  ],
 "total_count":1
}
```
## 状态码

[状态码](#page-84-0)请参见<mark>状态码</mark>。

# **4.2.9** 批量添加或移除终端节点服务的白名单

# 功能介绍

批量添加或移除当前用户下终端节点服务的白名单。

### 说明

本账号默认在自身用户的终端节点服务的白名单中。

### **URI**

POST /v1/{project\_id}/vpc-endpoint-services/{vpc\_endpoint\_service\_id}/ permissions/action

参数说明如表**[4-43](#page-54-0)**所示。

#### <span id="page-54-0"></span>表 **4-43** 参数说明

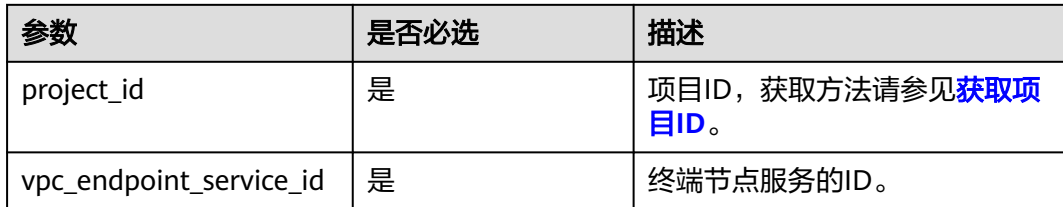

## 请求消息

● 参数说明

#### 表 **4-44** 请求参数

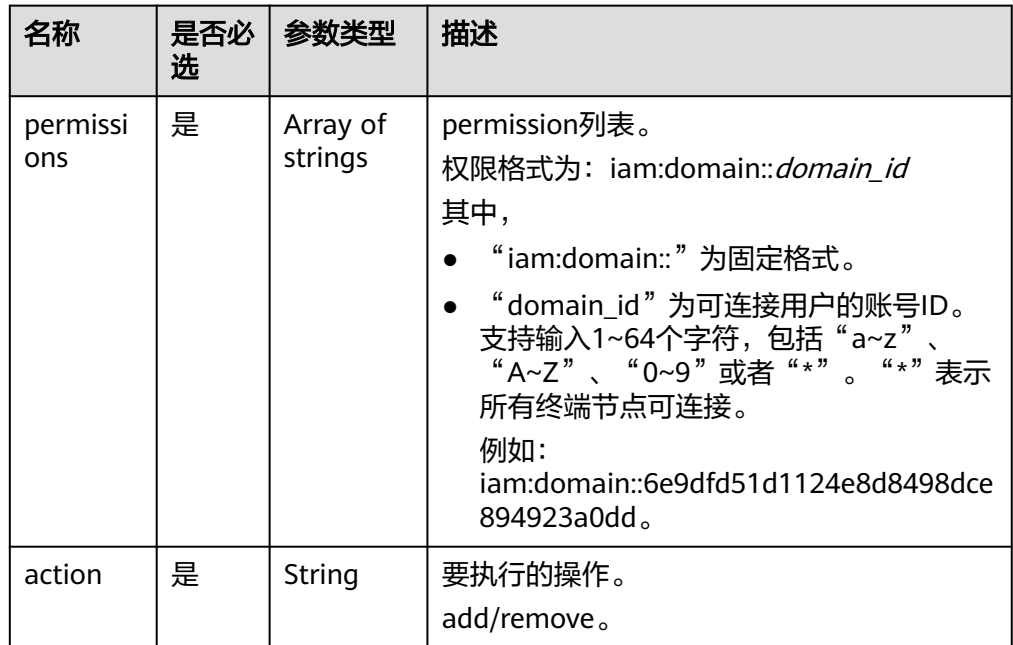

### ● 请求样例

为ID为 "4189d3c2-8882-4871-a3c2-d380272eed88"的终端节点服务添加白名 单。

POST https://{endpoint}/v1/{project\_id}/vpc-endpoint-services/4189d3c2-8882-4871-a3c2 d380272eed88/permissions/action

"permissions":

[

"iam:domain::fc973eea581490997e82ea11a1d0101"

 ], "action":"add"

}

{

删除ID为"4189d3c2-8882-4871-a3c2-d380272eed88"的终端节点服务的白名 单。

POST https://{endpoint}/v1/{project\_id}/vpc-endpoint-services/4189d3c2-8882-4871-a3c2 d380272eed88/permissions/action

{ "permissions":  $\sqrt{ }$ 

 "iam:domain::5fc973eea581490997e82ea11a1d0101" ],

"action":" remove" }

# <span id="page-55-0"></span>响应消息

参数说明

表 **4-45** 响应参数

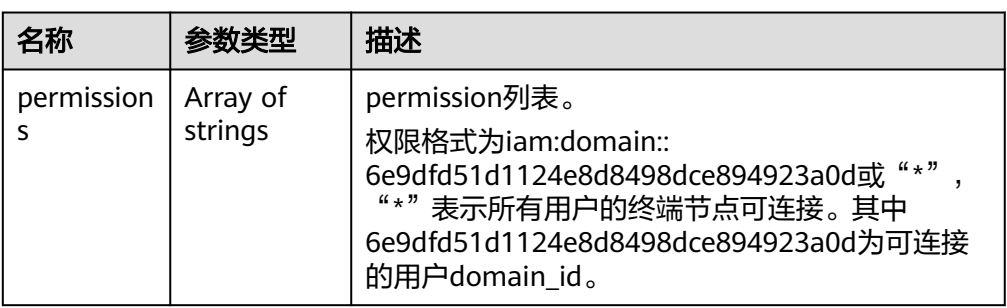

● 响应样例

```
{
  "permissions":
  \lceil "iam:domain::5fc973eea581490997e82ea11a1d0101",
     "iam:domain::5fc973eea581490997e82ea11a1d0102"
    ]
}
```
# 状态码

[状态码](#page-84-0)请参见状态码。

# **4.2.10** 查询公共终端节点服务列表

# 功能介绍

查询公共终端节点服务的列表,公共终端节点服务是所有用户可见且可连接的终端节 点服务,由运维人员创建,用户可直接使用,但无权创建。

## **URI**

GET /v1/{project\_id}/vpc-endpoint-services/public? limit={limit}&offset={offset}&endpoint\_service\_name={endpoint\_service\_name}&id ={endpoint\_service\_id}&sort\_key={sort\_key}&sort\_dir={sort\_dir}

### 参数说明如表**4-46**所示。

### 表 **4-46** 参数说明

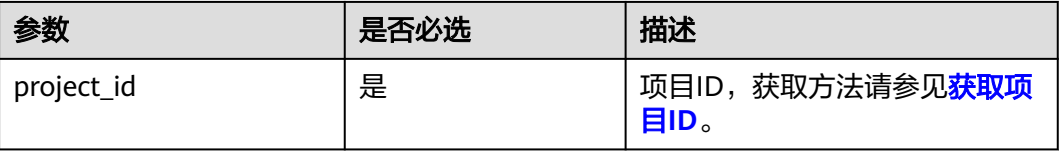

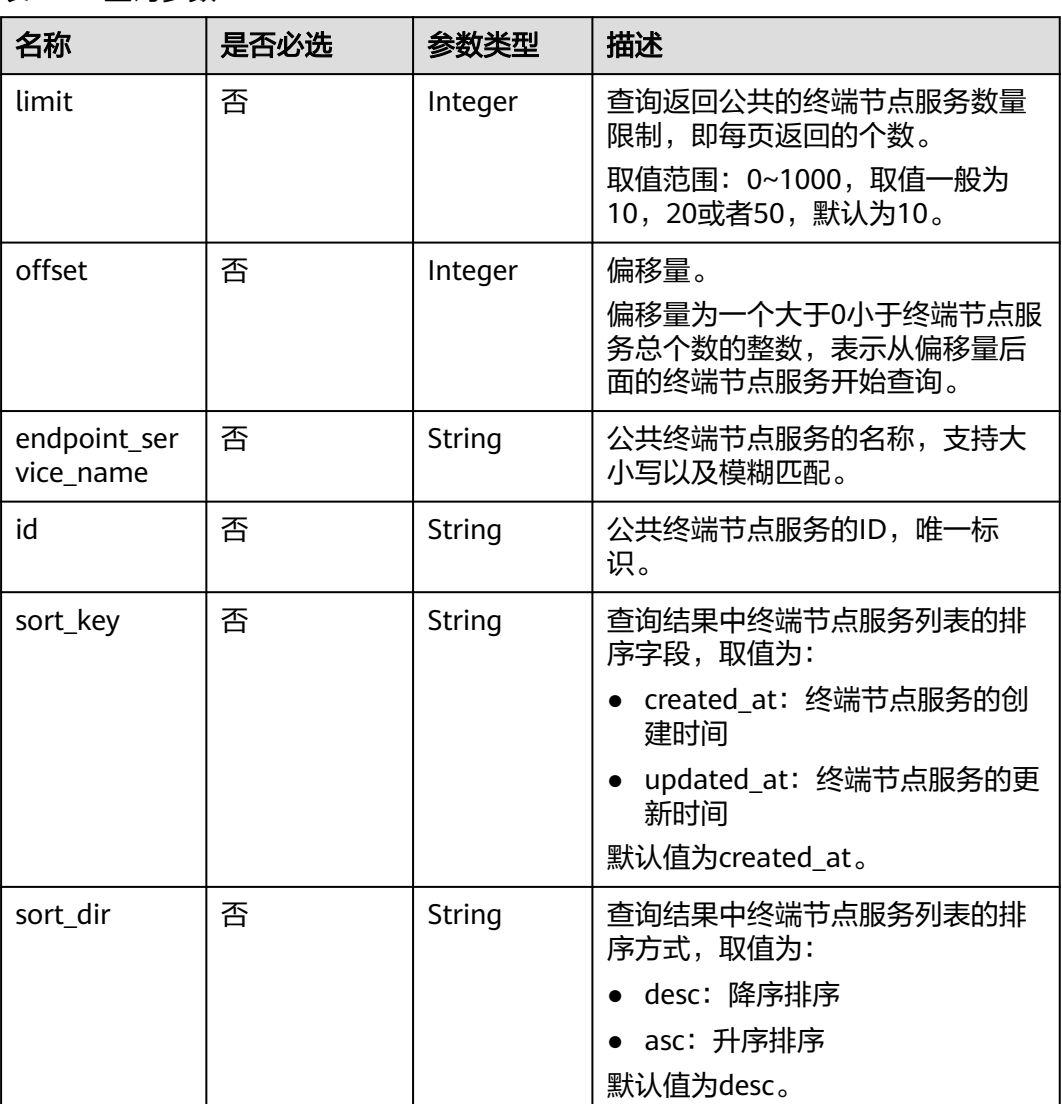

### 表 **4-47** 查询参数

# 请求消息

参数说明

无。

● 请求样例 GET https://{endpoint}/v1/{project\_id}/vpc-endpoint-services/public

# 响应消息

● 参数说明

#### 表 **4-48** 响应参数

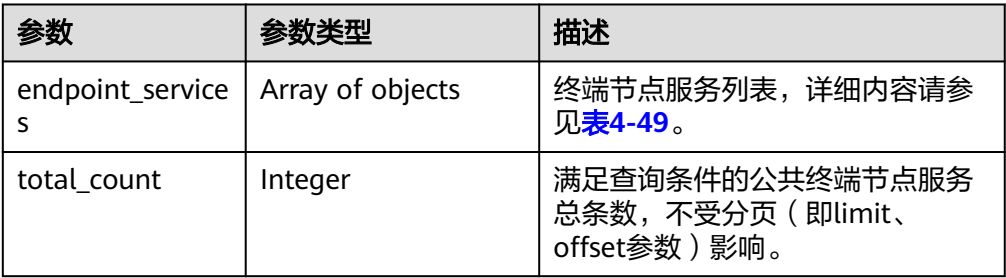

#### 表 **4-49** endpoint\_service 要素说明

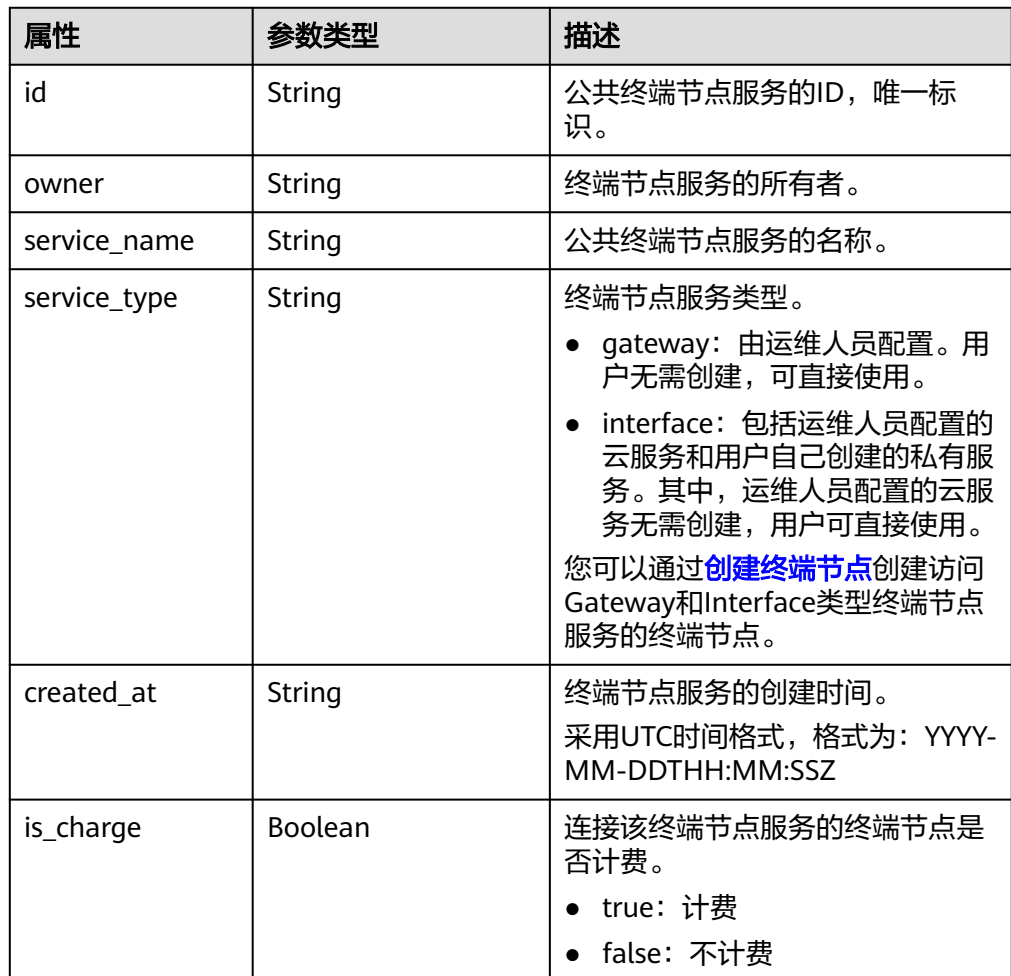

#### ● 响应样例

```
{
 "endpoint_services": [
\{ "id": "b0e22f6f-26f4-461c-b140-d873464d4fa0",
 "owner": "example"
 "service_name": "test123",
 "service_type": "interface",
 "created_at": "2018-09-10T13:13:23Z",
 "is_charge": "true"
  },
```

```
 {
     "id": "26391a76-546b-42a9-b2fc-496ec68c0e4d",
     "owner": "example"
 "service_name": "OBS",
 "service_type": "gateway",
 "created_at": "2019-03-28T09:30:27Z",
     "is_charge": "true"
   }
  ],
  "total_count": 2
}
```
状态码

[状态码](#page-84-0)请参见状态码。

# **4.2.11** 查询终端节点服务概要

## 功能介绍

查询终端节点服务的概要信息,此接口是供创建终端节点的用户来查询需要连接的终 端节点服务信息。此接口既可以方便其他用户查询到您的终端节点服务概要信息又可 以避免您的终端节点服务的细节信息暴露给其他用户。

### **URI**

GET /v1/{project\_id}/vpc-endpoint-services/describe? endpoint service name={endpoint service name}&id={endpoint service id}

参数说明如表**4-50**所示。

#### 表 **4-50** 参数说明

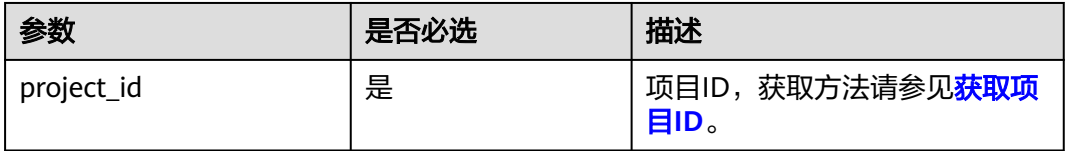

#### 表 **4-51** 查询参数

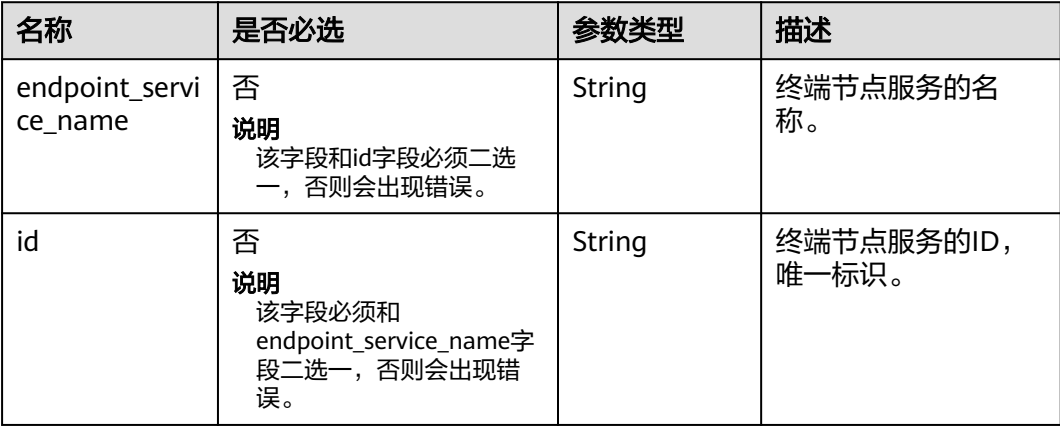

# 请求消息

参数说明

无。

请求样例 GET https://{endpoint}/v1/{project\_id}/vpc-endpoint-services/describe? id=4189d3c2-8882-4871-a3c2-d380272eed83

# 响应消息

● 参数说明

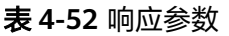

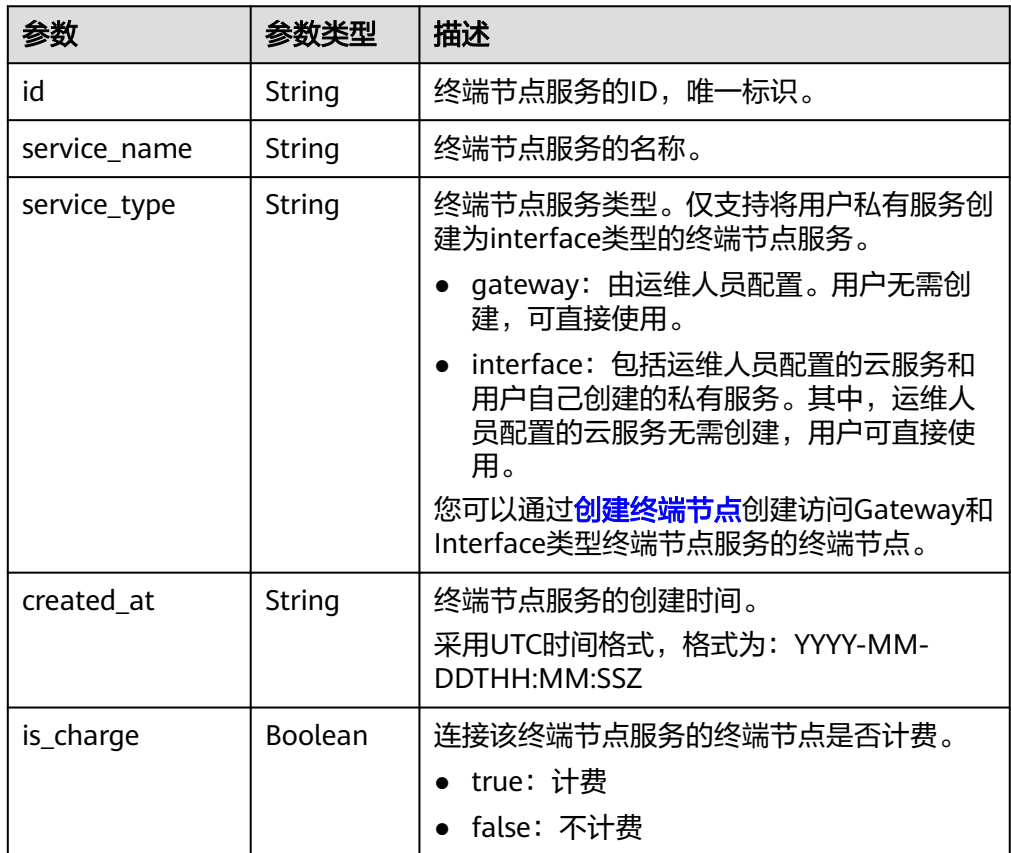

### ● 响应样例

```
{
 "id": "9d4c1028-1336-4556-9881-b5d807c1b8a8",
"service_name": "test123",
"service_type": "interface",
 "created_at": "2018-09-17T07:28:31Z",
 "is_charge": "true"
}
```
状态码

[状态码](#page-84-0)请参见<mark>状态码</mark>。

# <span id="page-60-0"></span>**4.3.1** 创建终端节点

# 功能介绍

创建终端节点,以便访问终端节点服务。

#### 说明

该接口为异步接口,调用成功会返回200状态码,说明请求已正常下发。通常创建终端节点需要 1~2分钟,可以通过<mark>查询终端节点服务详情</mark>查看创建结果。

### **URI**

POST /v1/{project\_id}/vpc-endpoints

参数说明如表**4-53**所示。

#### 表 **4-53** 参数说明

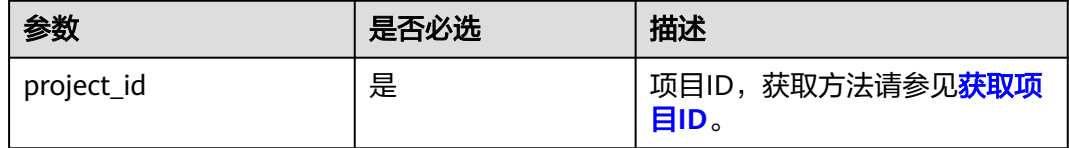

# 请求消息

参数说明

#### 表 **4-54** 请求参数

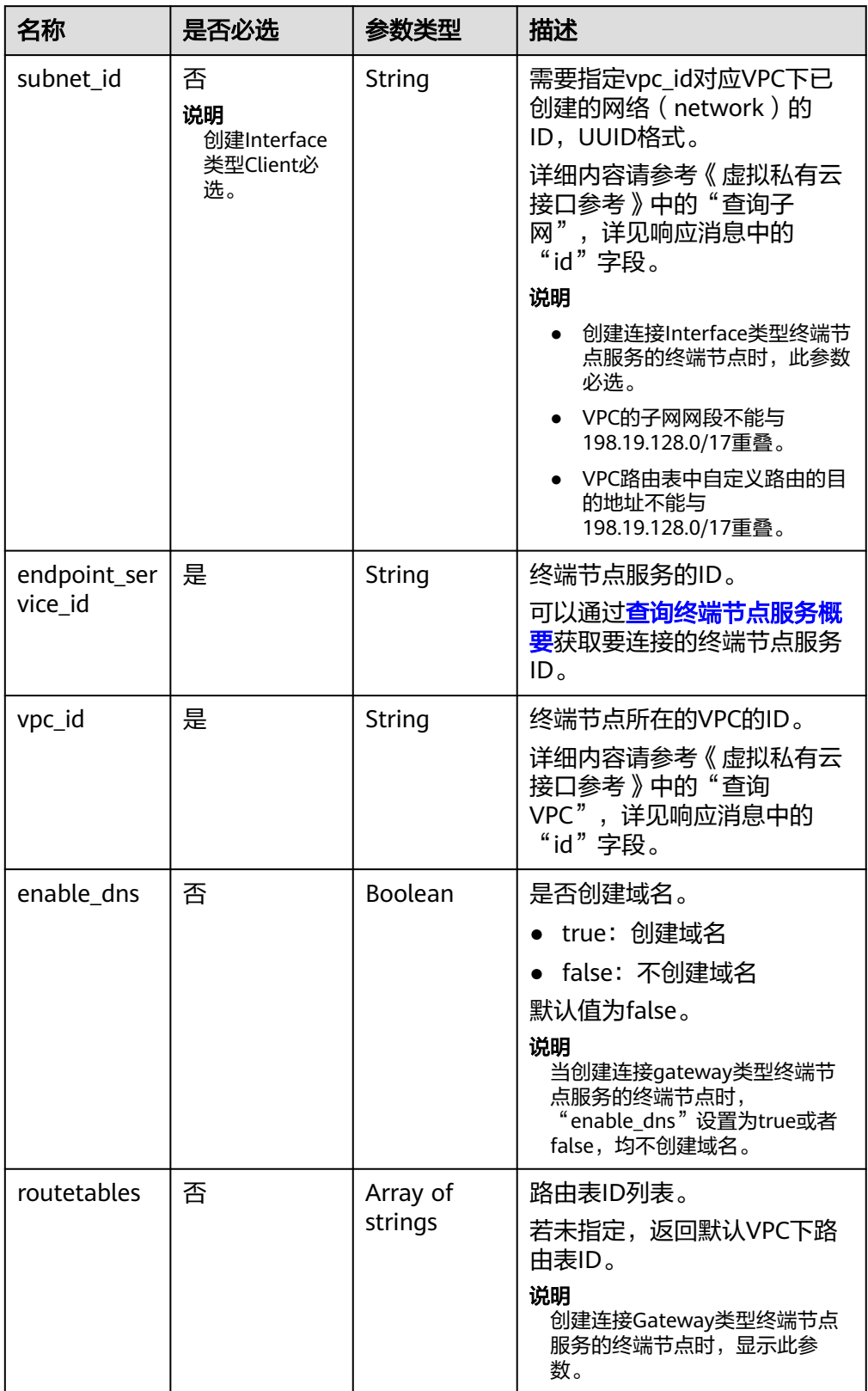

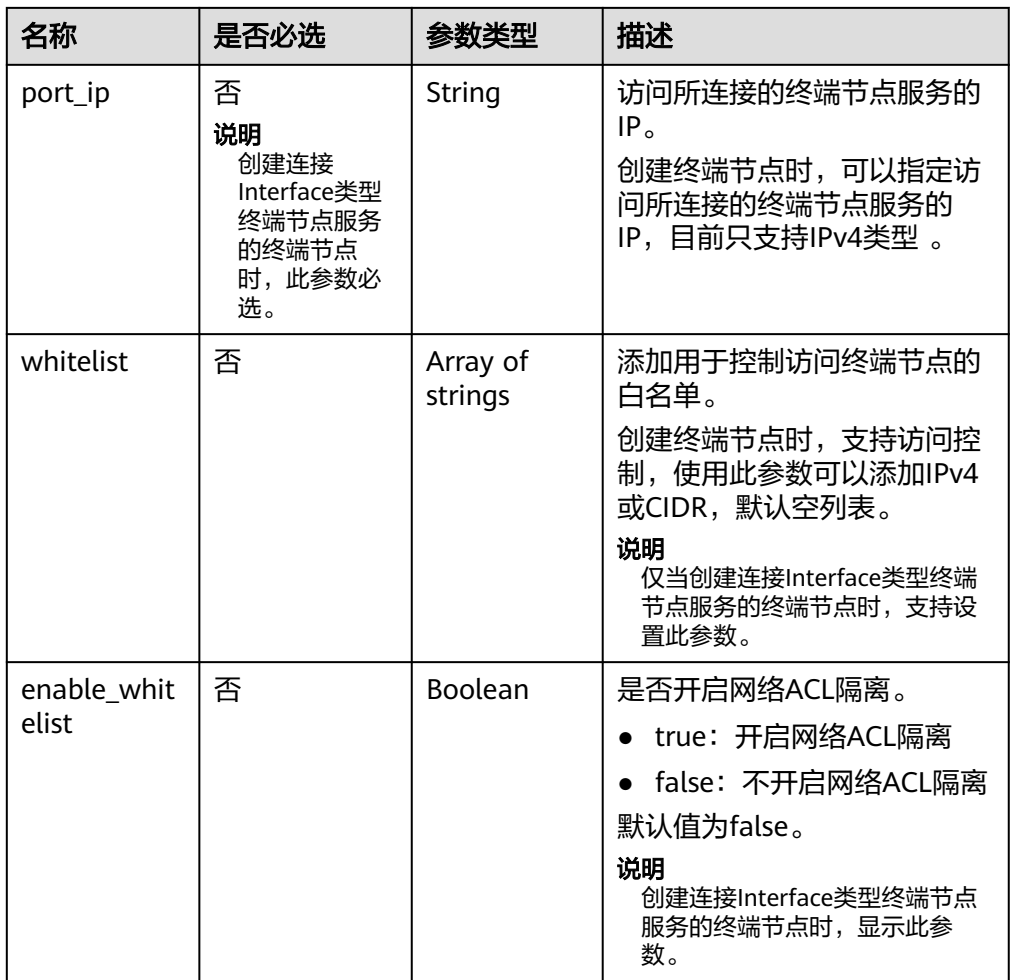

#### ● 请求样例

```
POST https://{endpoint}/v1/{project_id}/vpc-endpoints
{ 
"subnet_id": "68bfbcc1-dff2-47e4-a9d4-332b9bc1b8de",
"vpc_id": "84758cf5-9c62-43ae-a778-3dbd8370c0a4",
"tags":[
       ົ{
           "key":"test1",
           "value":"test1"
        }
     ],
"endpoint_service_id":"e0c748b7-d982-47df-ba06-b9c8c7650c1a",
"enable_dns": true
}
```
# 响应消息

● 参数说明

#### 表 **4-55** 响应参数

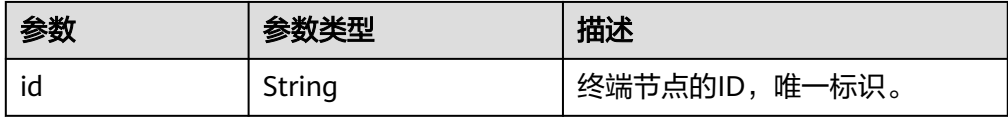

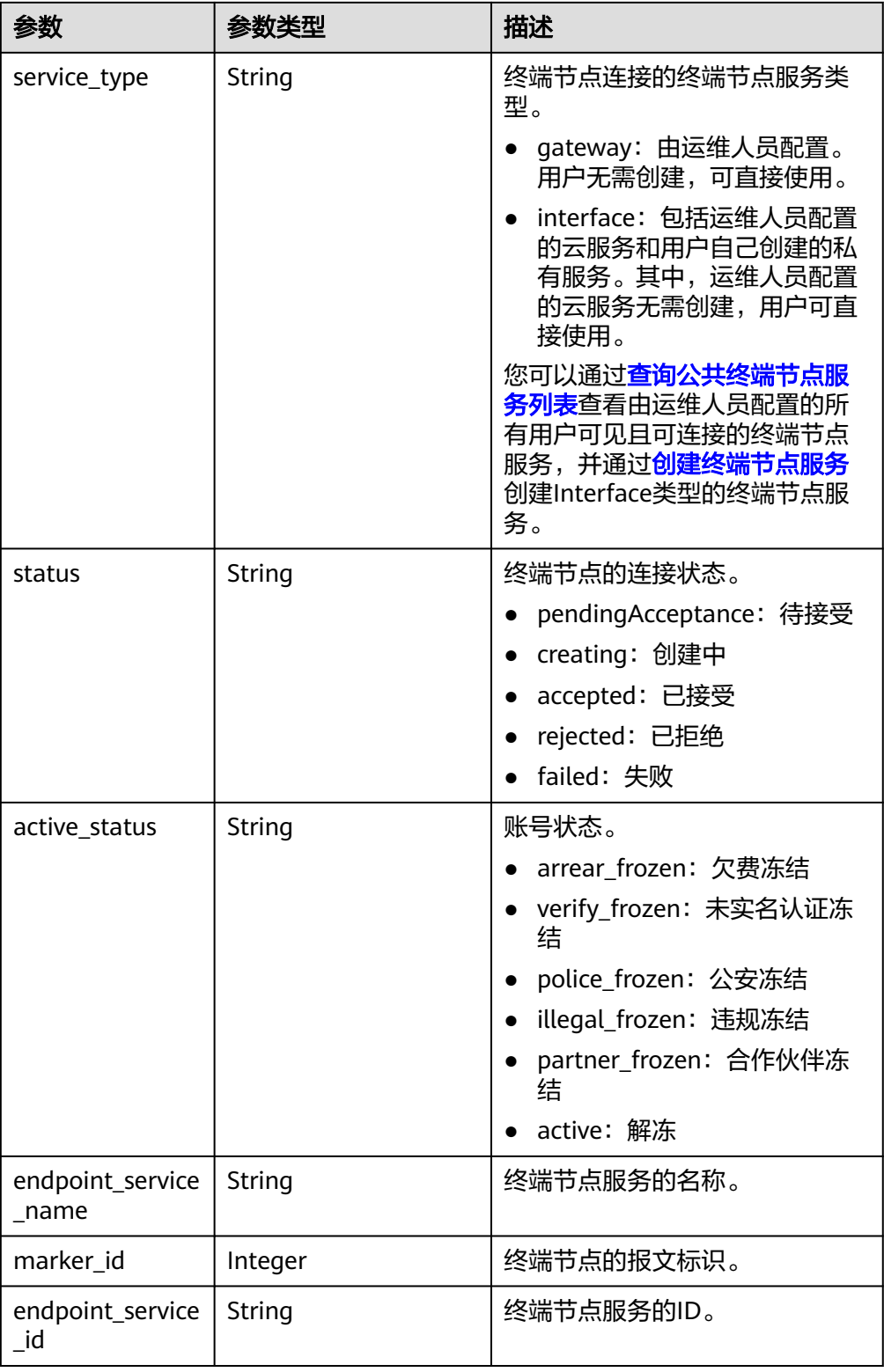

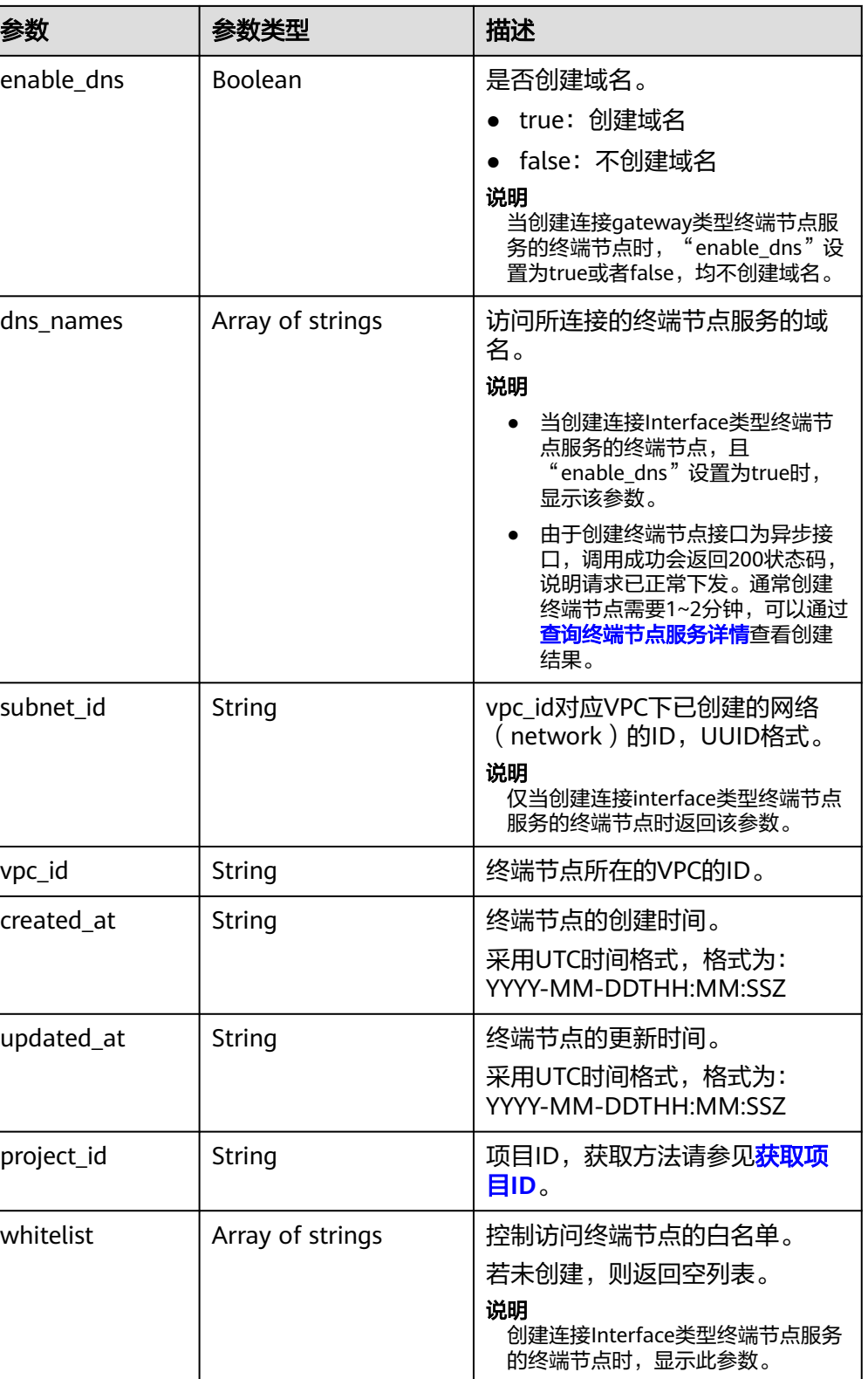

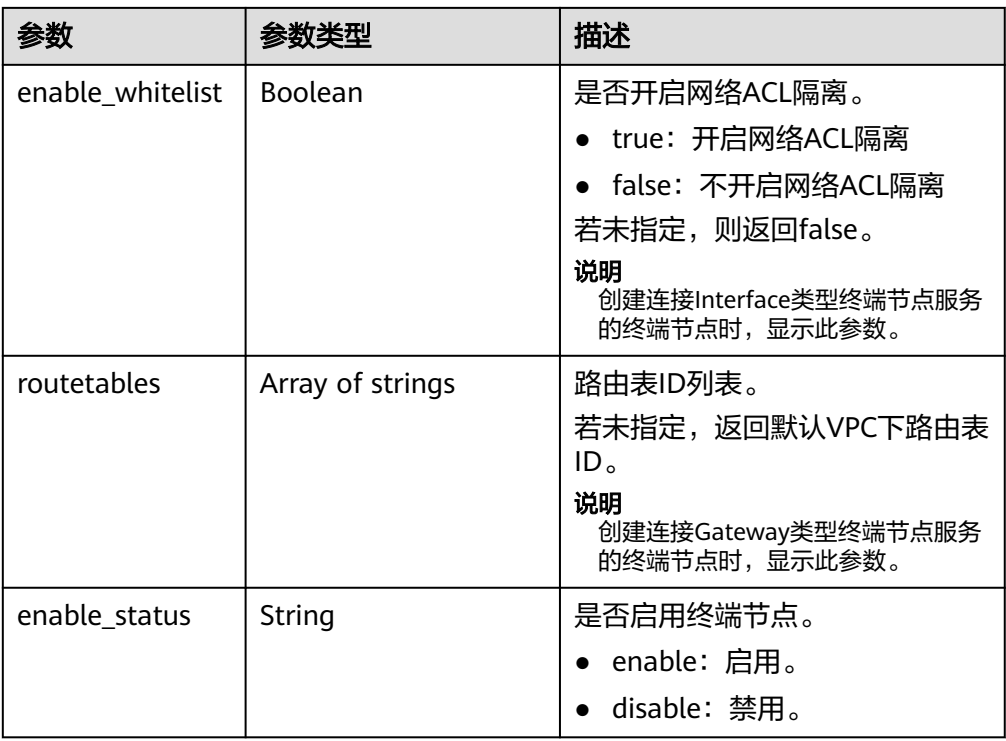

### ● 响应样例

```
{
   "id": "4189d3c2-8882-4871-a3c2-d380272eed83",
   "status": "creating",
 "service_type": "interface",
 "marker_id": 322312312312,
 "active_status":"active",
 "vpc_id": "4189d3c2-8882-4871-a3c2-d380272eed83",
   "enable_dns": false,
 "endpoint_service_name": "test123",
 "endpoint_service_id": "test123",
 "project_id": "6e9dfd51d1124e8d8498dce894923a0d",
 "whitelist": [
      "127.0.0.1"
   ],
   "enable_whitelist": true,
 "enable_status":"enable",
 "created_at": "2018-01-30T07:42:01Z",
 "updated_at": "2018-01-30T07:42:01Z",
   "tags": [
      {
 "key": "test1",
 "value": "test1"
      }
   ]
```
## 状态码

[状态码](#page-84-0)请参见<mark>状态码</mark>。

}

# **4.3.2** 查询终端节点详情

## 功能介绍

查询终端节点的详细信息。

### **URI**

GET /v1/{project\_id}/vpc-endpoints/{vpc\_endpoint\_id}

参数说明如表**4-56**所示。

#### 表 **4-56** 参数说明

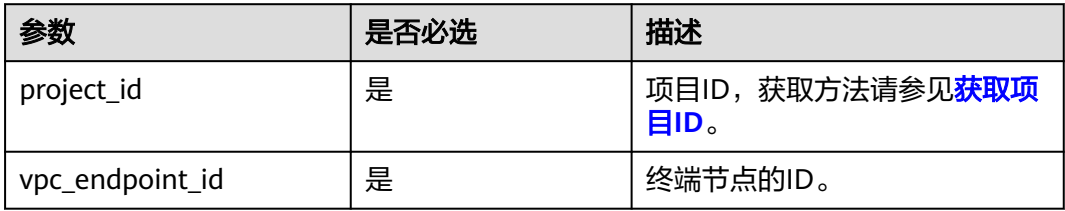

# 请求消息

● 参数说明

无。

● 请求样例 查询ID为"4189d3c2-8882-4871-a3c2-d380272eed83"的终端节点详情。 GET https://{endpoint}/v1/{project\_id}/vpc-endpoints/4189d3c2-8882-4871-a3c2 d380272eed83

# 响应消息

参数说明

#### 表 **4-57** 响应参数

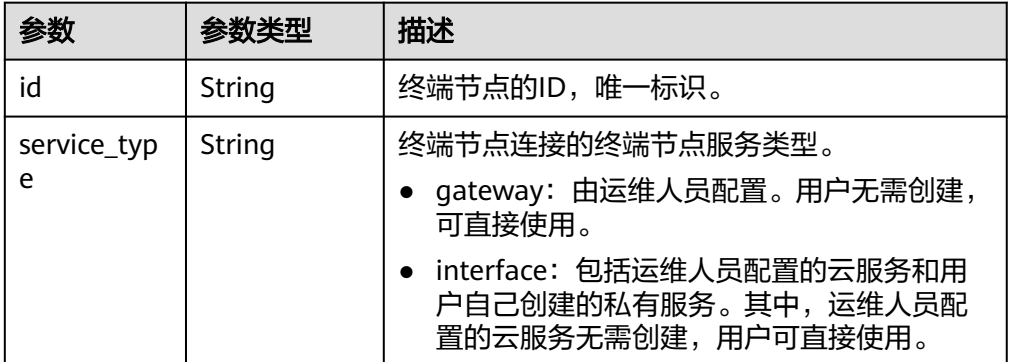

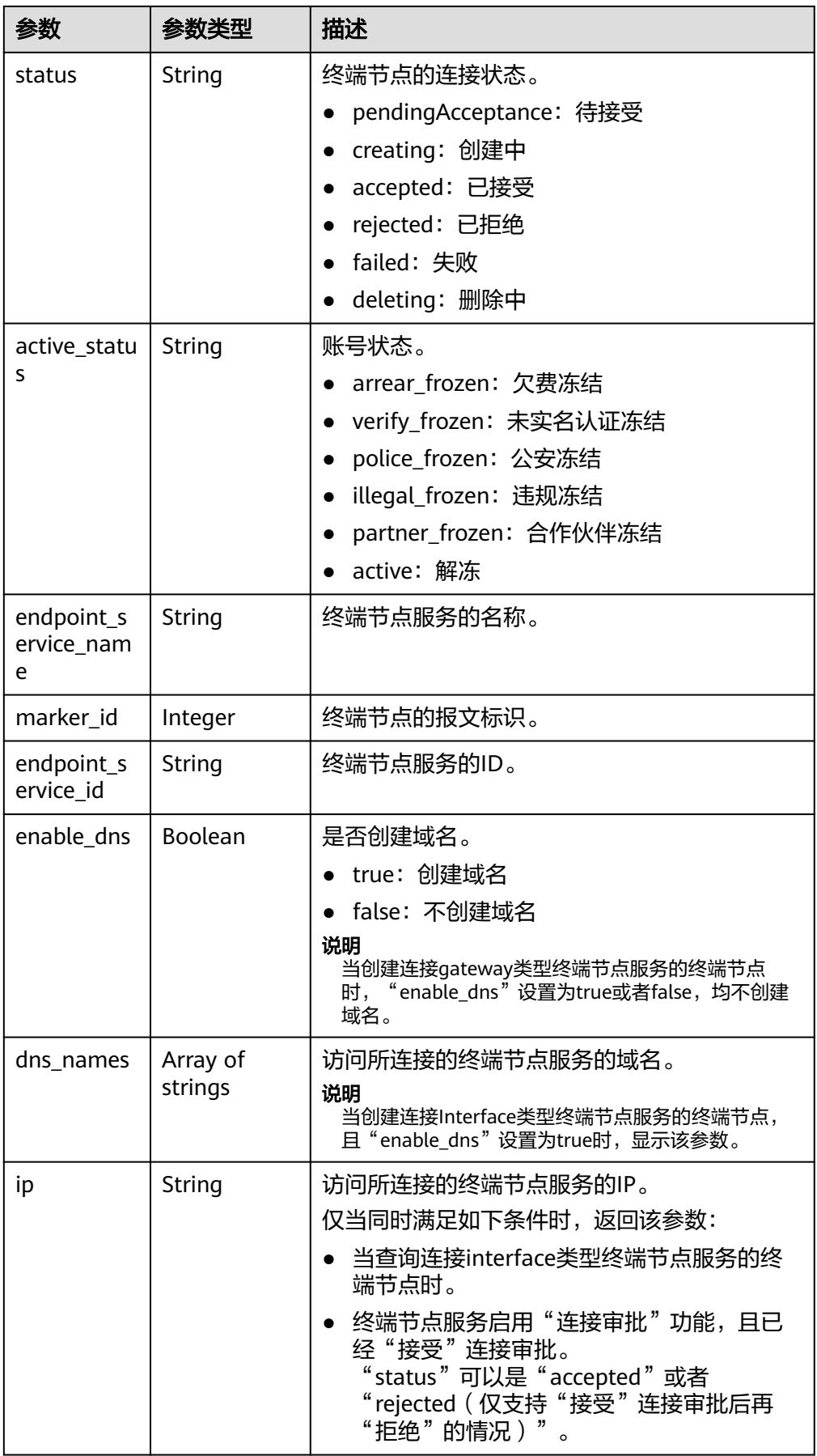

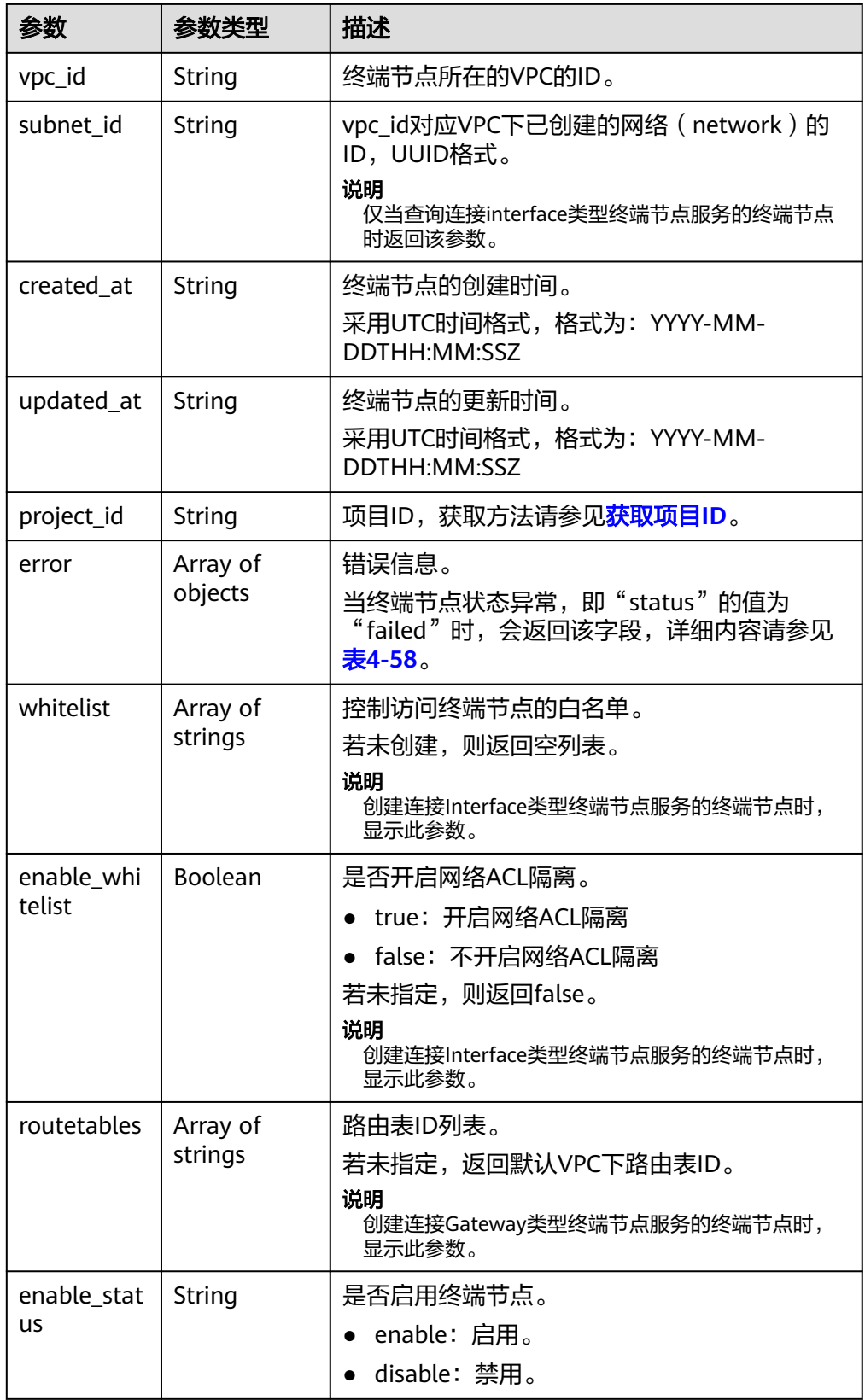

#### <span id="page-69-0"></span>表 **4-58** Error 要素说明

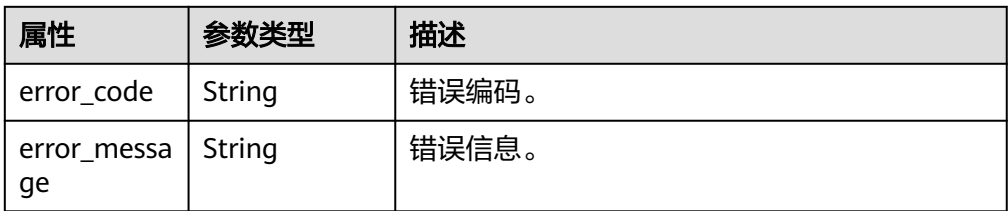

#### ● 响应样例

```
{
   "id": "4189d3c2-8882-4871-a3c2-d380272eed83",
   "status": "accepted",
   "service_type": "interface",
   "marker_id": 322312312312,
   "active_status":"active",
   "vpc_id": "4189d3c2-8882-4871-a3c2-d380272eed83",
   "enable_dns": false,
    "endpoint_service_name": "test123",
   "endpoint_service_id": "test123",
 "project_id": "6e9dfd51d1124e8d8498dce894923a0d",
 "whitelist": [
      "127.0.0.1"
   ],
   "enable_whitelist": true,
 "created_at": "2018-01-30T07:42:01Z",
 "updated_at": "2018-01-30T07:42:01Z",
   "tags": [
      {
         "key": "test1",
         "value": "test1"
      }
   ]
}
```
### 状态码

[状态码](#page-84-0)请参见状态码。

# **4.3.3** 删除终端节点

### 功能介绍

删除终端节点。

### 说明

该接口为异步接口,调用成功会返回200状态码,说明请求已正常下发。通常删除终端节点需要 1~2分钟,可以通过<mark>查询终端节点服务详情</mark>查看删除结果。

### **URI**

DELETE /v1/{project\_id}/vpc-endpoints/{vpc\_endpoint\_id}

参数说明请参见表**[4-59](#page-70-0)**。

#### <span id="page-70-0"></span>表 **4-59** 参数说明

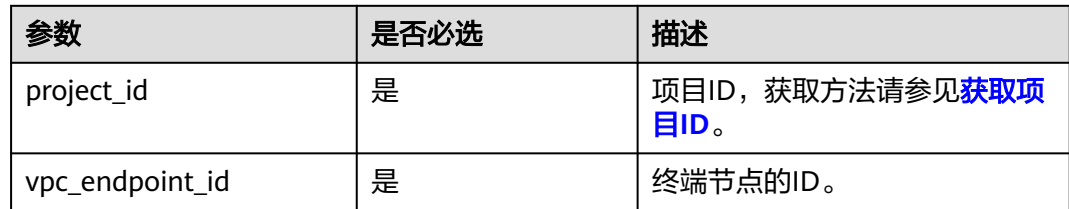

## 请求消息

● 参数说明

无。

● 请求样例 删除ID为"4189d3c2-8882-4871-a3c2-d380272eed83"的终端节点。 DELETE https://{endpoint}/v1/{project\_id}/vpc-endpoints/4189d3c2-8882-4871-a3c2 d380272eed83

### 响应消息

无。

### 状态码

[状态码](#page-84-0)请参见状态码。

# **4.3.4** 查询终端节点列表

# 功能介绍

查询当前用户下的终端节点的列表。

### **URI**

GET /v1/{project\_id}/vpc-endpoints? endpoint\_service\_name={endpoint\_service\_name}&vpc\_id={vpc\_id}&limit={limit}&of fset={offset}&id={id}&sort\_key={sort\_key}&sort\_dir={sort\_dir}

参数说明如表**4-60**所示。

### 表 **4-60** 参数说明

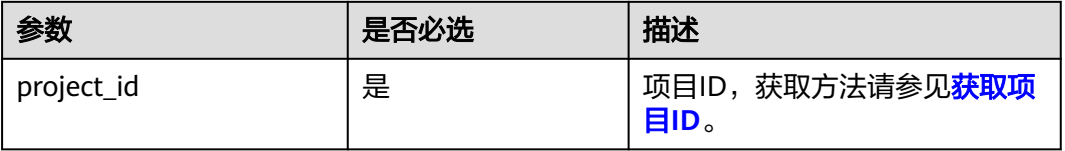

#### 表 **4-61** 查询参数

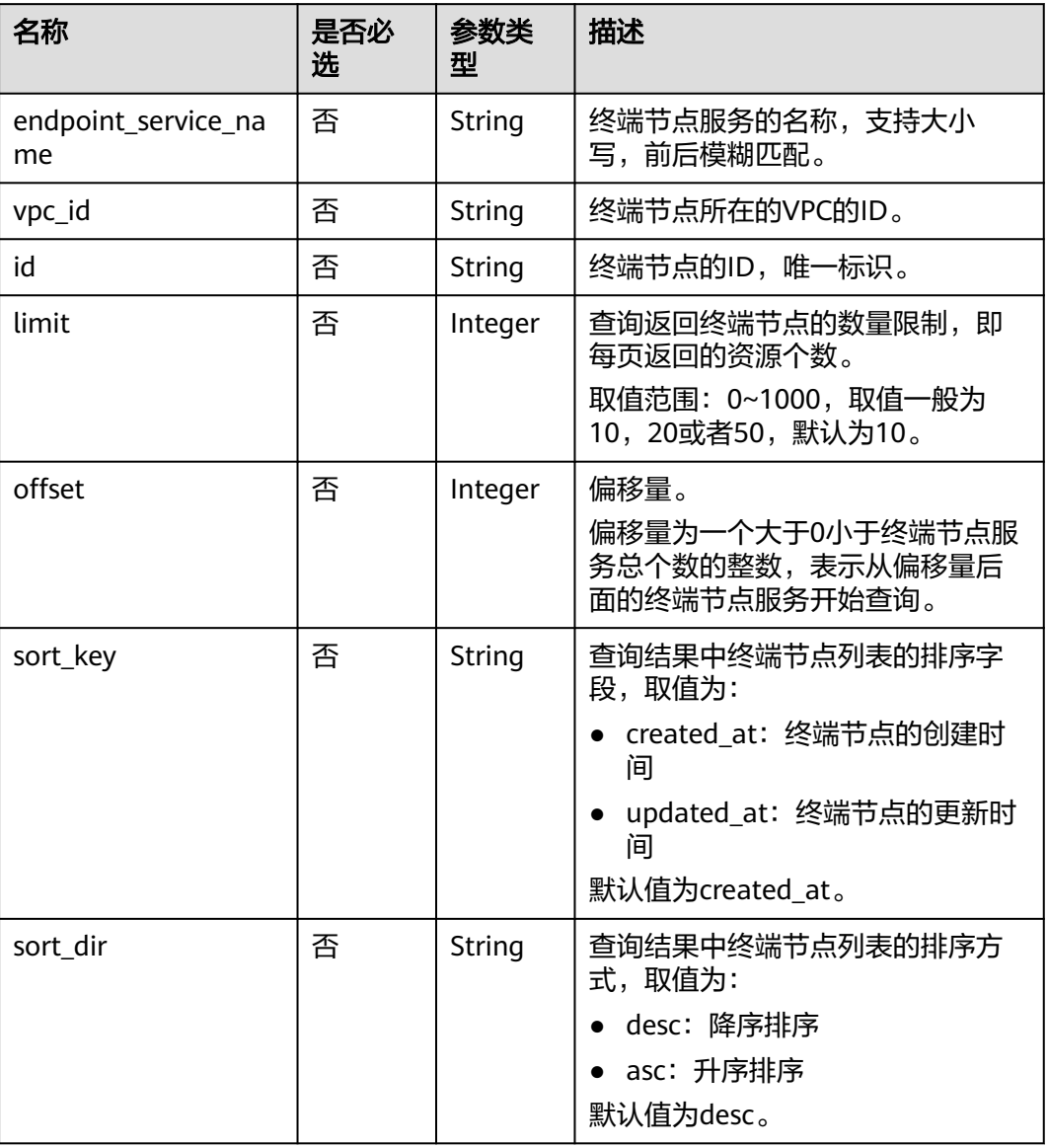

# 请求消息

- 参数说明
	- 无。
- 请求样例 GET https://{endpoint}/v1/{project\_id}/vpc-endpoints

# 响应消息

● 参数说明
#### 表 **4-62** 响应参数

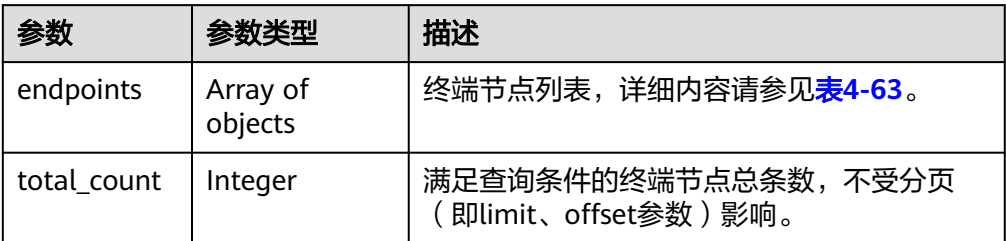

#### 表 **4-63** endpoint 要素说明

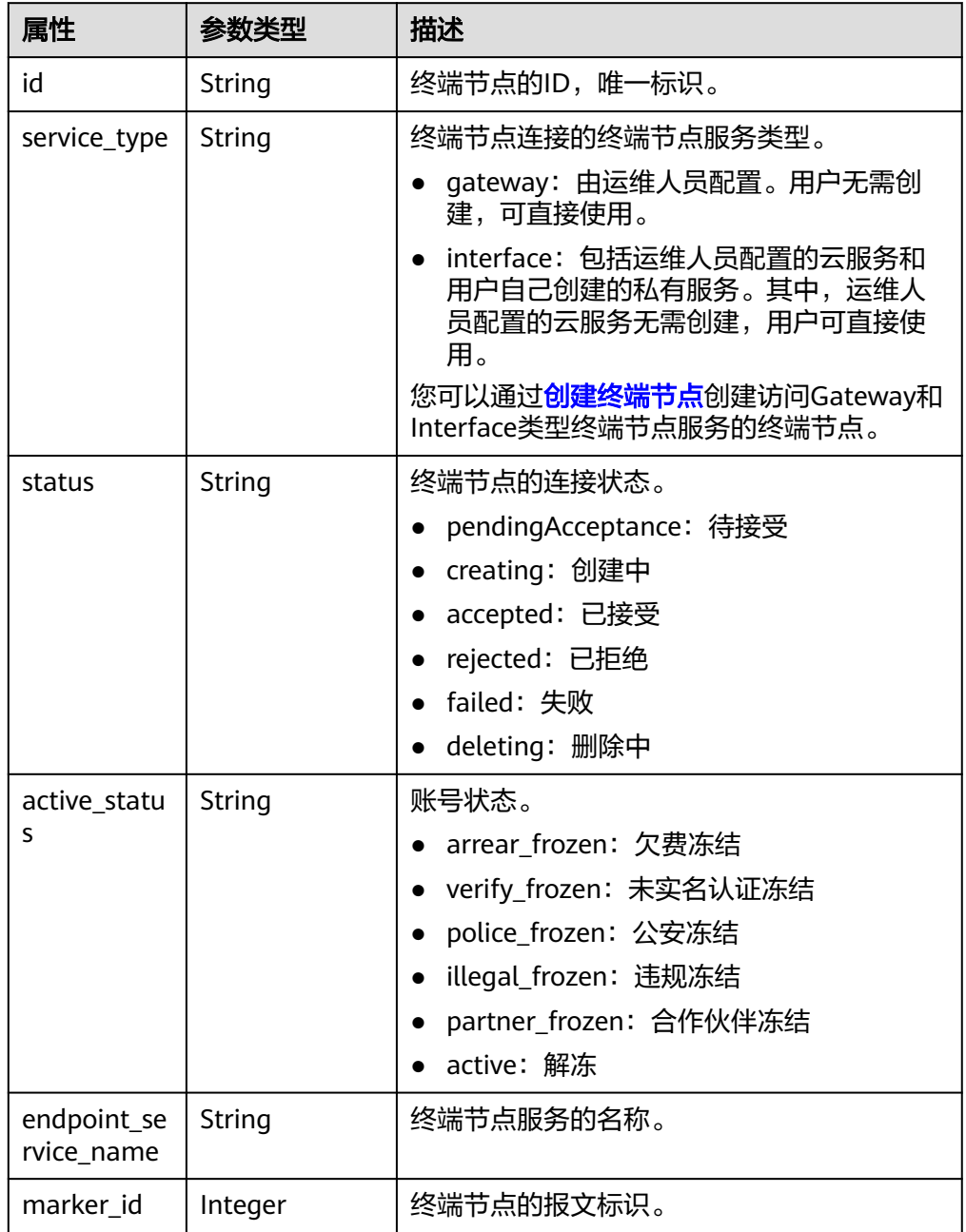

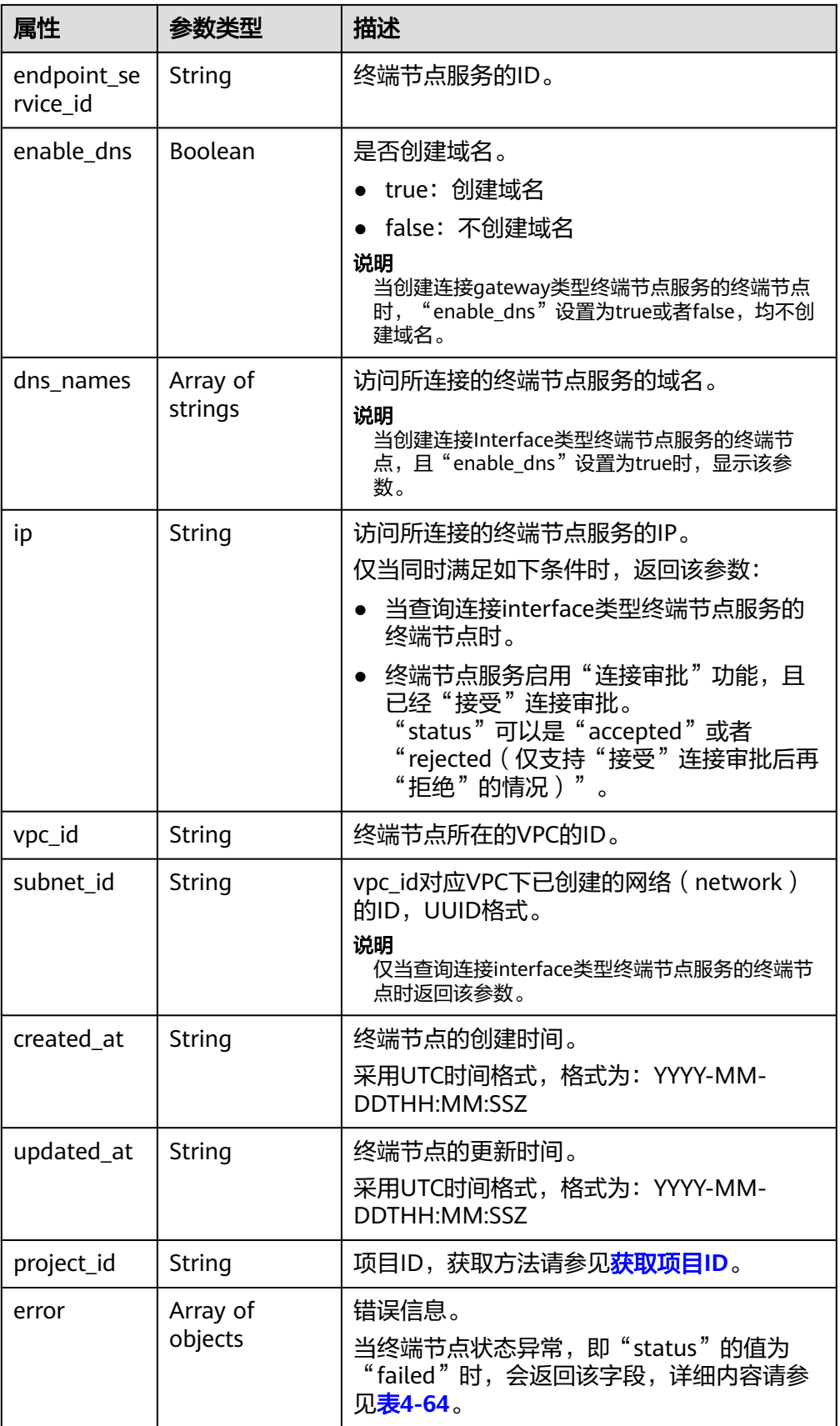

<span id="page-74-0"></span>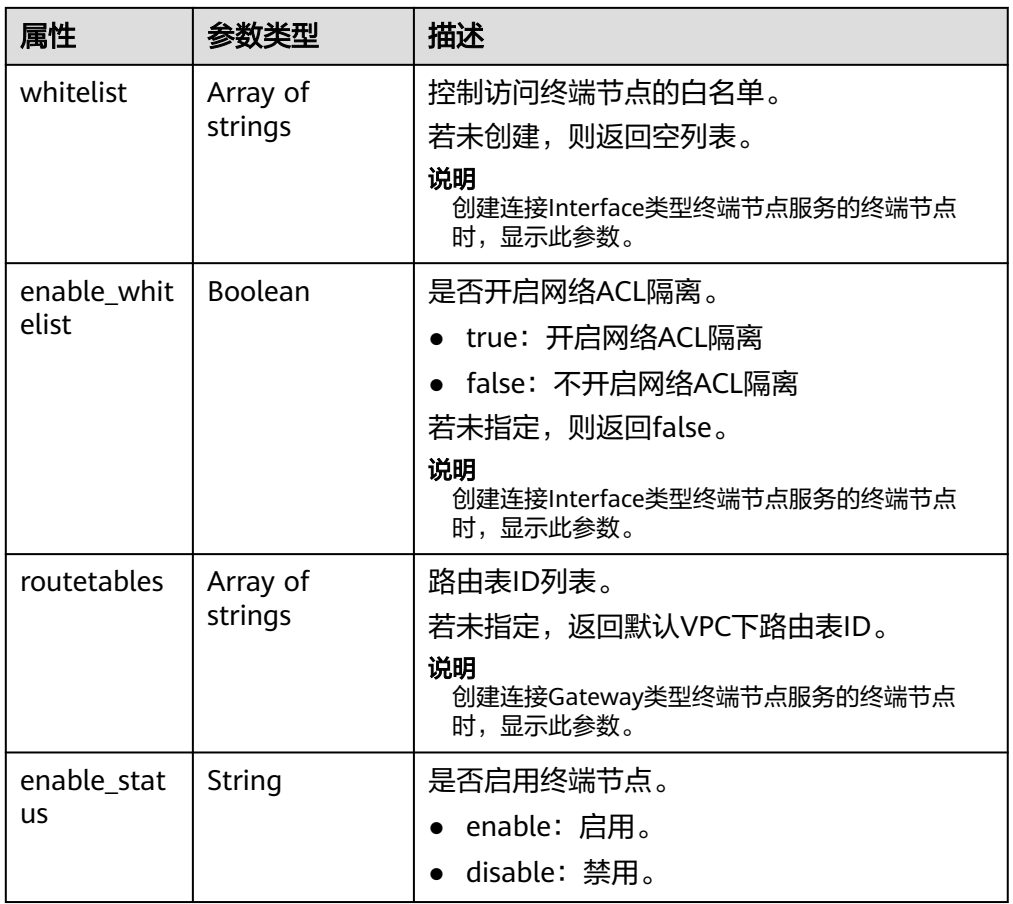

#### 表 **4-64** Error 要素说明

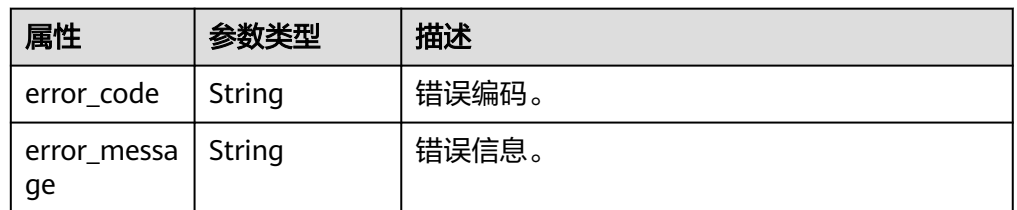

#### ● 响应样例

```
{ 
"endpoints":
 [
\{ "id":"03184a04-95d5-4555-86c4-e767a371ff99",
    "status":"accepted",
    "ip":"192.168.0.232",
    "marker_id":16777337,
    "active_status":"active",
    "vpc_id":"84758cf5-9c62-43ae-a778-3dbd8370c0a4",
 "service_type":"interface",
 "project_id":"295dacf46a4842fcbf7844dc2dc2489d",
 "subnet_id":"68bfbcc1-dff2-47e4-a9d4-332b9bc1b8de",
 "enable_dns":"true",
 "dns_name":"test123",
    "created_at":"2018-10-18T06:49:46Z",
    "updated_at":"2018-10-18T06:49:50Z",
    "endpoint_service_id":"5133655d-0e28-4090-b669-13f87b355c78",
```

```
 "endpoint_service_name":"test123",
     "whitelist":["127.0.0.1"],
     "enable_whitelist":true,
     "tags":
     \sqrt{ } {
         "key":"test1",
         "value":"test1"
       }
      ]
   },
   {
     "id":"43b0e3b0-eec9-49da-866b-6687b75f9fe5",
 "status":"accepted",
 "ip":"192.168.0.115",
     "marker_id":16777322,
    "active_status":"active",
     "vpc_id":"e251b400-2963-4131-b38a-da81e32026ee",
     "service_type":"interface",
     "project_id":"295dacf46a4842fcbf7844dc2dc2489d",
     "subnet_id":"65528a22-59a1-4972-ba64-88984b3207cd",
     "enable_dns":"true",
     "dns_name":"test123",
     "created_at":"2018-10-18T06:36:20Z",
     "updated_at":"2018-10-18T06:36:24Z",
     "endpoint_service_id":"5133655d-0e28-4090-b669-13f87b355c78",
     "endpoint_service_name":"test123",
     "whitelist":["127.0.0.1"],
     "enable_whitelist":true,
     "tags":
      [
       {
         "key":"test1",
         "value":"test1"
       }
      ]
 "total_count":2
```

```
状态码
```
[状态码](#page-84-0)请参见<mark>状态码</mark>。

 } ],

}

# **4.4** 资源配额功能

# **4.4.1** 查询配额

# 功能介绍

查询用户的资源配额,包括终端节点服务和终端节点。

## **URI**

GET /v1/{project\_id}/quotas?type={resource\_type} 参数说明如表**[4-65](#page-76-0)**所示。

#### <span id="page-76-0"></span>表 **4-65** 参数说明

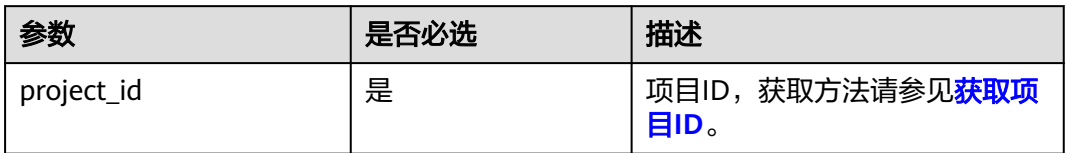

#### 表 **4-66** 查询参数

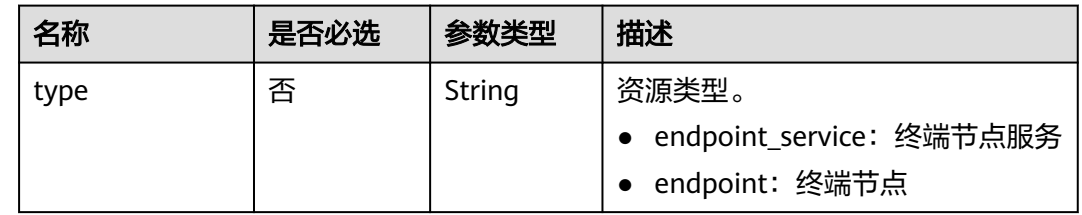

## 请求消息

参数说明

无。

● 请求样例 查询用户的终端节点服务配额。 GET https://{endpoint}/v1/{project\_id}/quotas?type=endpoint\_service

## 响应消息

● 参数说明

#### 表 **4-67** 响应参数

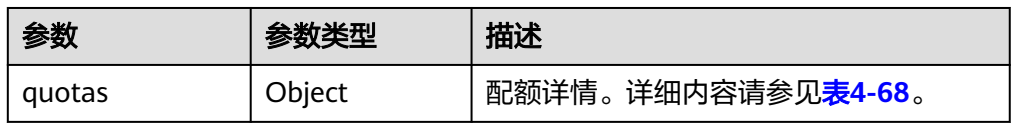

#### 表 **4-68** Quotas 要素说明

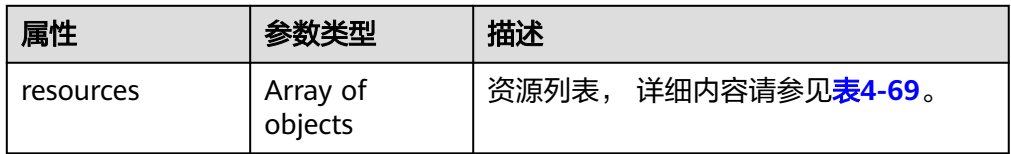

#### <span id="page-77-0"></span>表 **4-69** Resource 要素说明

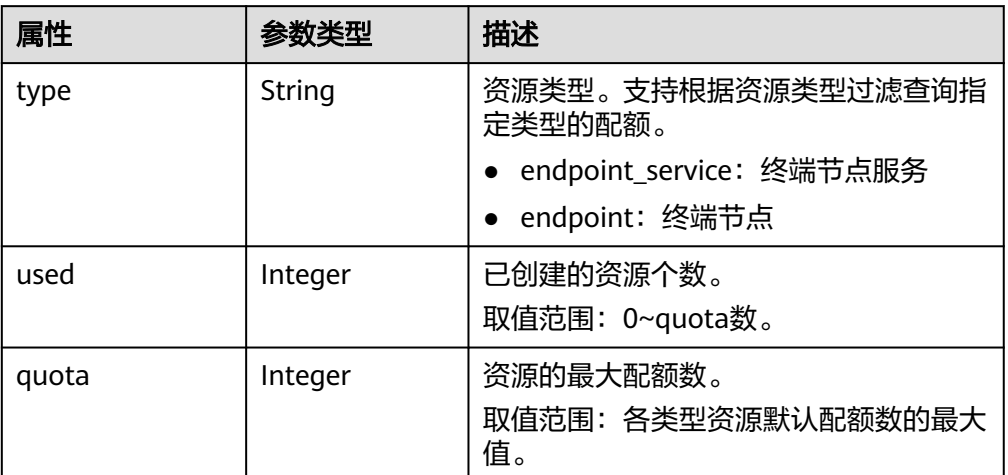

#### ● 响应样例

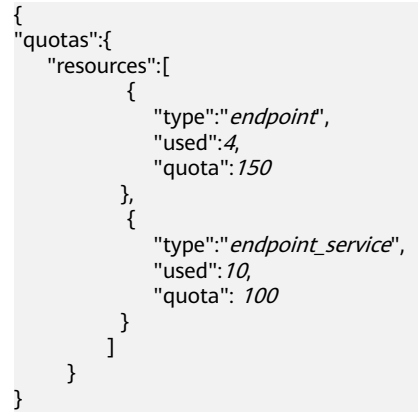

状态码

[状态码](#page-84-0)请参见<mark>状态码</mark>。

# **5** 应用示例

# **5.1** 示例:配置跨 **VPC** 通信的终端节点

#### 场景描述

如果用户想要实现VPC间的资源通信,相比于通过公网IP的访问方式,VPC终端节点支 持将VPC私密地连接到终端节点服务(云服务、用户私有服务),无需使用弹性公网 IP,访问效率更高,组网更安全。

下面介绍如何通过调用<mark>[创建终端节点服务](#page-22-0)</mark>API和<mark>创建终端节点</mark>API实现终端节点到终端 节点服务的连接。API的调用方法请参见[如何调用](#page-8-0)**API**。

#### 说明

通过IAM服务获取到的Token有效期为24小时,需要使用同一个Token鉴权时,可以先将Token **缓存,避免频繁调用。** 

### 前提条件

您需要规划VPC终端节点所在的区域信息,并根据区域确定调用API的Endpoint,详细 信息请参[见终端节点\(](#page-5-0)**Endpoint**)。

#### 创建终端节点服务

在本示例中,为云服务器创建了一个接口型的终端节点服务。

说明

创建终端节点服务前请先获取创建的必要信息,如服务后端资源的Port ID、所在的虚拟私有云 (VPC)的VPC ID等,详情请参考[创建终端节点服务。](#page-22-0)

{ "port\_id": "4189d3c2-8882-4871-a3c2-d380272eed88", "vpc\_id": "4189d3c2-8882-4871-a3c2-d380272eed80", "approval\_enabled":false, "service\_type":"interface", "server\_type":"VM", "ports": [ {

}

```
 "client_port":8080,
         "server_port":80,
         "protocol":"TCP"
       },
\left\{\begin{array}{ccc} \end{array}\right\} "client_port":8081,
         "server_port":80,
         "protocol":"TCP"
 }
       ]
● port_id:标识终端节点服务后端资源的ID。例如创建云服务器类型的终端节点服
    务,则对应云服务器IP地址对应的网卡ID。
```
- vpc\_id: 终端节点服务对应后端资源所在的VPC的ID。
- approval enabled: 终端节点连接终端节点服务是否需要审批, 例如"false", 表示可以直接连接,不需要审批。
- service\_type: 终端节点服务类型。例如"interface",表示接口类型的终端节点 服务。
- server\_type:创建的终端节点服务的后端资源类型。例如"VM",表示创建云服 务器类型的终端节点服务。
- ports.client\_port: 终端节点提供给用户, 作为访问终端节点服务的端口。
- ports.server\_port: 终端节点服务绑定了后端资源, 作为提供服务的端口。
- ports.protocol:端口映射协议。

#### 创建终端节点

在本示例中,创建了一个终端节点,且支持自动创建内网域名。

说明

```
创建终端节点前请先获取创建的必要信息,如终端节点所在的VPC的ID、Subnet ID和上一步创
建返回的终端节点服务ID等,详情请参考<mark>创建终端节点</mark>。
```

```
{ 
  "subnet_id": "4189d3c2-8882-4871-a3c2-d380272eed81",
  "vpc_id": "4189d3c2-8882-4871-a3c2-d380272eed82",
  "endpoint_service_id":"4189d3c2-8882-4871-a3c2-d380272eed83",
  "enable_dns":true
```
}

- subnet\_id:终端节点所在VPC的子网ID
- vpc\_id: 终端节点所在的VPC的ID。
- endpoint service id: 终端节点服务的ID。
- enable\_dns: 是否为终端节点创建内网域名。例如"true", 表示创建内网域 名。

创建完成之后,终端节点所在的VPC内的实例可使用该终端节点访问ID为 "4189d3c2-8882-4871-a3c2-d380272eed83"的终端节点服务。

# **6** 权限策略和授权项

# **6.1** 策略及授权项说明

如果您需要对您所拥有的VPC终端节点(VPC Endpoint)进行精细的权限管理,您可 以使用统一身份认证服务(Identity and Access Management,简称IAM ),如果账 号已经能满足您的要求,不需要创建独立的IAM用户,您可以跳过本章节,不影响您 使用VPCEP服务的其它功能。

默认情况下,新建的IAM用户没有任何权限,您需要将其加入用户组,并给用户组授 予策略或角色,才能使用户组中的用户获得相应的权限,这一过程称为授权。授权 后,用户就可以基于已有权限对云服务进行操作。

账号具备所有接口的调用权限,如果使用账号下的IAM用户发起API请求时,该IAM用 户必须具备调用该接口所需的权限,否则,API请求将调用失败。每个接口所需要的权 限,与各个接口所对应的授权项相对应,只有发起请求的用户被授予授权项所对应的 策略,该用户才能成功调用该接口。例如,用户要调用接口来查询终端节点服务列 表,那么这个IAM用户被授予的策略中必须包含允许"vpcep:epservices:list"的授权 项,该接口才能调用成功。

## 支持的授权项

策略包含系统策略和自定义策略,如果系统策略不满足授权要求,管理员可以创建自 定义策略,并通过给用户组授予自定义策略来进行精细的访问控制。策略支持的操作 与API相对应,授权项列表说明如下:

- 权限:允许或拒绝某项操作。
- 对应API接口:自定义策略实际调用的API接口。
- 授权项:自定义策略中支持的Action,在自定义策略中的Action中写入授权项, 可以实现授权项对应的权限功能。

VPC终端节点服务支持的自定义策略授权项如下所示:

- [终端节点服务:](#page-81-0)包含VPCEP所有终端节点服务接口对应的授权项,例如创建终端 节点服务等接口。
- [终端节点:](#page-82-0)包含VPCEP所有终端节点接口对应的授权项,例如创建终端节点等接 口。

● [资源配额:](#page-83-0) 包含VPCEP查询配额的授权项。

# <span id="page-81-0"></span>**6.2** 终端节点服务

#### 表 **6-1** 终端节点服务

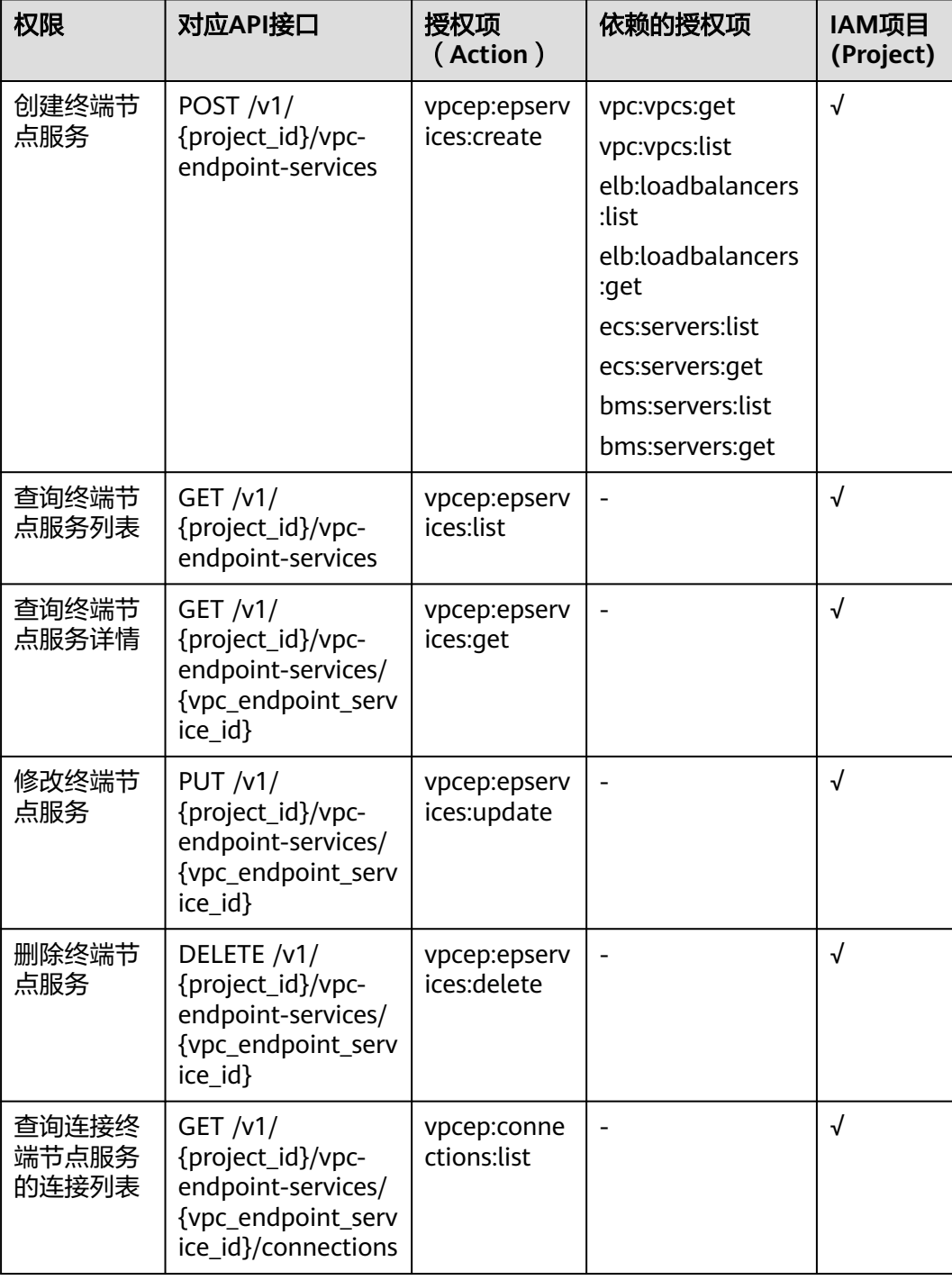

<span id="page-82-0"></span>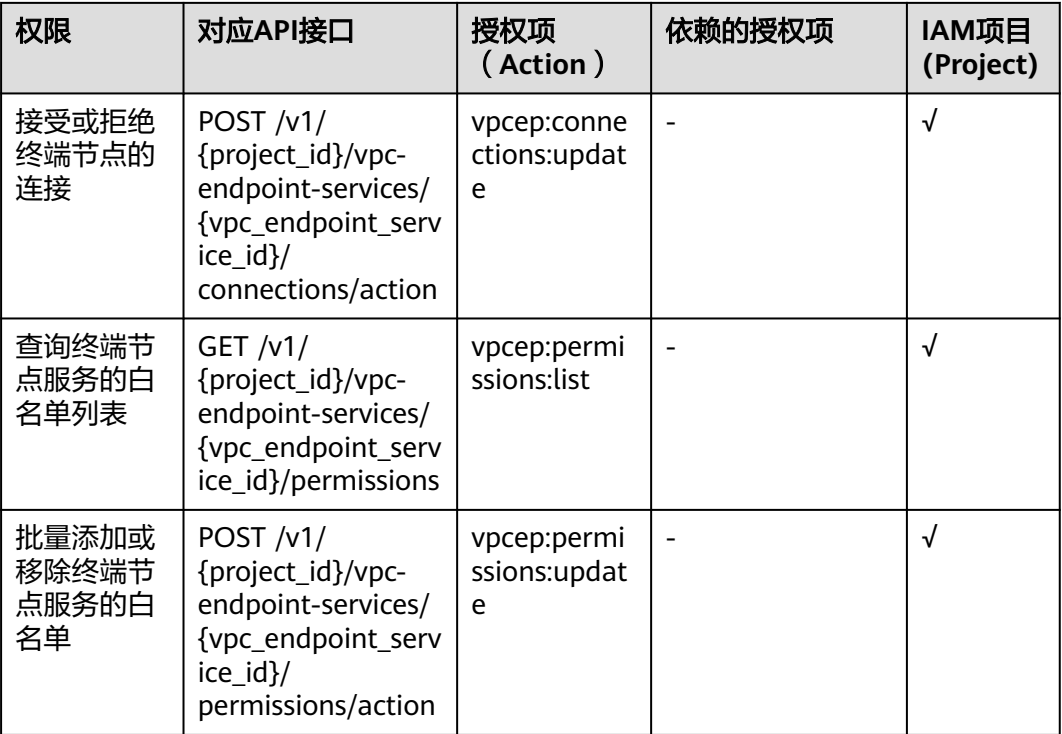

# **6.3** 终端节点

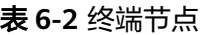

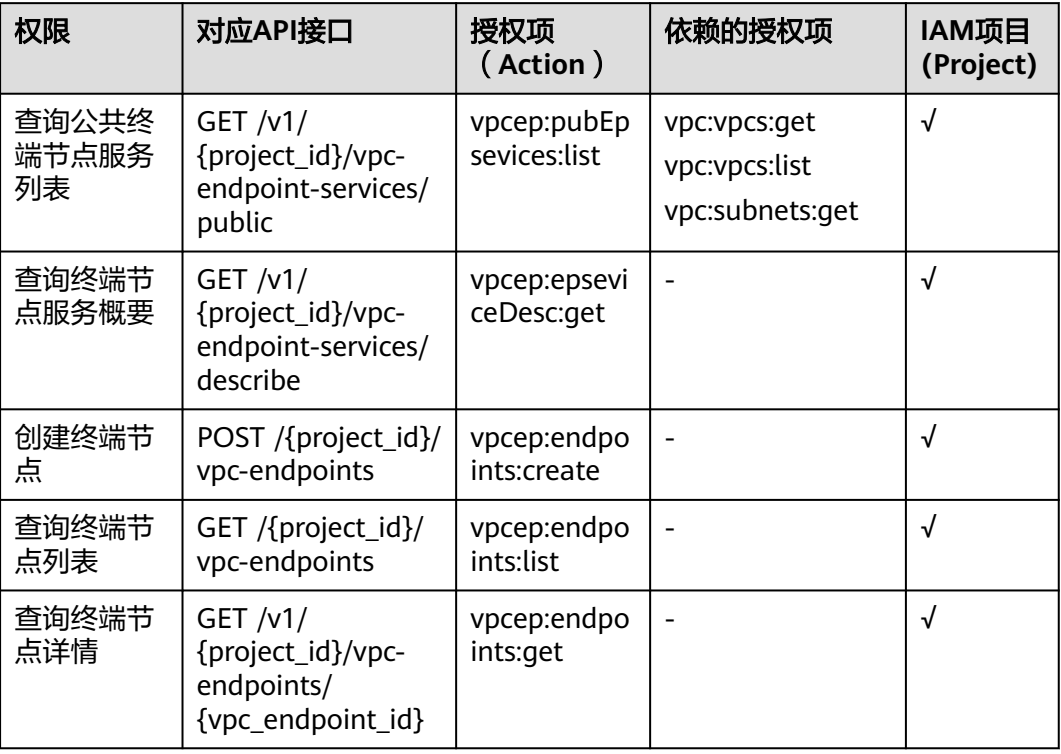

<span id="page-83-0"></span>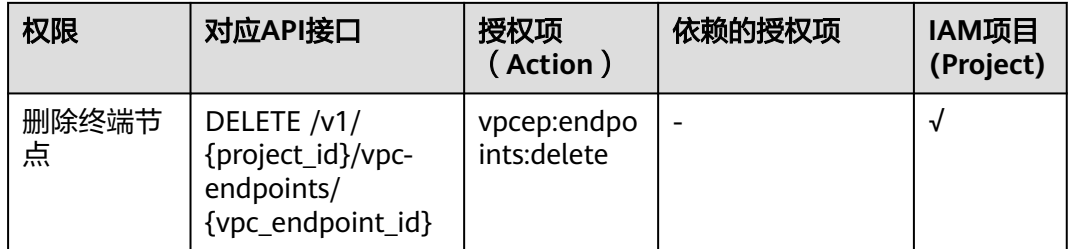

# **6.4** 资源配额

## 表 **6-3** 资源配额功能

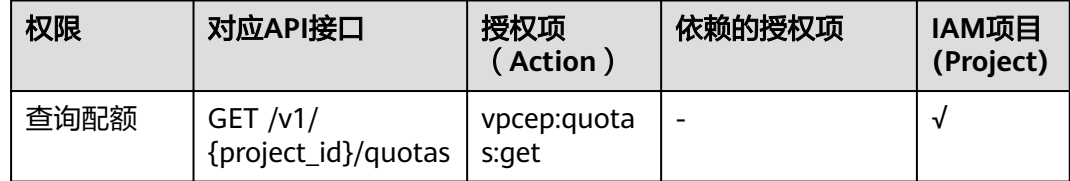

# **7** 附录

# <span id="page-84-0"></span>**7.1** 状态码

● 正常

## 表 **7-1** 正常时的返回值

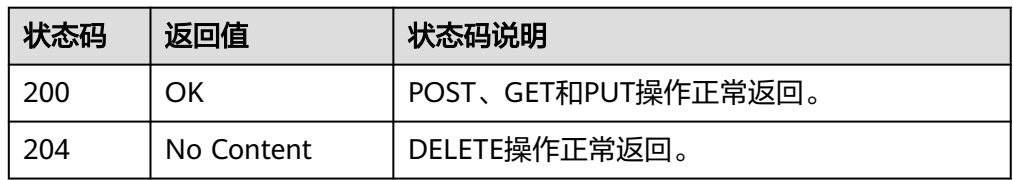

### ● 异常

#### 表 **7-2** 异常时的返回值

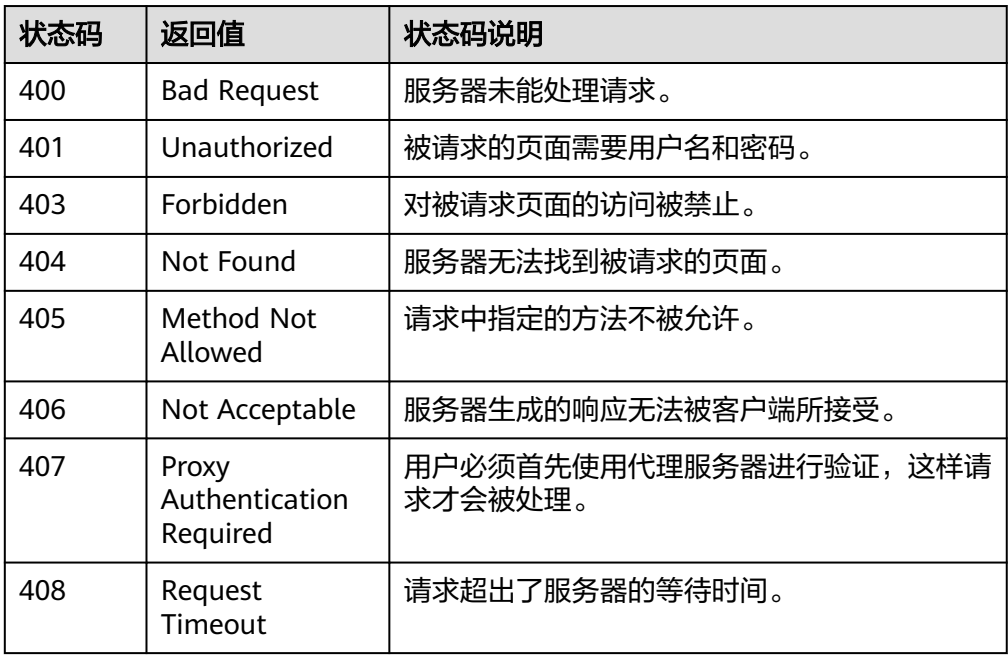

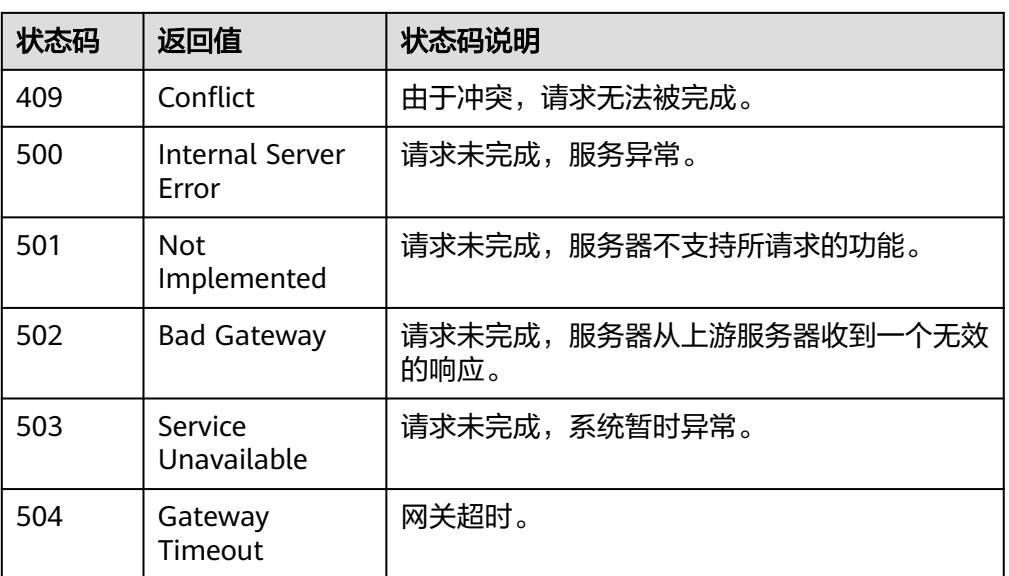

# **7.2** 错误码

# 功能说明

API调用发生错误时,会有自定义错误信息返回,该节为您介绍VPC终端节点错误码的 含义。

## 返回体格式

STATUS CODE 400

{ "error\_code": "EndPoint.0002", "error\_msg": "Parameter error." }

## 错误码说明

#### 说明

接口返回的错误码与错误信息不具有一一对应关系,只是列出比较常见的一种错误信息。

#### 表 **7-3** 错误码说明

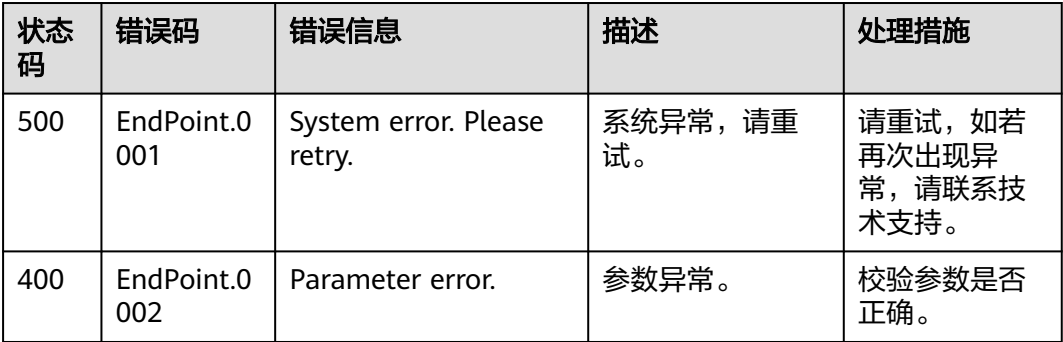

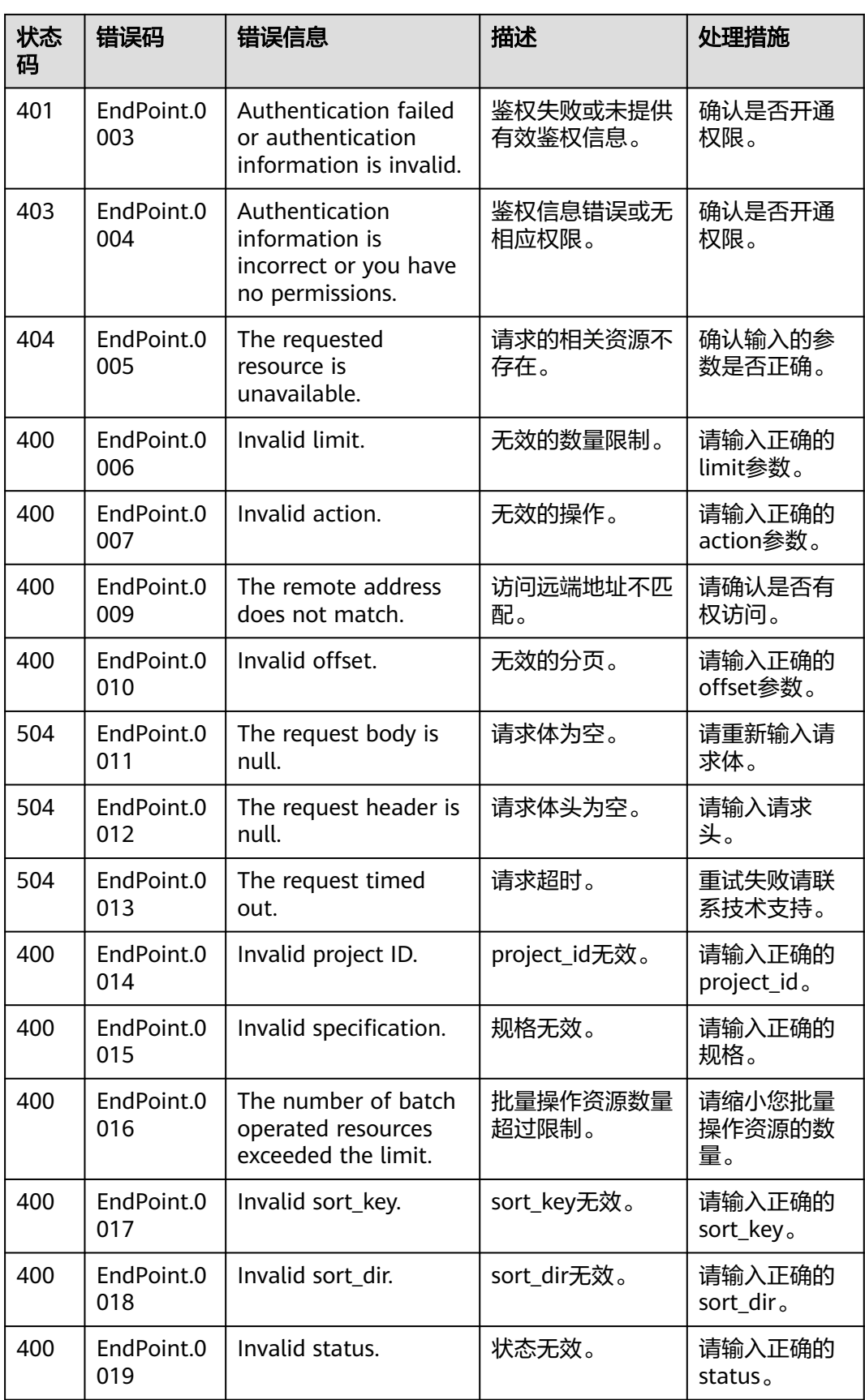

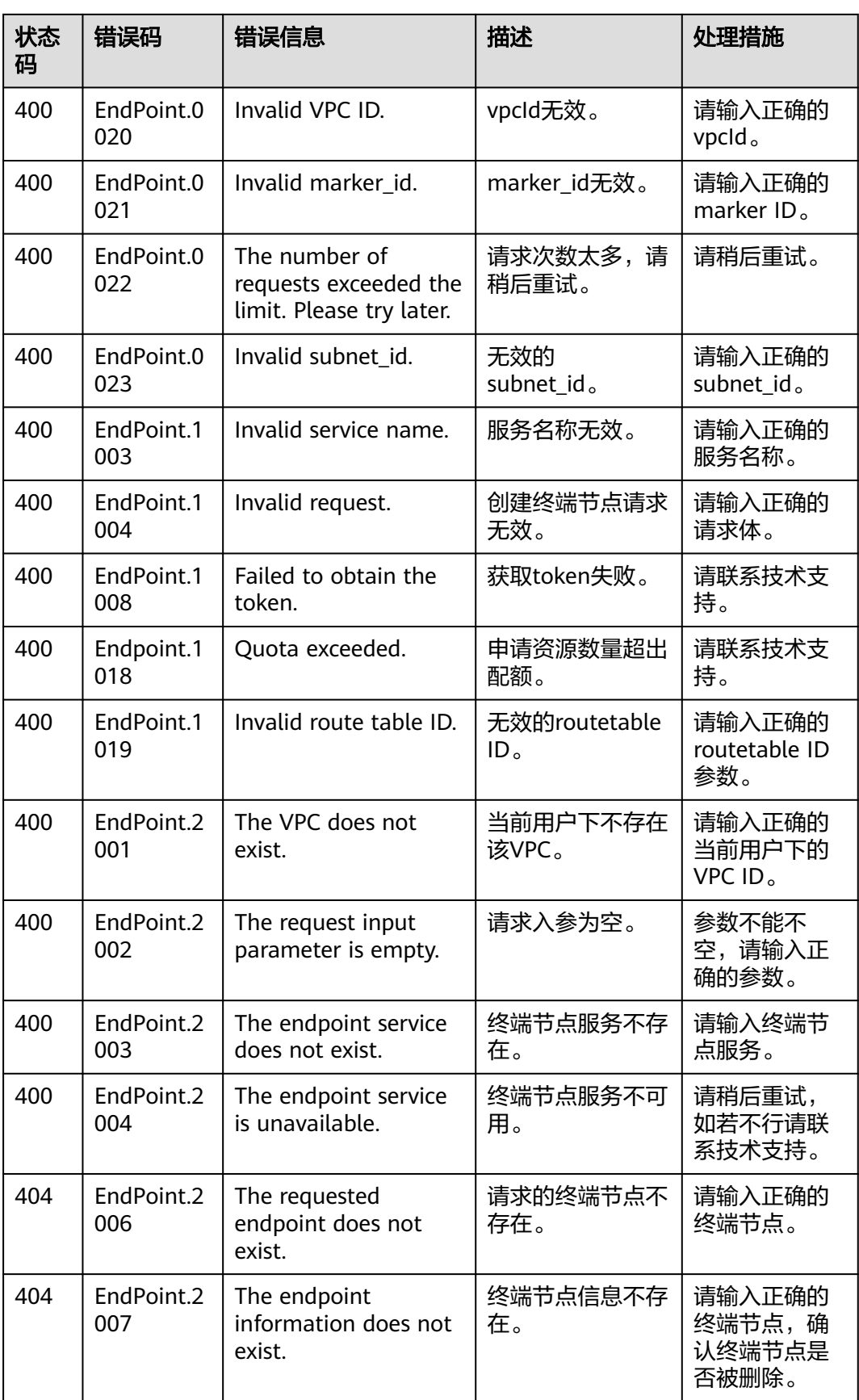

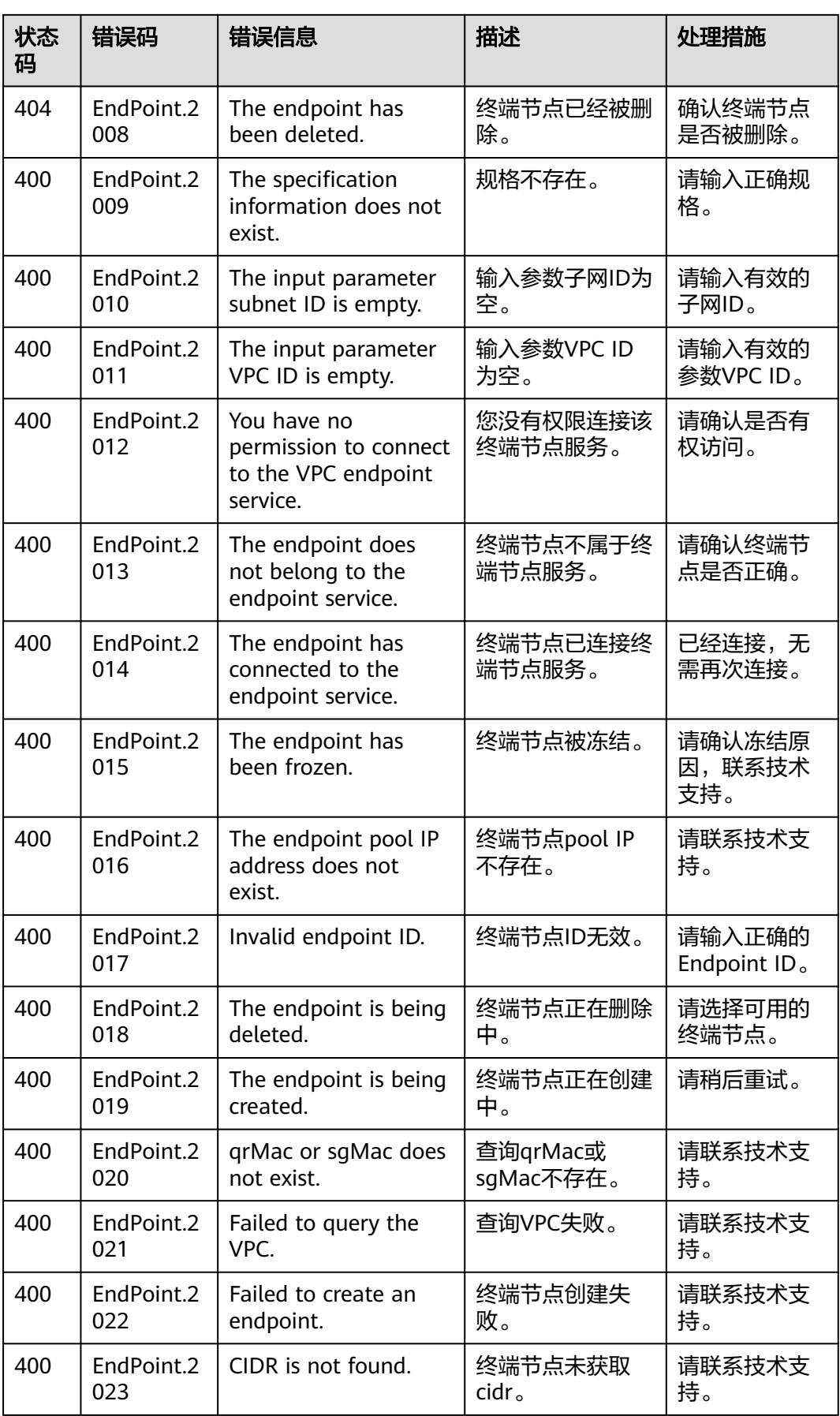

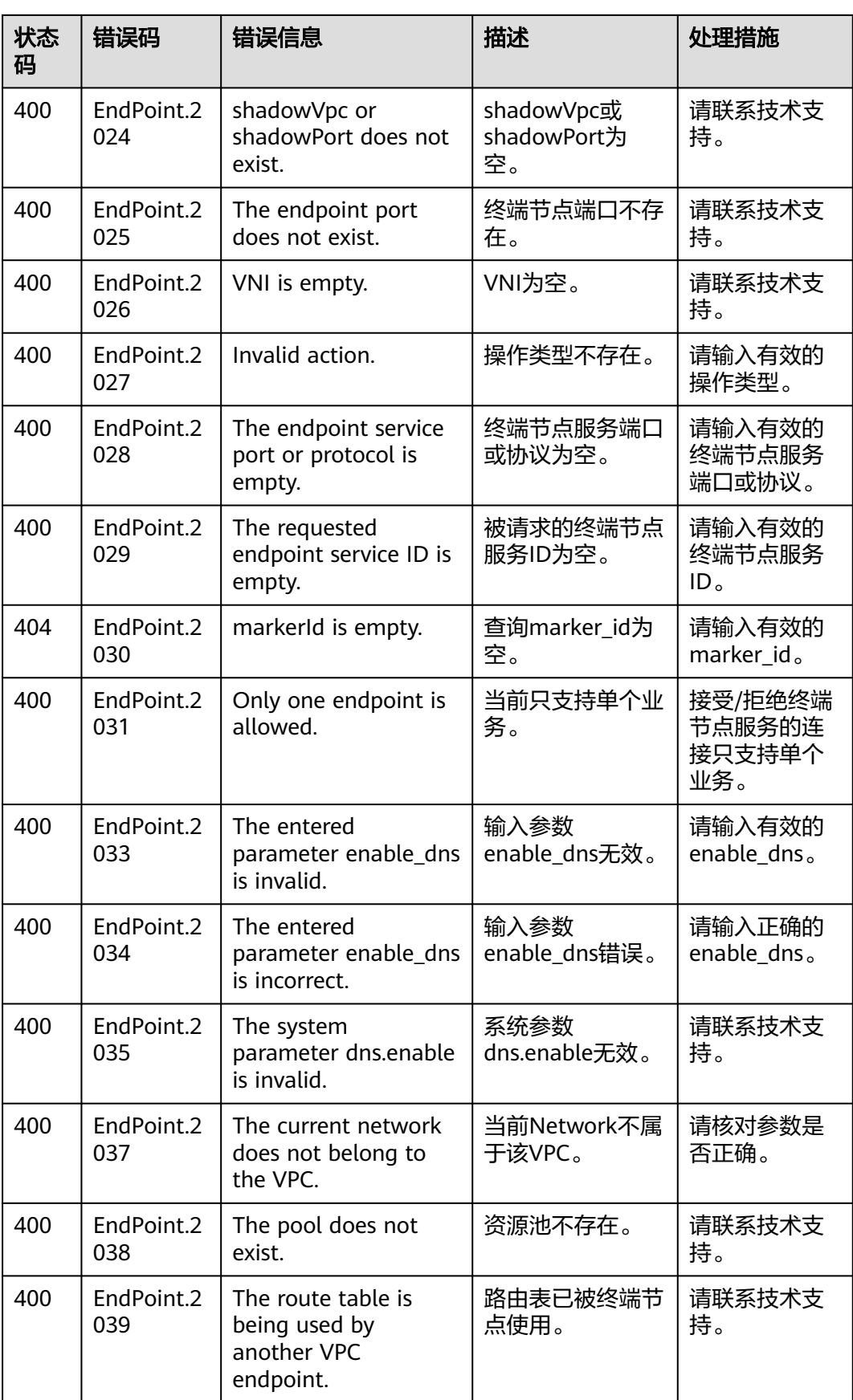

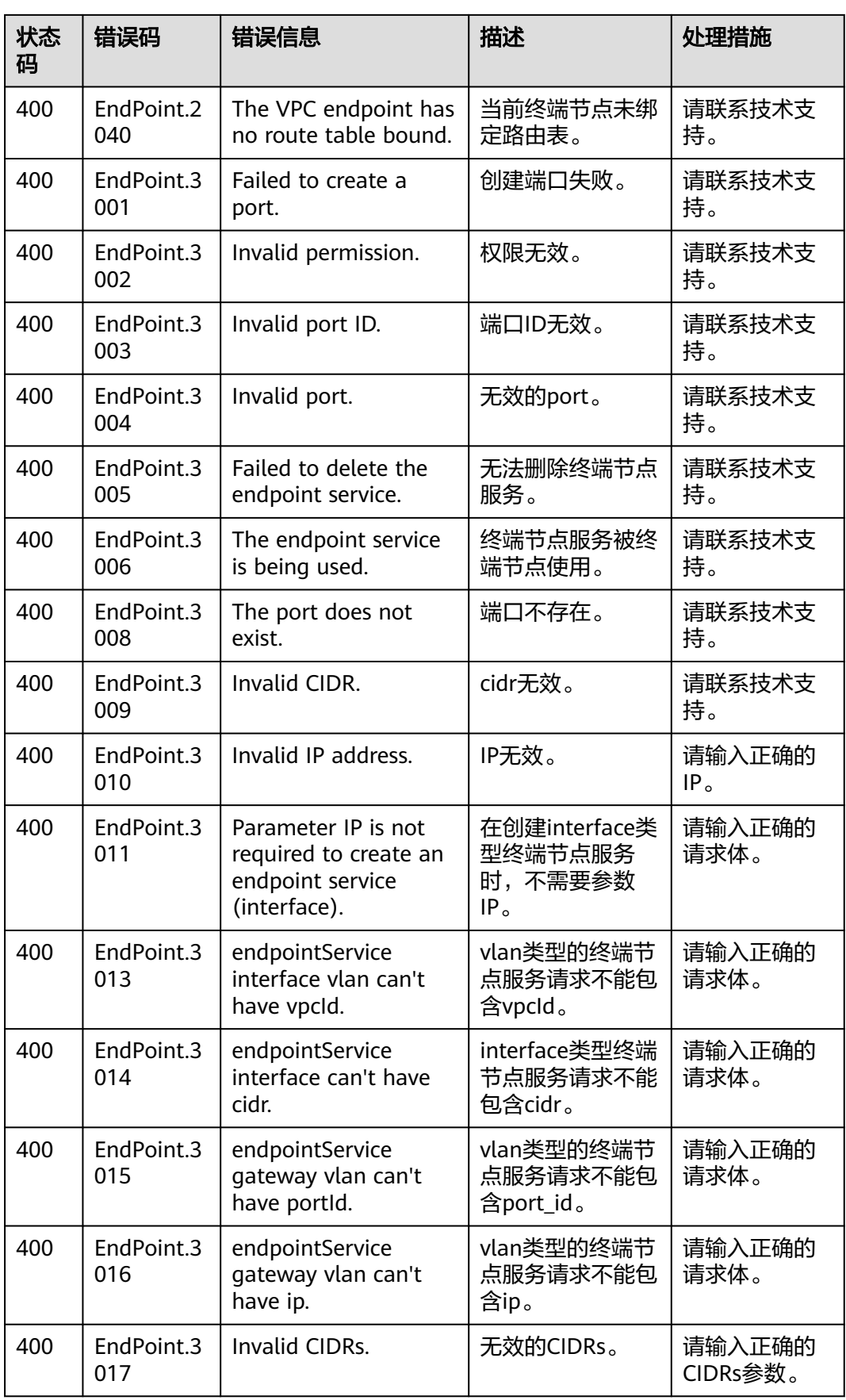

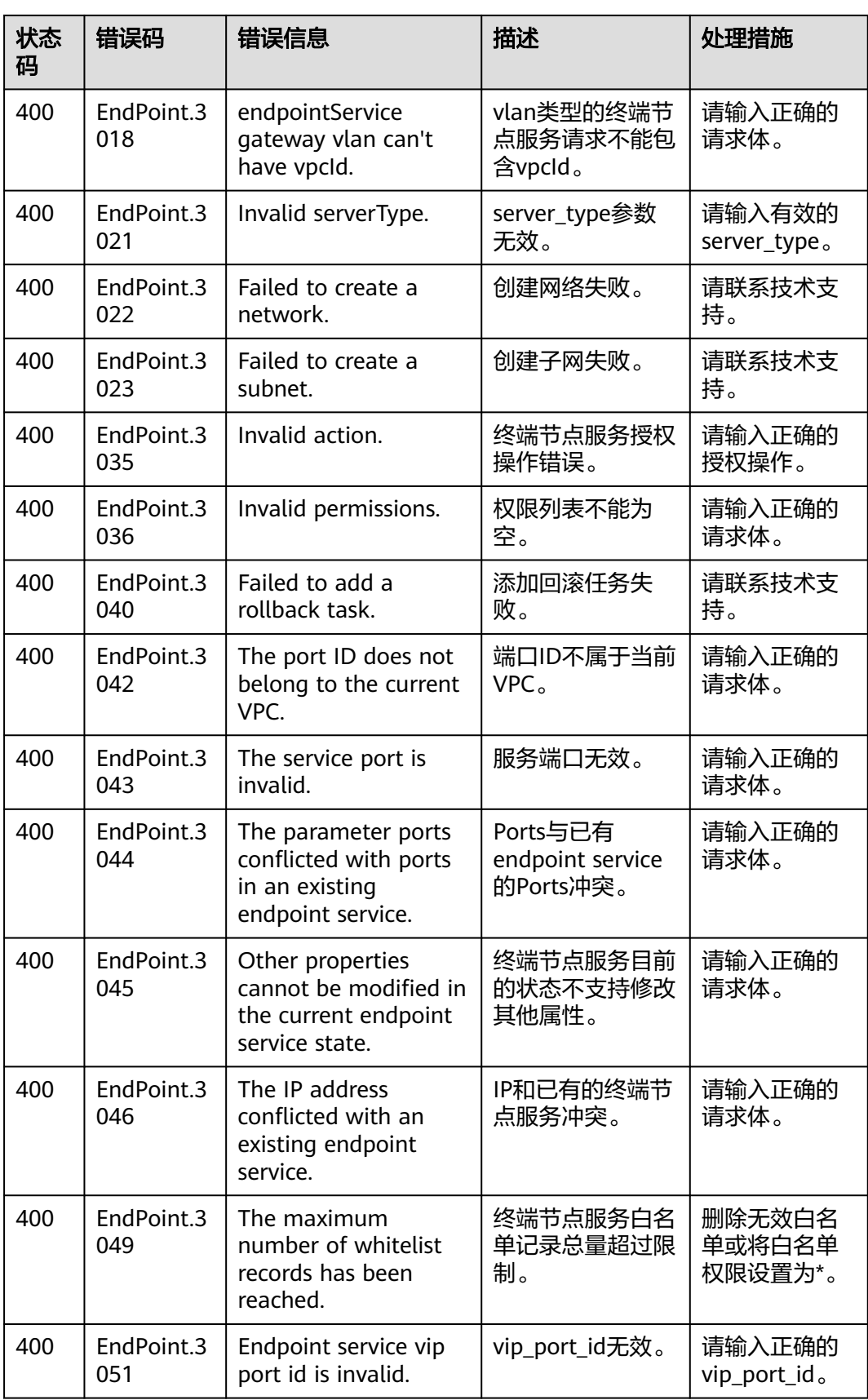

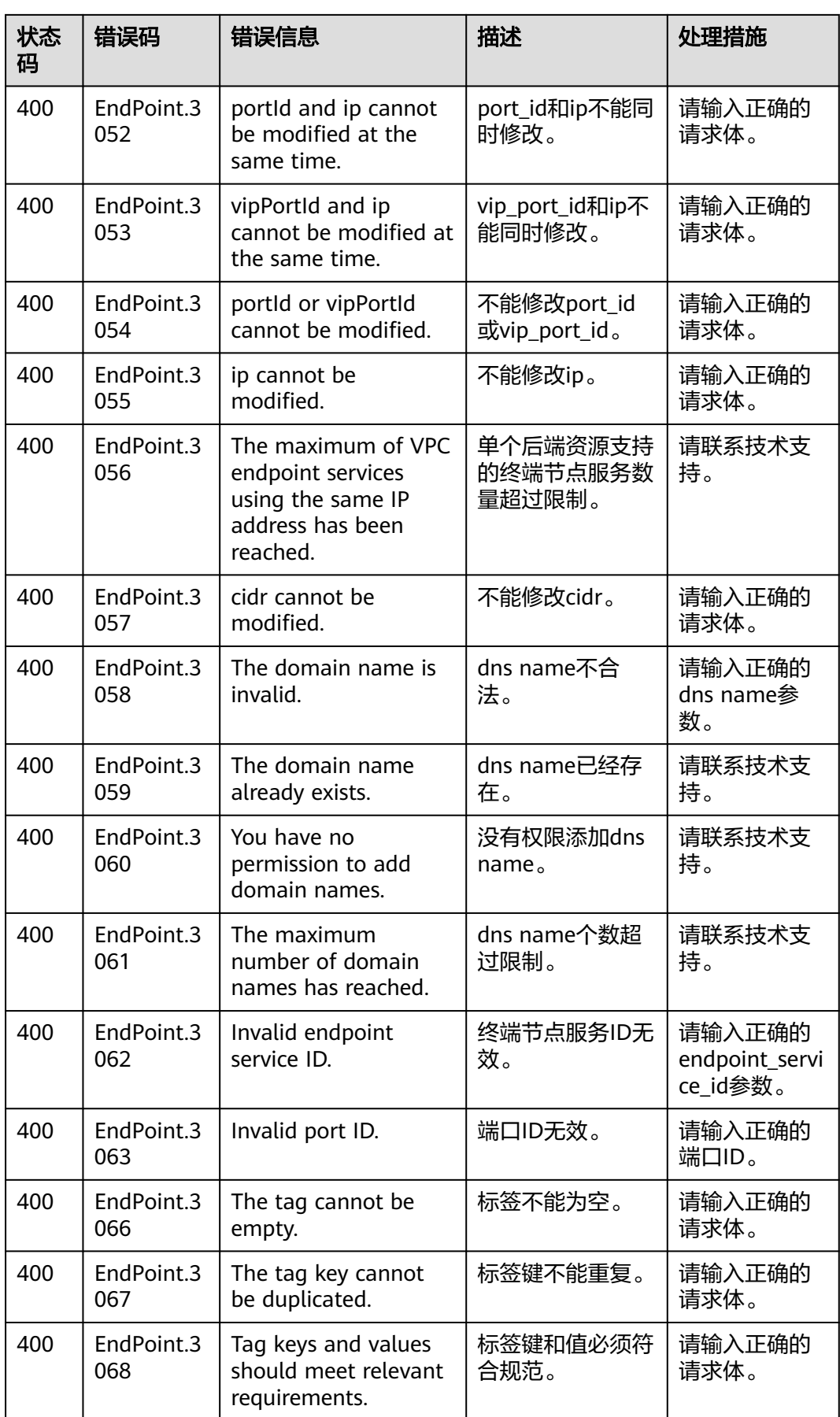

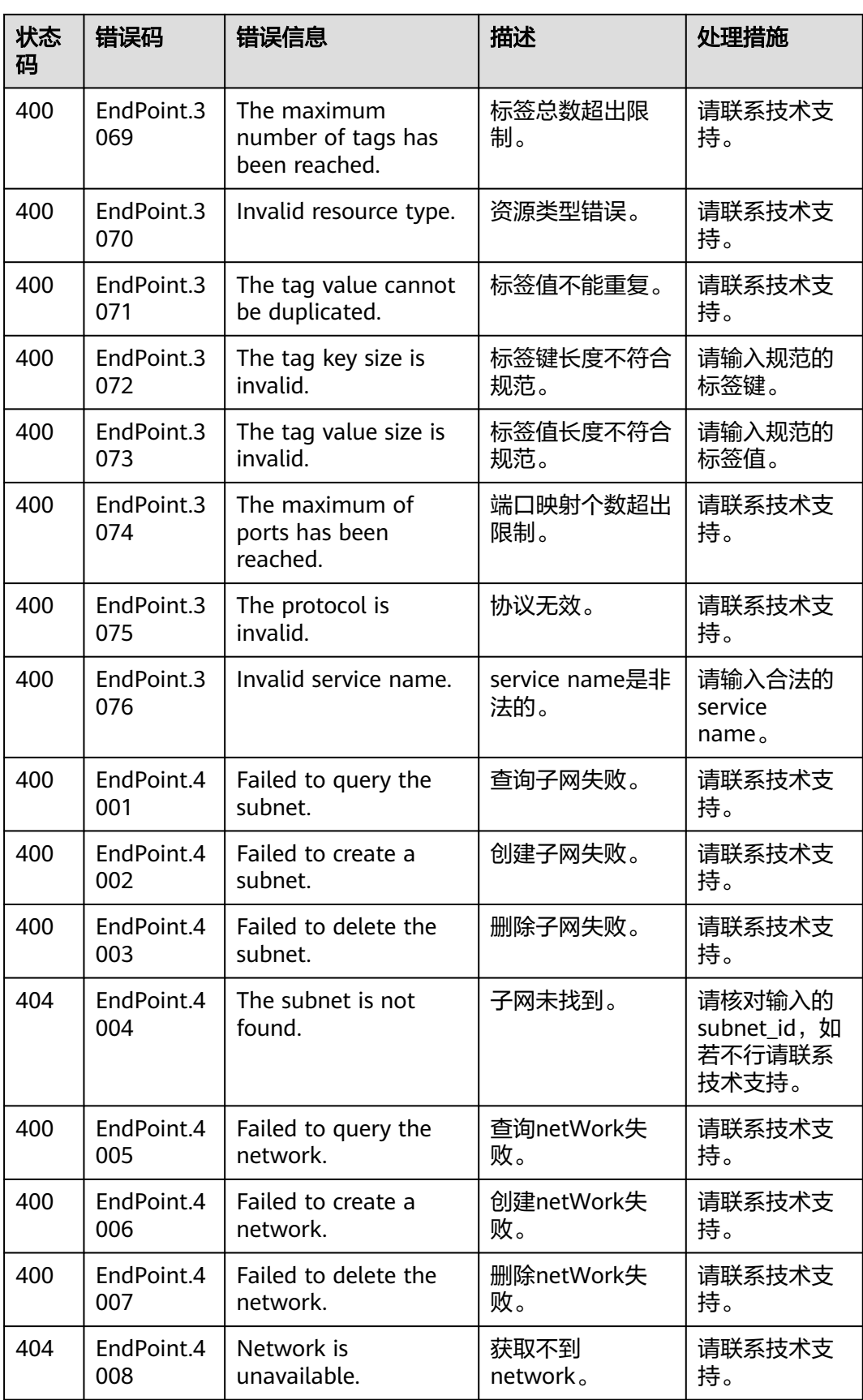

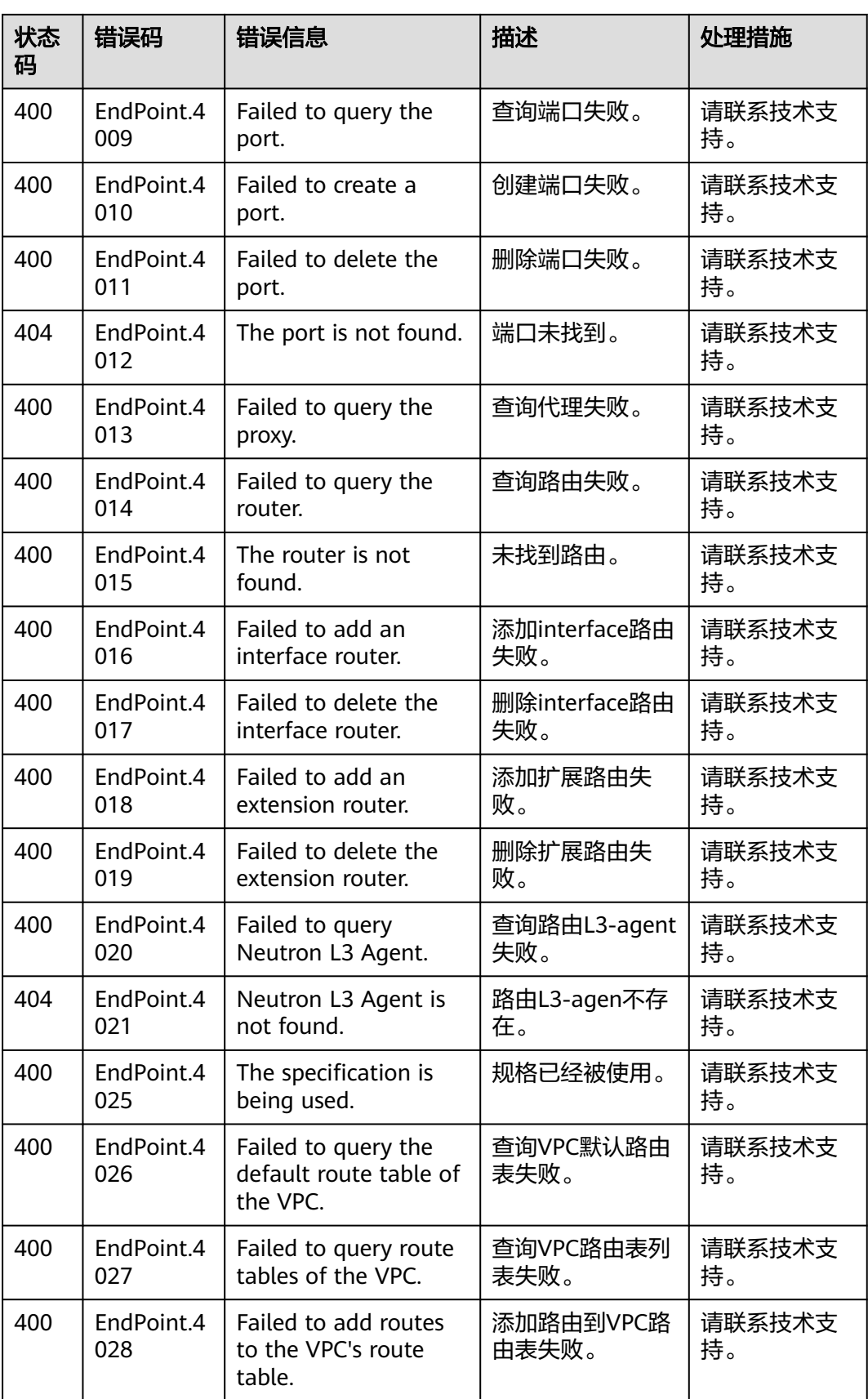

<span id="page-95-0"></span>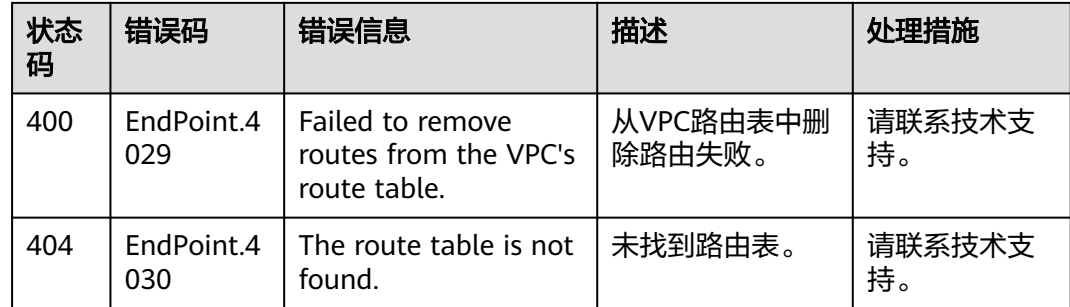

# **7.3** 获取项目 **ID**

## 操作场景

在调用接口的时候,部分URL中需要填入项目ID,所以需要获取到项目ID。有如下两 种获取方式:

- 调用**API**获取项目**ID**
- 从控制台获取项目**ID**

### 调用 **API** 获取项目 **ID**

项目ID可以通过调用IAM服务的"查询指定条件下的项目信息"API获取。

获取项目ID的接口为"GET https://{Endpoint}/v3/projects",其中{Endpoint}为IAM 的终端节点,可以从<mark>地区和终端节点</mark>获取。接口的认证鉴权请参见<mark>认证鉴权</mark>。

响应示例如下,其中projects下的"id"即为项目ID。

```
{
    "projects": [
      {
         "domain_id": "65ewtrgaggshhk1223245sghjlse684b",
         "is_domain": false,
         "parent_id": "65ewtrgaggshhk1223245sghjlse684b",
         "name": "project_name",
         "description": "",
         "links": {
            "next": null,
            "previous": null,
            "self": "https://www.example.com/v3/projects/a4adasfjljaaaakla12334jklga9sasfg"
         },
         "id": "a4adasfjljaaaakla12334jklga9sasfg",
         "enabled": true
      }
   ],
    "links": {
      "next": null,
      "previous": null,
       "self": "https://www.example.com/v3/projects"
   }
}
```
## 从控制台获取项目 **ID**

从控制台获取项目ID的步骤如下:

- 1. 登录管理控制台。
- 2. 单击用户名,在下拉列表中单击"我的凭证"。 在"我的凭证"页面的项目列表中查看项目ID。

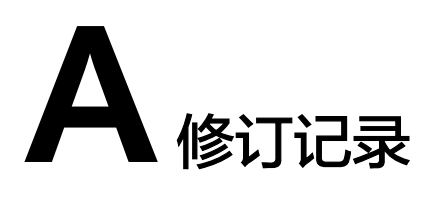

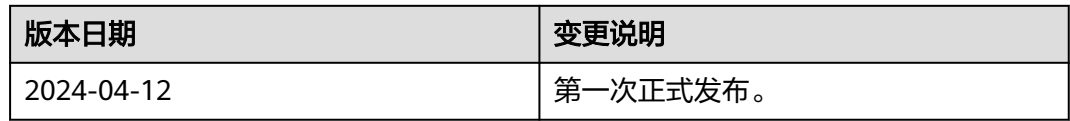